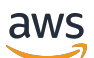

Befehlszeilenreferenz

# Amazon CloudWatch

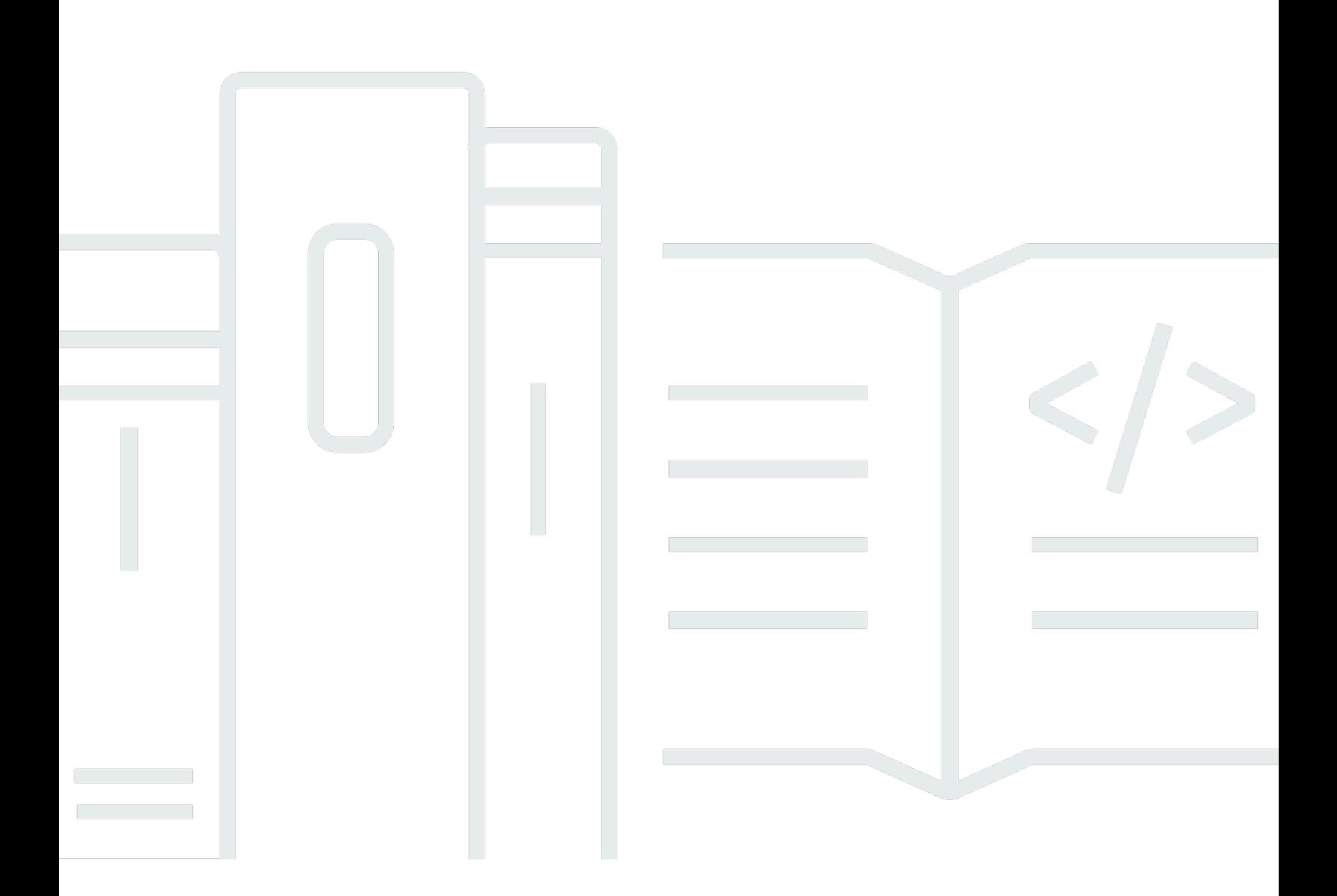

API-Version 2010-08-01

Copyright © 2024 Amazon Web Services, Inc. and/or its affiliates. All rights reserved.

## Amazon CloudWatch: Befehlszeilenreferenz

Copyright © 2024 Amazon Web Services, Inc. and/or its affiliates. All rights reserved.

Die Handelsmarken und Handelsaufmachung von Amazon dürfen nicht in einer Weise in Verbindung mit nicht von Amazon stammenden Produkten oder Services verwendet werden, durch die Kunden irregeführt werden könnten oder Amazon in schlechtem Licht dargestellt oder diskreditiert werden könnte. Alle anderen Marken, die nicht im Besitz von Amazon sind, gehören den jeweiligen Besitzern, die möglicherweise mit Amazon verbunden sind oder von Amazon gesponsert werden.

# **Table of Contents**

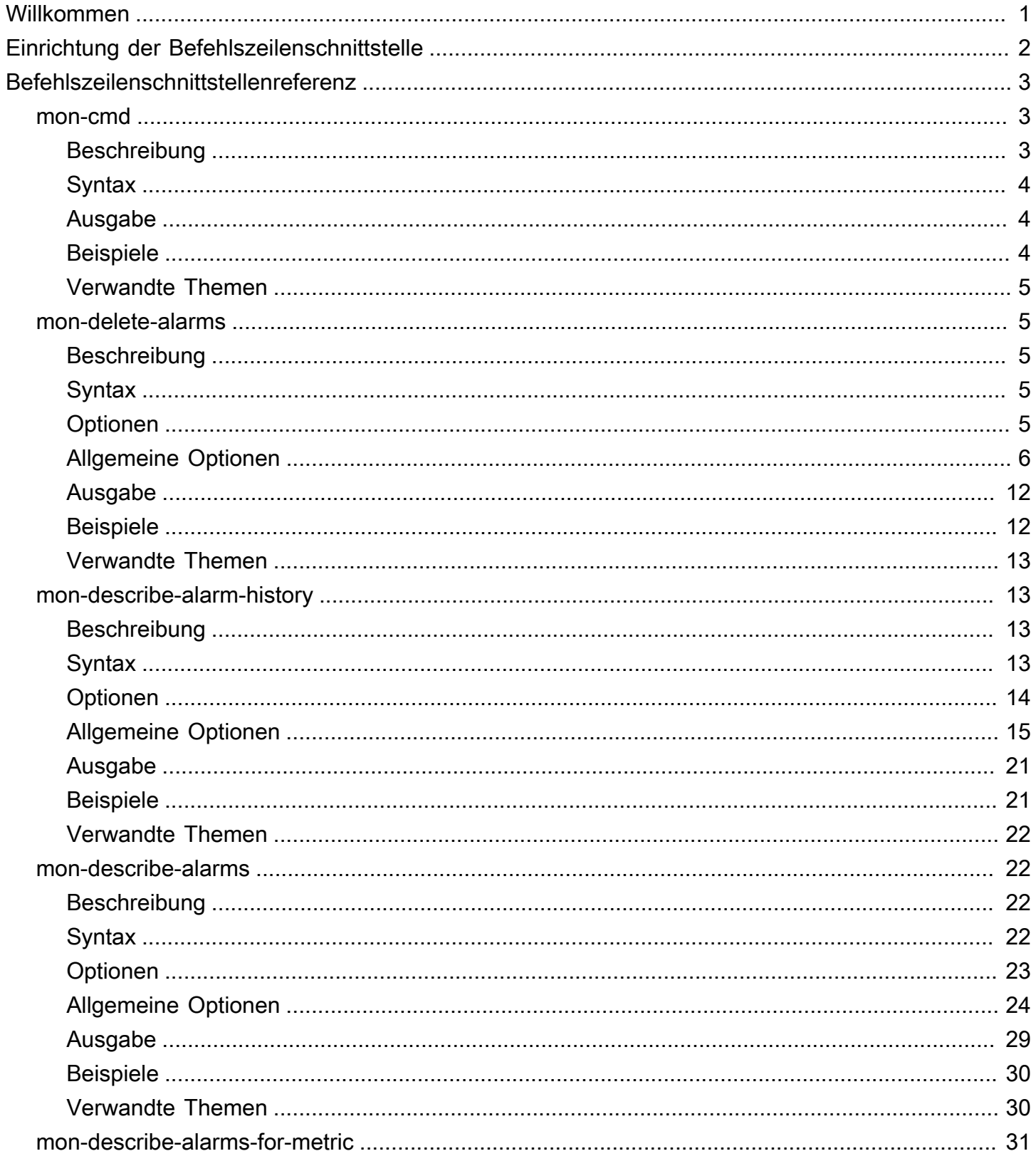

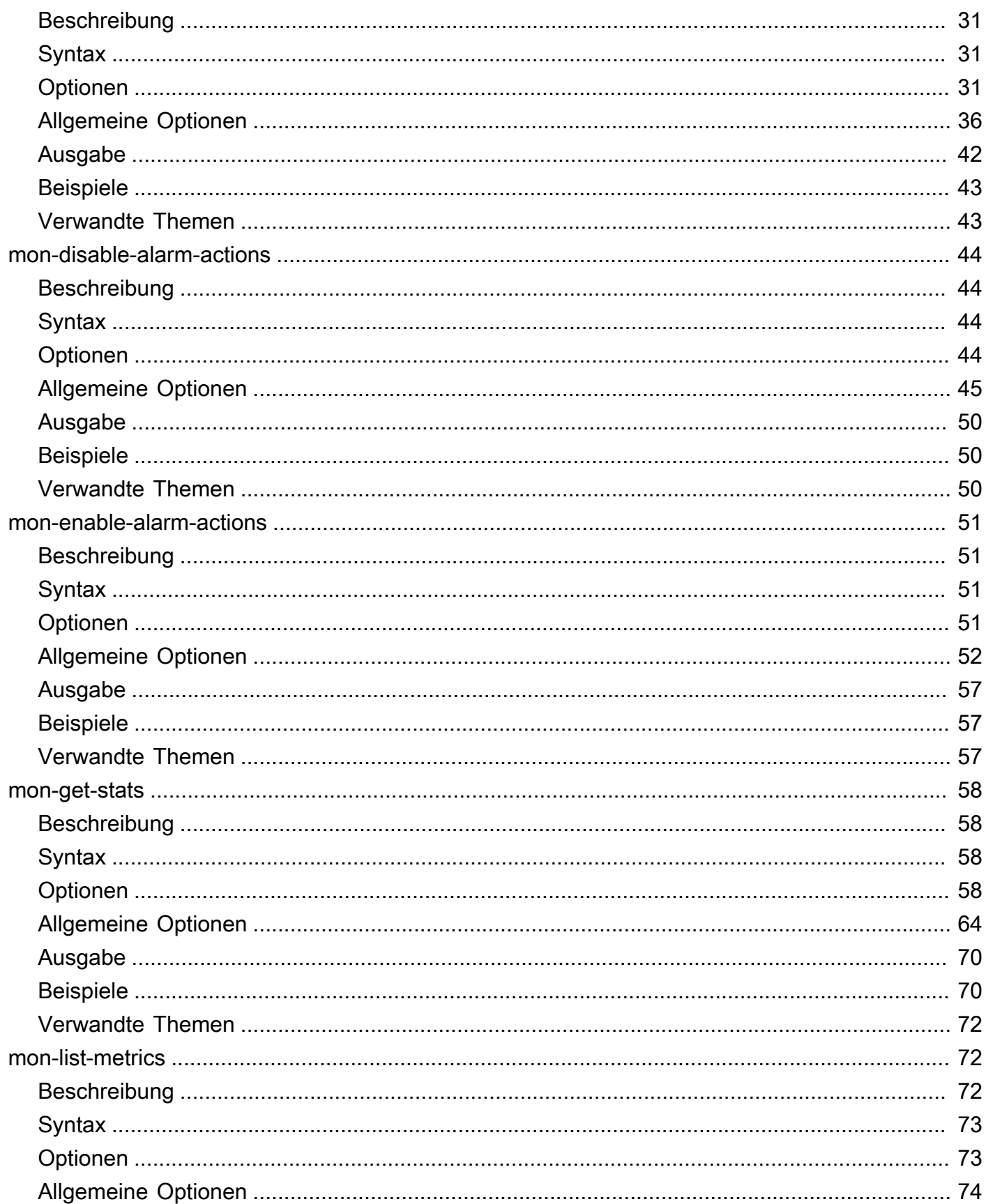

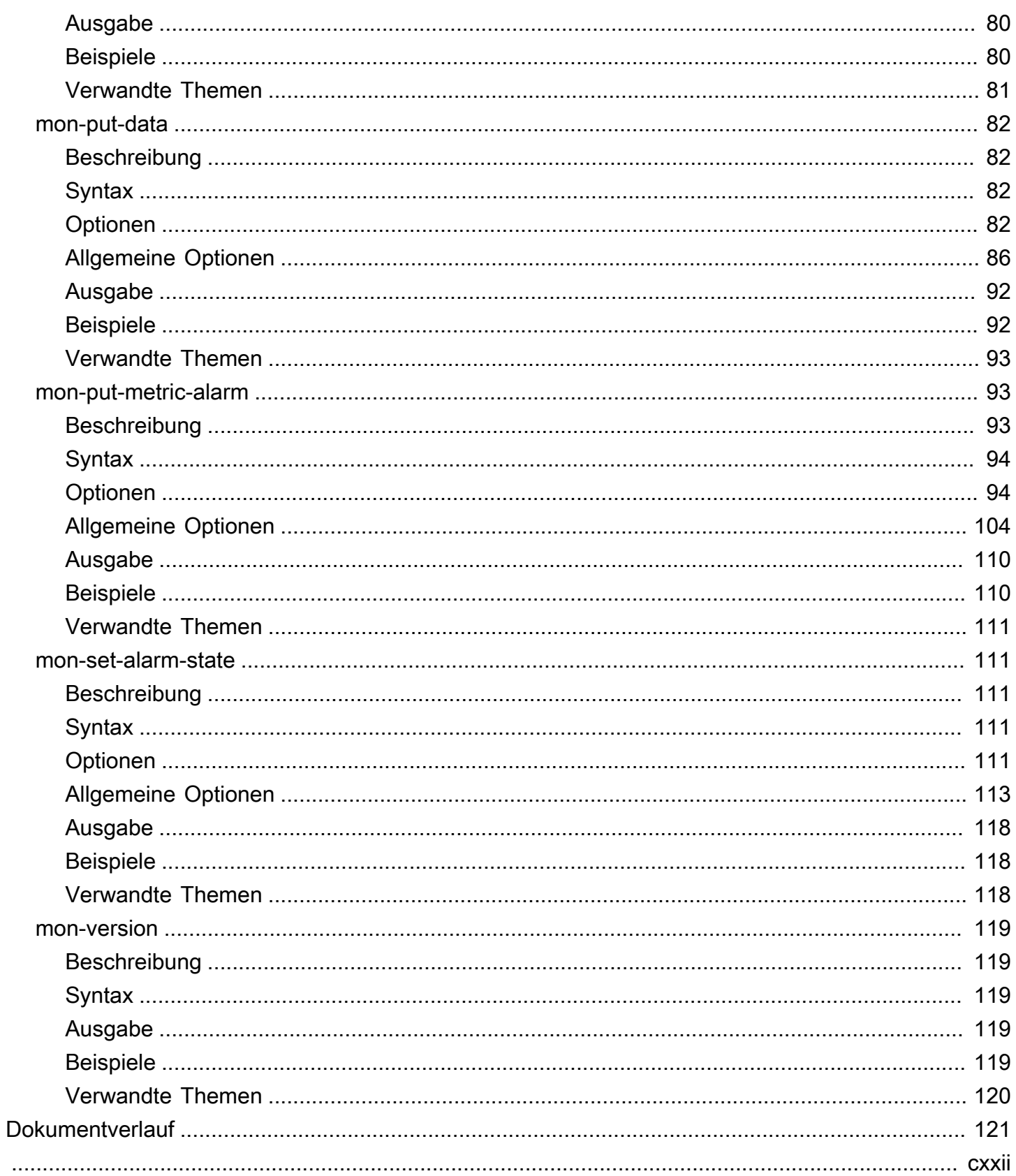

# <span id="page-5-0"></span>Willkommen

Seit dem 7. November 2017 unterstützen wir die CloudWatch-Befehlszeilenschnittstelle nicht mehr mit neuer Funktionalität. Sie ist nicht zum Herunterladen verfügbar. Die CloudWatch-CLI-Referenzdokumentation ist weiterhin verfügbar.

Wir raten unseren Kunden, die AWS Command Line Interface zu verwenden. Die AWS CLI umfasst alle bestehenden und neuen CloudWatch-Befehle und ist die einzige Befehlszeilenschnittstelle, die aktualisiert wird. Informationen zur Installation der AWS CLI finden Sie im Abschnitt [Installieren der](https://docs.aws.amazon.com/cli/latest/userguide/installing.html)  [AWS Command Line Interface.](https://docs.aws.amazon.com/cli/latest/userguide/installing.html) Weitere Informationen über CloudWatch-Befehle in der AWS CLI finden Sie unter [CloudWatch.](https://docs.aws.amazon.com/cli/latest/reference/cloudwatch/index.html)

# <span id="page-6-0"></span>Einrichtung der Befehlszeilenschnittstelle

Seit dem 7. November 2017 unterstützen wir die CloudWatch-Befehlszeilenschnittstelle nicht mehr mit neuer Funktionalität. Sie ist nicht zum Herunterladen verfügbar. Die CloudWatch-CLI-Referenzdokumentation ist weiterhin verfügbar.

Wir raten unseren Kunden, die AWS Command Line Interface zu verwenden. Die AWS CLI umfasst alle bestehenden und neuen CloudWatch-Befehle und ist die einzige Befehlszeilenschnittstelle, die aktualisiert wird. Informationen zur Installation der AWS CLI finden Sie im Abschnitt [Installieren der](https://docs.aws.amazon.com/cli/latest/userguide/installing.html)  [AWS Command Line Interface.](https://docs.aws.amazon.com/cli/latest/userguide/installing.html) Weitere Informationen über CloudWatch-Befehle in der AWS CLI finden Sie unter [CloudWatch.](https://docs.aws.amazon.com/cli/latest/reference/cloudwatch/index.html)

# <span id="page-7-0"></span>Referenz zur Amazon CloudWatch-Befehlszeilenschnittstelle

AWS bietet zwei Sätze von Befehlszeilen-Tools, die jeweils CloudWatch unterstützen. Dieser Abschnitt beschreibt die CloudWatch-Befehlszeilenschnittstelle (Command Line Interface, CLI).

Seit dem 7. November 2017 unterstützen wir die CloudWatch-Befehlszeilenschnittstelle nicht mehr mit neuer Funktionalität und sie steht nicht mehr zum Download zur Verfügung. Wir raten unsere Kunden zur Verwendung der [AWS Command Line Interface](https://aws.amazon.com/cli/) zur Steuerung und Automatisierung von CloudWatch unter Windows, Mac und Linux. Wir bieten auch die [AWS Tools for Windows PowerShell](https://aws.amazon.com/powershell/) an, wenn Sie es vorziehen, in der PowerShell-Umgebung Skripte zu erstellen.

#### Befehle

- [mon-cmd](#page-7-1)
- [mon-delete-alarms](#page-9-1)
- [mon-describe-alarm-history](#page-17-1)
- [mon-describe-alarms](#page-26-1)
- [mon-describe-alarms-for-metric](#page-35-0)
- [mon-disable-alarm-actions](#page-48-0)
- [mon-enable-alarm-actions](#page-55-0)
- [mon-get-stats](#page-62-0)
- [mon-list-metrics](#page-76-1)
- [mon-put-data](#page-86-0)
- [mon-put-metric-alarm](#page-97-1)
- [mon-set-alarm-state](#page-115-1)
- [mon-version](#page-123-0)

# <span id="page-7-1"></span>mon-cmd

# <span id="page-7-2"></span>Beschreibung

Listet alle anderen CloudWatch-Befehle auf. Wenn Sie Hilfe zu einem bestimmten Befehl benötigen, verwenden Sie den folgenden Befehl:

*commandname* --help

# <span id="page-8-0"></span>**Syntax**

<span id="page-8-1"></span>**mon-cmd**

# Ausgabe

Dieser Befehl listet alle verfügbaren Amazon-CloudWatch-Befehle in einer Tabelle auf.

Die Amazon-CloudWatch-CLI zeigt Fehler auf stderr an.

# <span id="page-8-2"></span>Beispiele

## Beispielanfrage

In diesem Beispiel werden alle verfügbaren Amazon-CloudWatch-Befehle aufgeführt.

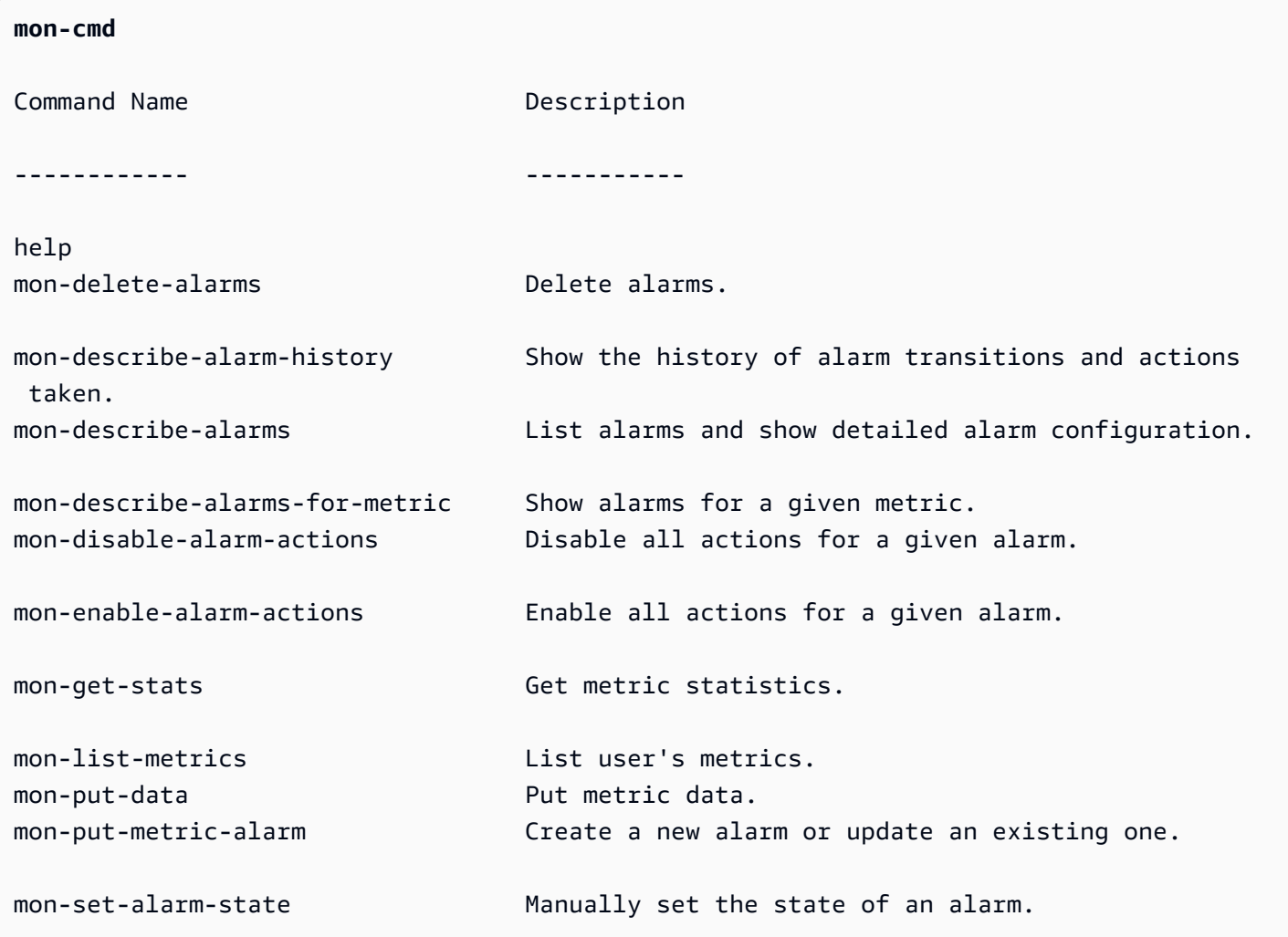

mon-version Prints the version of the CLI tool and API.

For help on a specific command, type '<commandname> --help'

## <span id="page-9-0"></span>Verwandte Themen

#### **Herunterladen**

• [Einrichtung der Befehlszeilenschnittstelle](#page-6-0)

### Zugehöriger Befehl

• [mon-version Command](#page-123-0)

# <span id="page-9-1"></span>mon-delete-alarms

## <span id="page-9-2"></span>Beschreibung

Löscht die angegebenen Alarme.

## <span id="page-9-3"></span>**Syntax**

<span id="page-9-4"></span>**mon-delete-alarms [AlarmNames [***AlarmNames* **...]] [Common Options]**

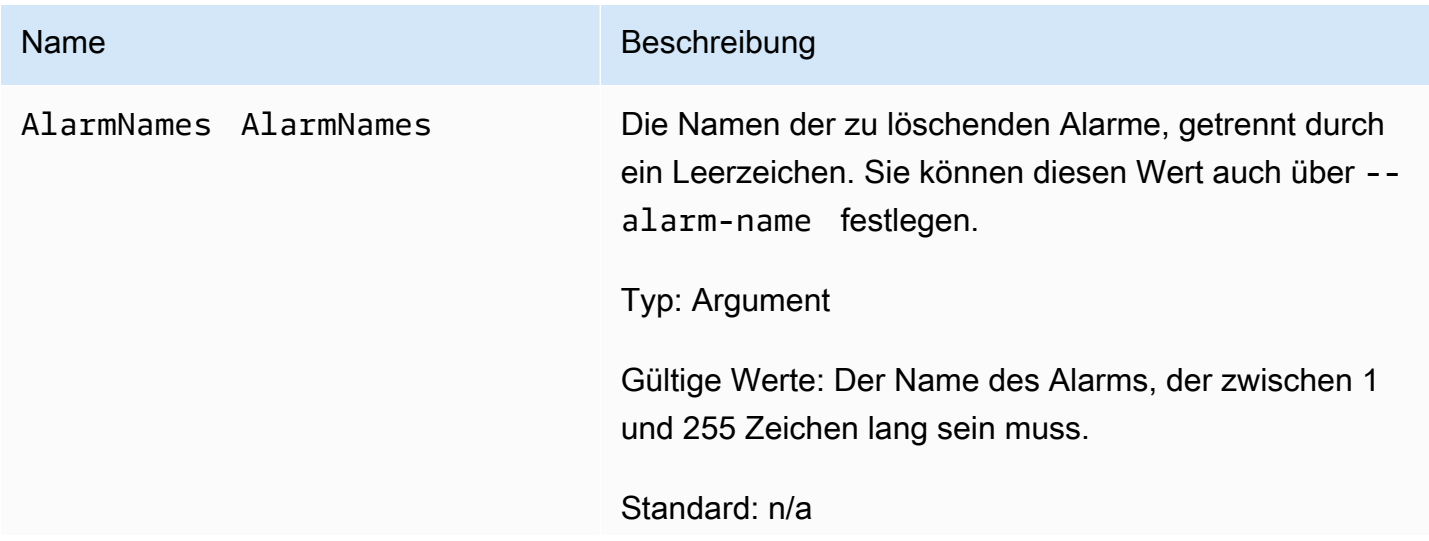

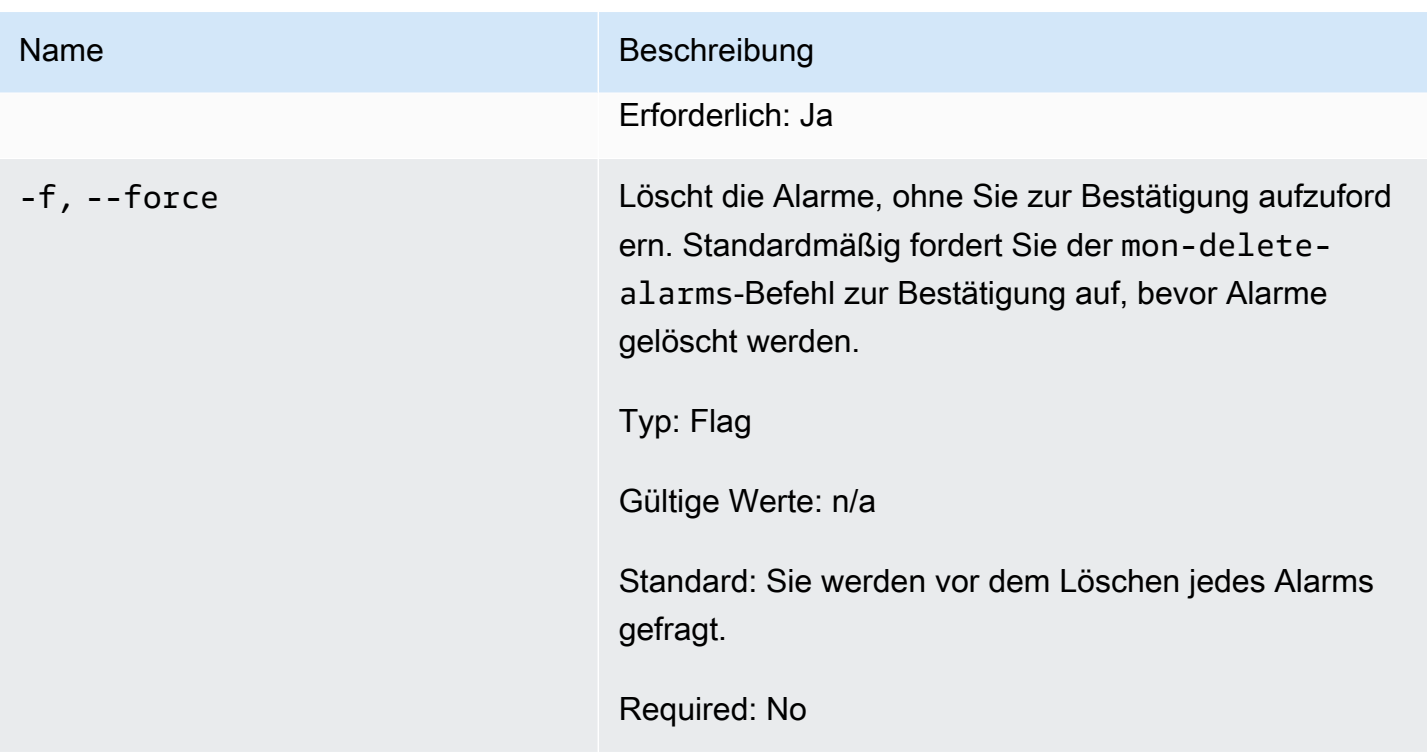

# <span id="page-10-0"></span>Allgemeine Optionen

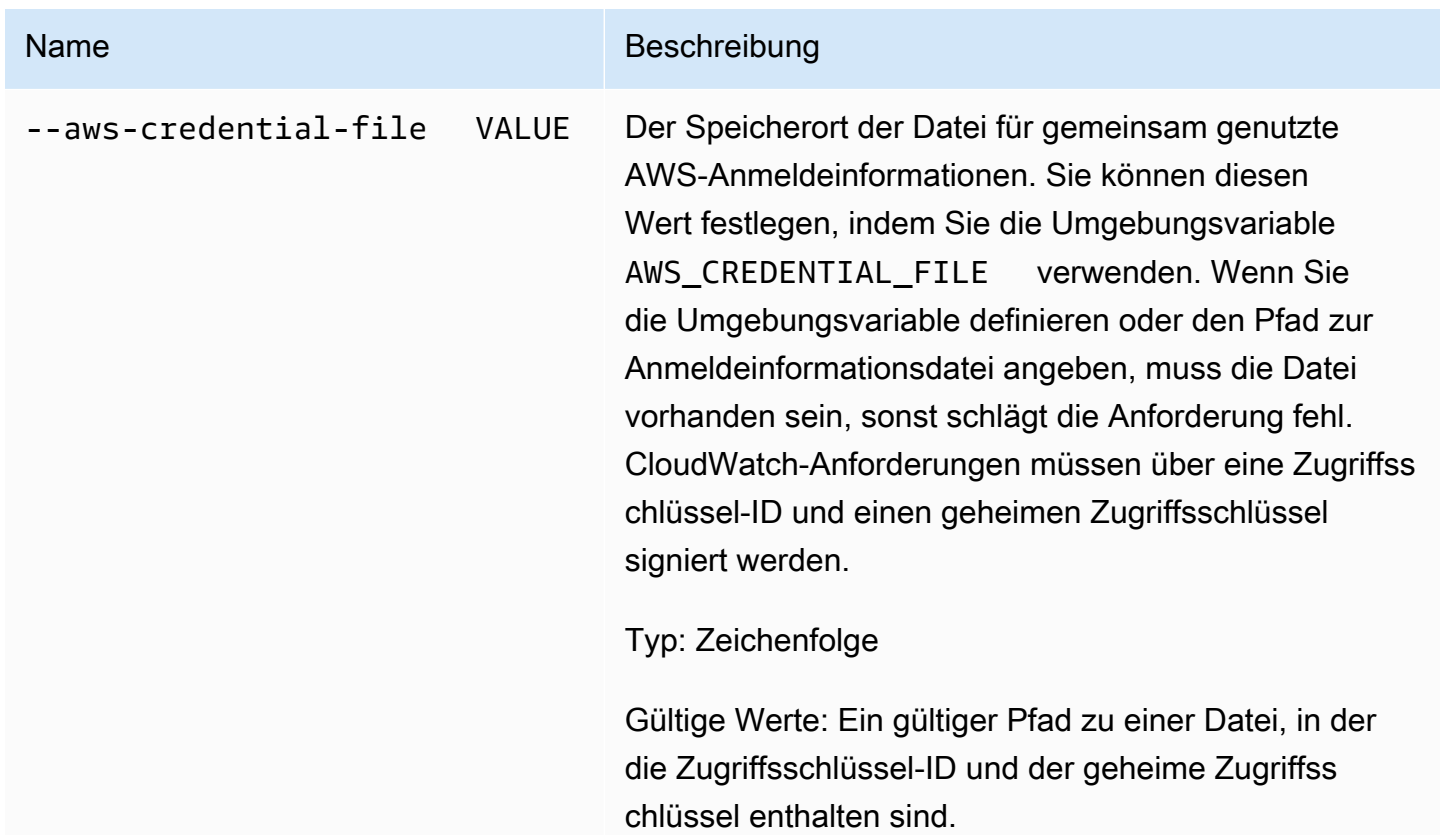

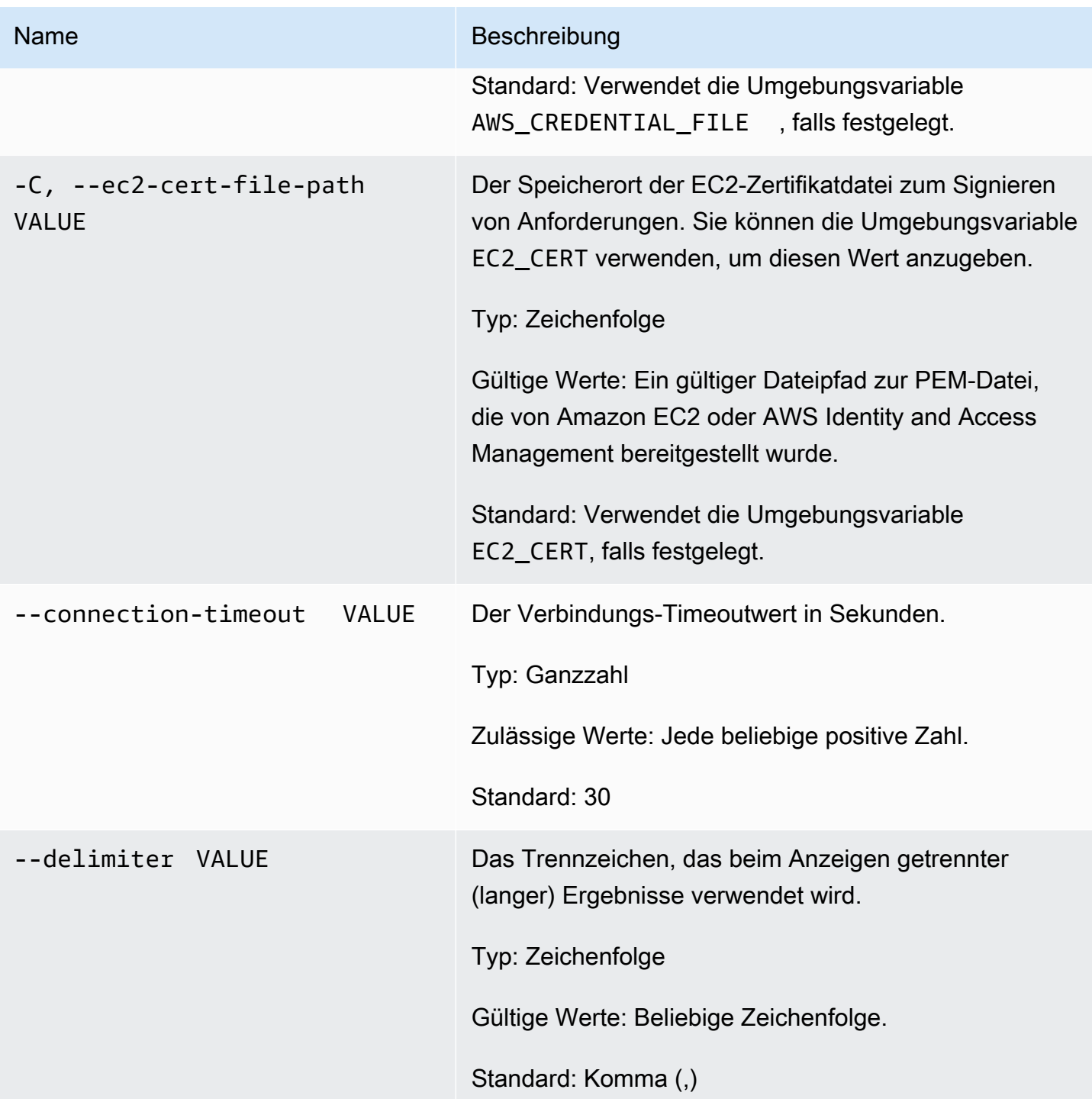

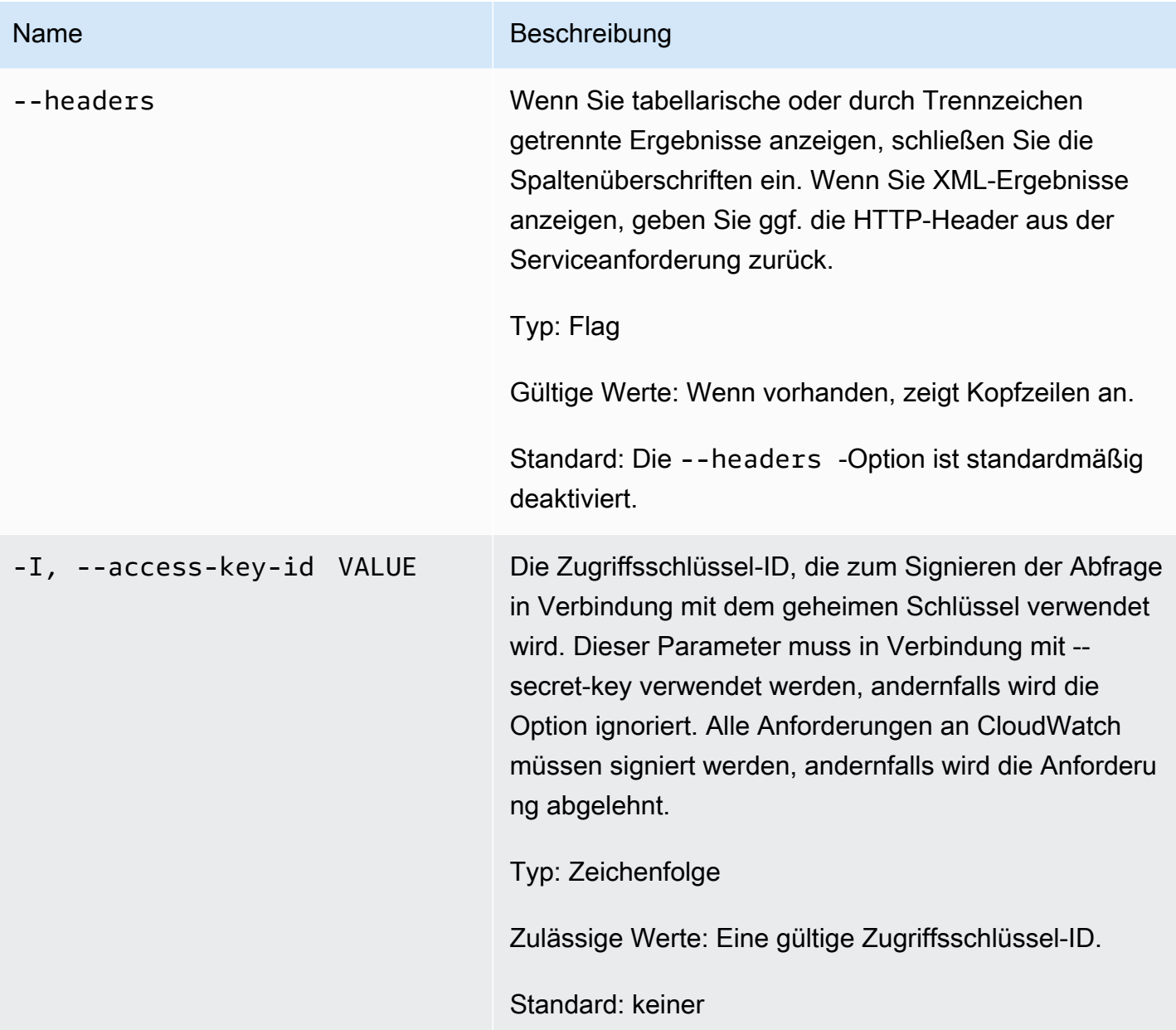

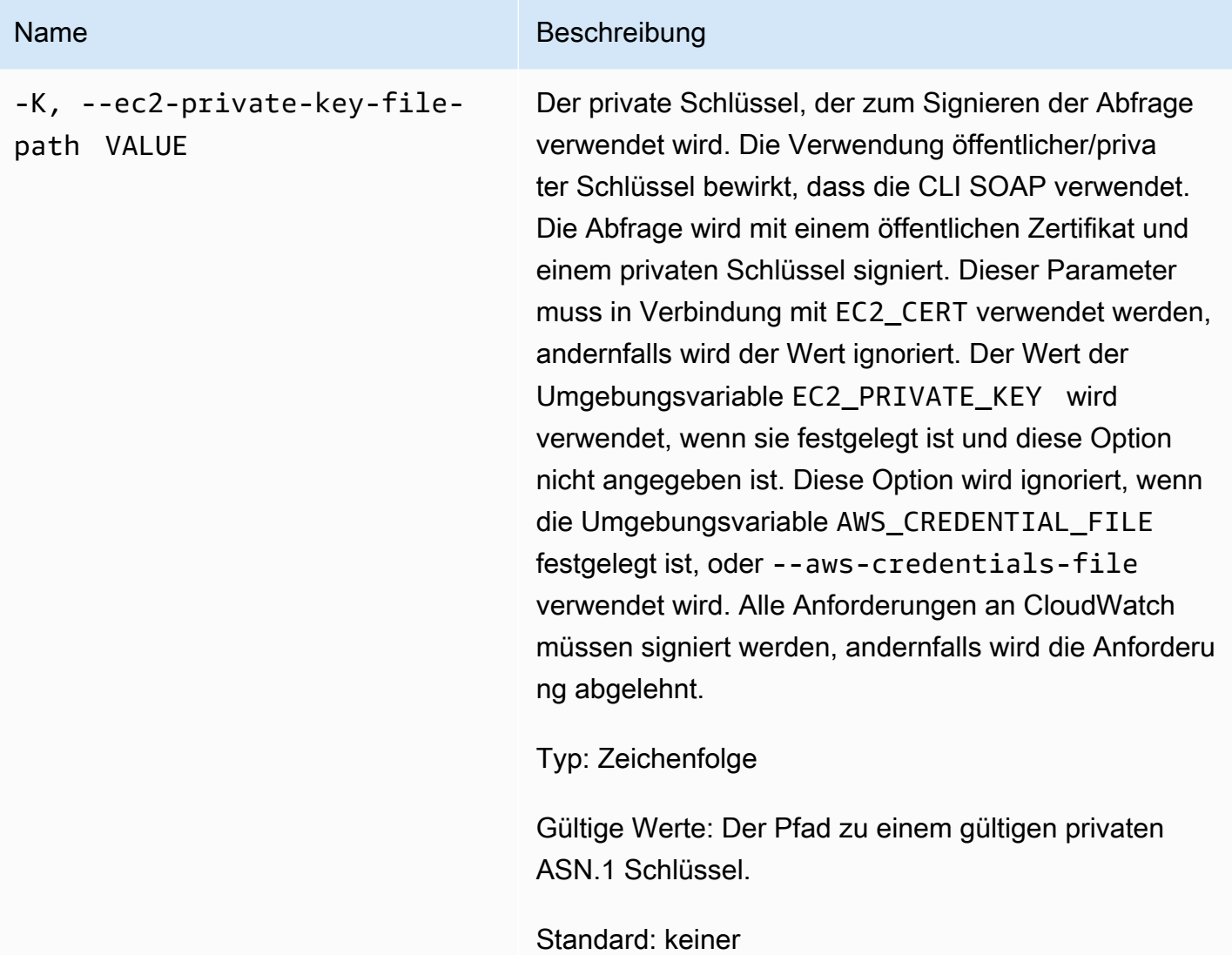

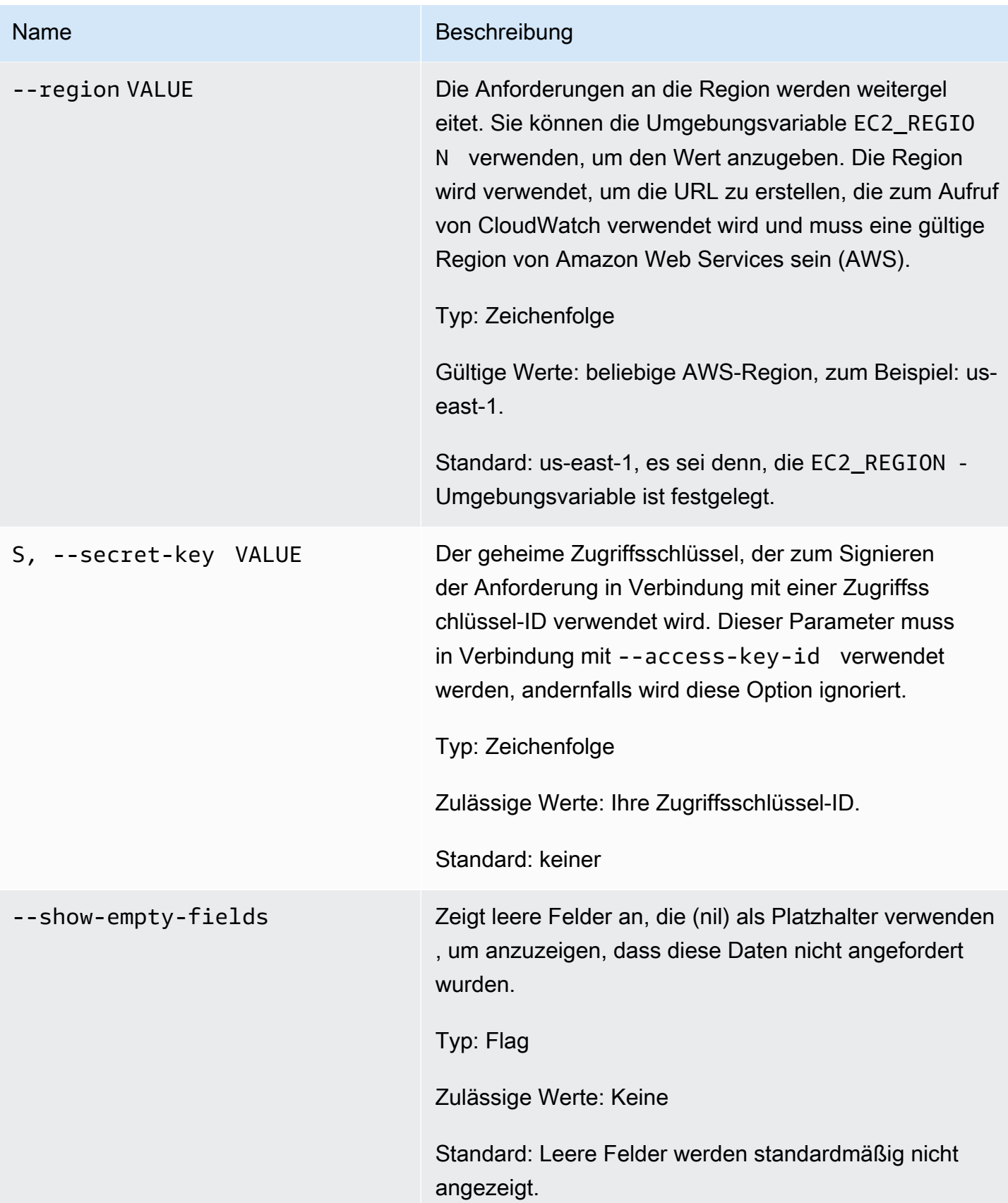

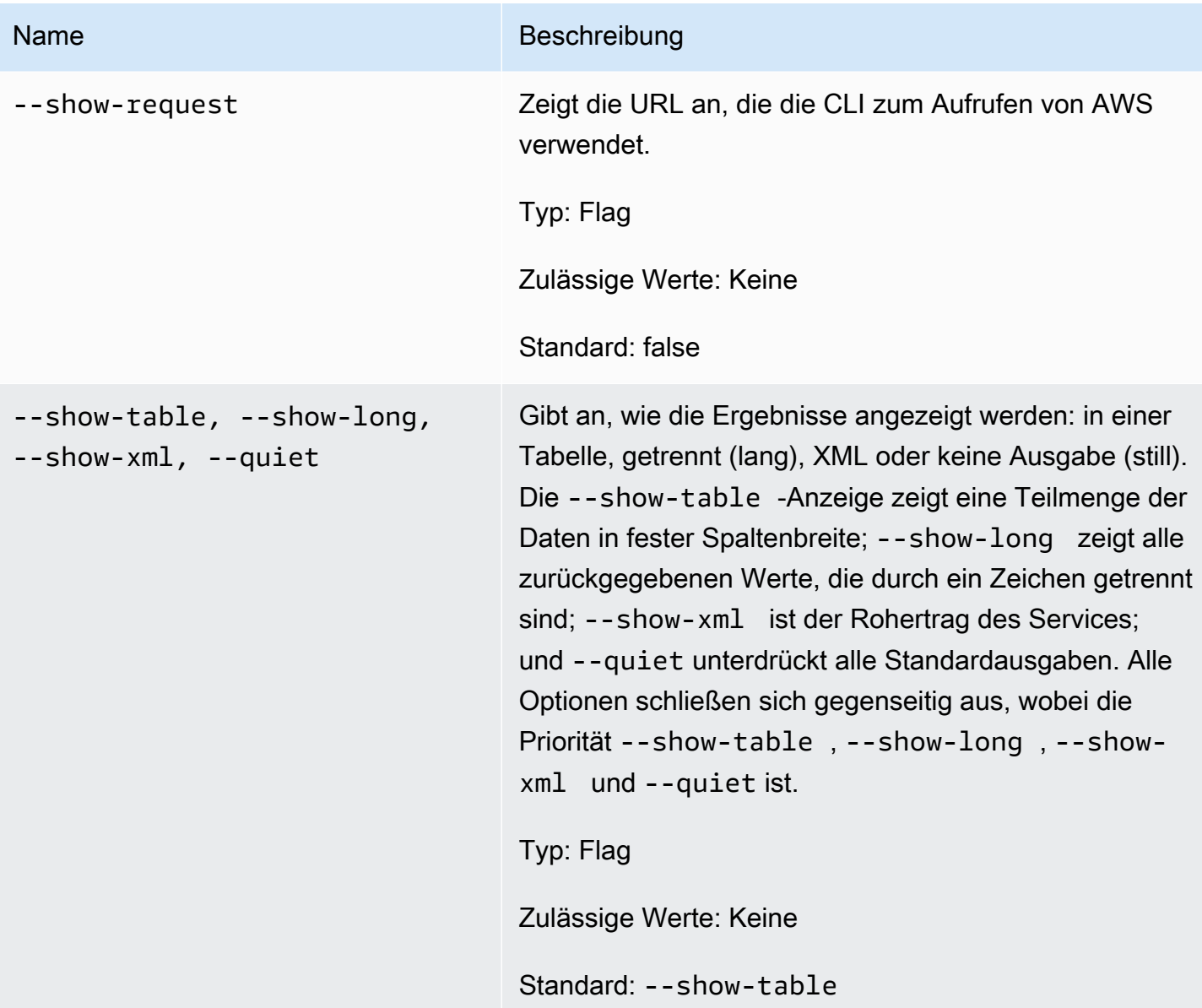

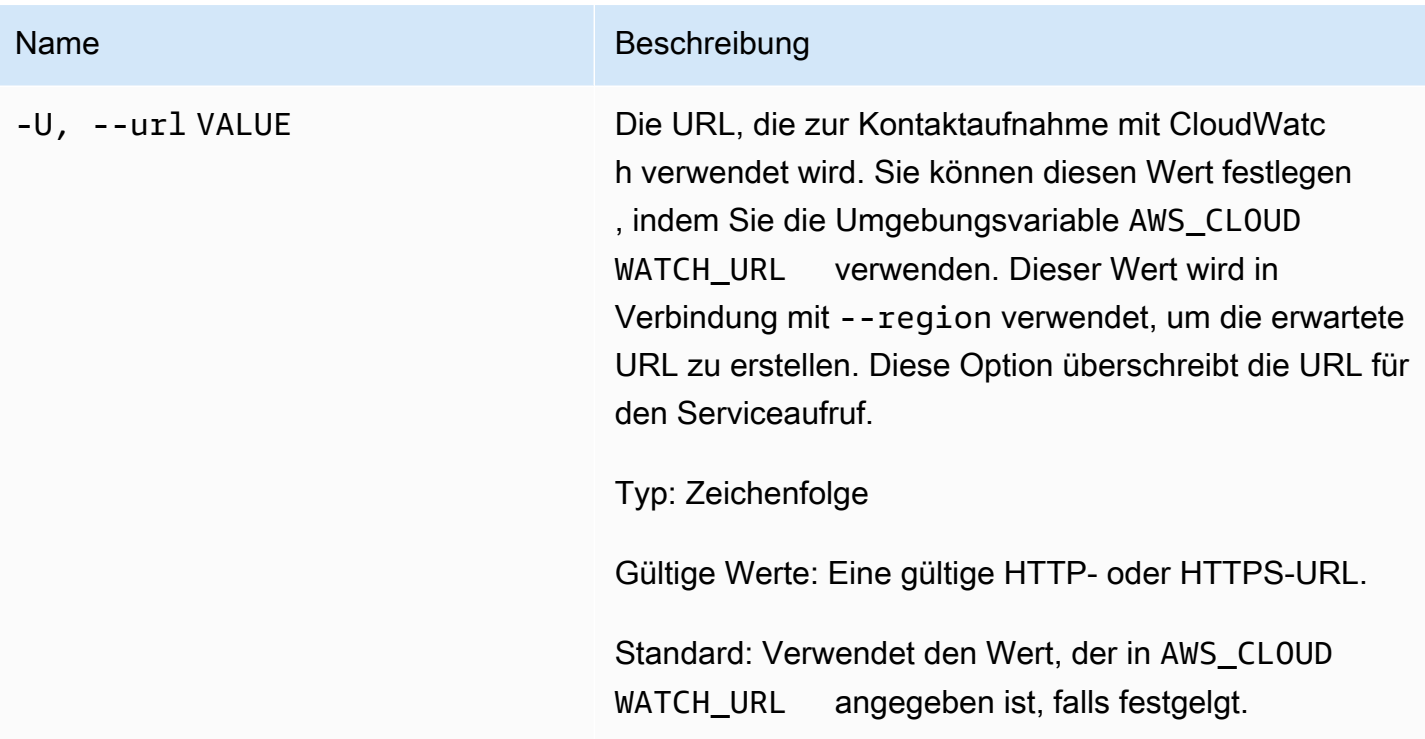

# <span id="page-16-0"></span>Ausgabe

Dieser Befehl löscht einen Alarm.

Die Amazon-CloudWatch-CLI zeigt Fehler auf stderr an.

# <span id="page-16-1"></span>Beispiele

### Beispielanforderung

In diesem Beispiel wird der Alarm mit dem Namen my-alarm gelöscht.

**mon-delete-alarms --alarm-name my-alarm** 

#### Beispielanforderung

In diesem Beispiel werden mehrere Alarme gelöscht.

**mon-delete-alarms --alarm-name my-alarm1 my-alarm2 my-alarm3** 

## <span id="page-17-0"></span>Verwandte Themen

### Herunterladen

• [Einrichtung der Befehlszeilenschnittstelle](#page-6-0)

### Zugehörige Aktion

• [DeleteAlarms](https://docs.aws.amazon.com/AmazonCloudWatch/latest/APIReference/API_DeleteAlarms.html)

### Zugehörige Befehle

- [mon-put-metric-alarm](#page-97-1)
- [mon-disable-alarm-actions](#page-48-0)
- [mon-enable-alarm-actions](#page-55-0)

# <span id="page-17-1"></span>mon-describe-alarm-history

### <span id="page-17-2"></span>Beschreibung

Ruft den Verlauf für den angegebenen Alarm ab. Sie können Alarme nach Datumsbereich oder Elementtyp filtern. Wenn Sie keinen Alarmnamen angeben, gibt Amazon CloudWatch den Verlauf für alle Ihre Alarme zurück.

#### **a** Note

Amazon CloudWatch speichert den Verlauf der aktiven und gelöschten Alarme für zwei Wochen.

### <span id="page-17-3"></span>**Syntax**

```
mon-describe-alarm-history [AlarmNames [AlarmNames ...]] [--end-date value] 
[--history-item-type value] [--start-date value] [Common Options]
```
<span id="page-18-0"></span>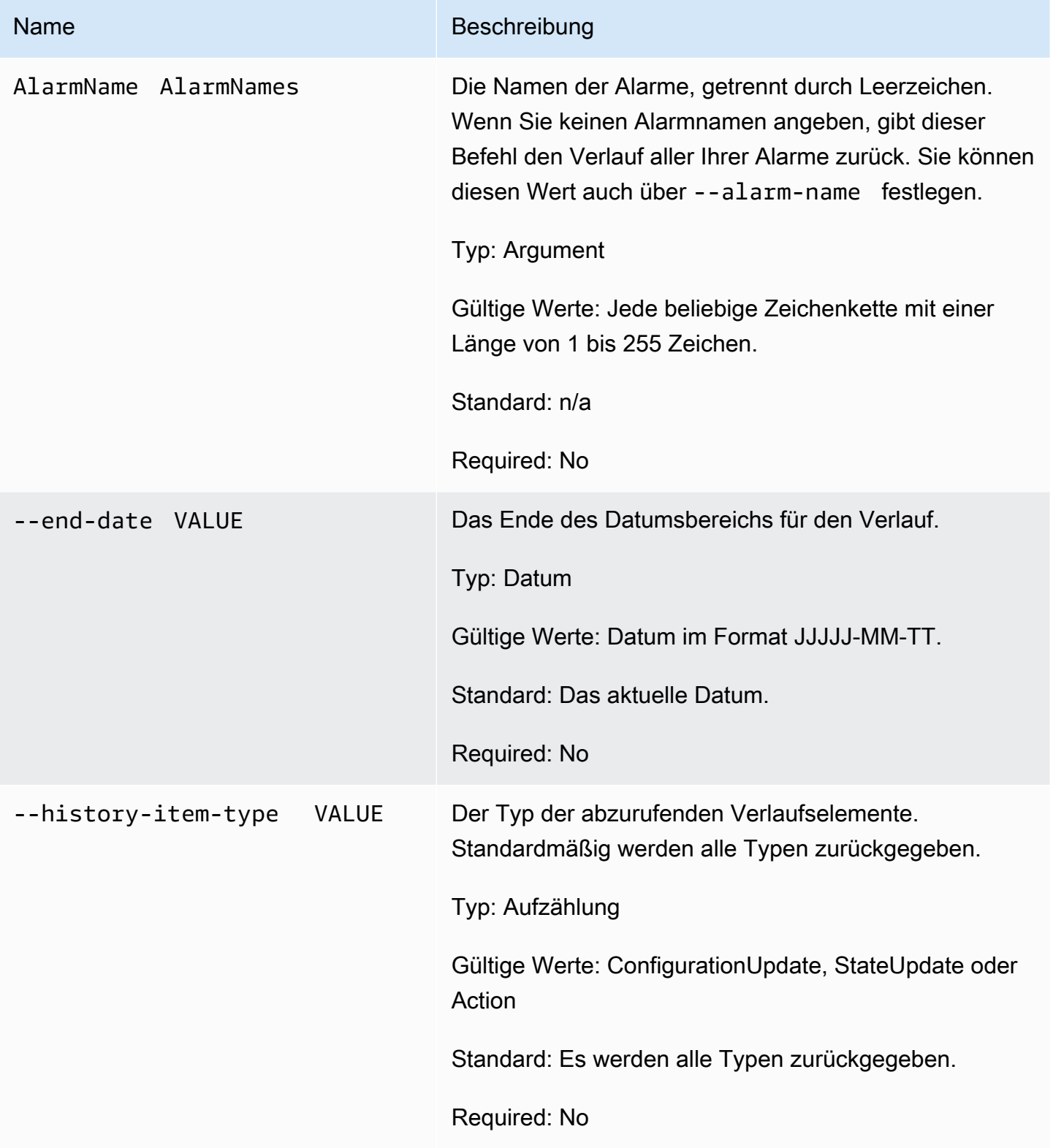

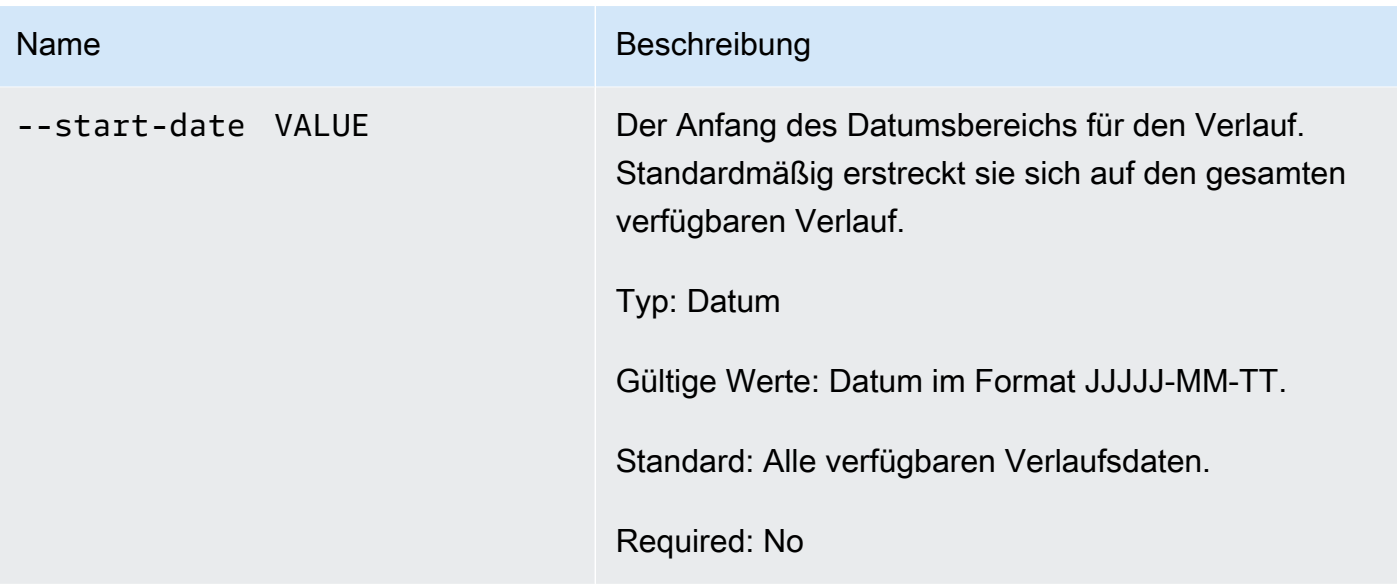

# <span id="page-19-0"></span>Allgemeine Optionen

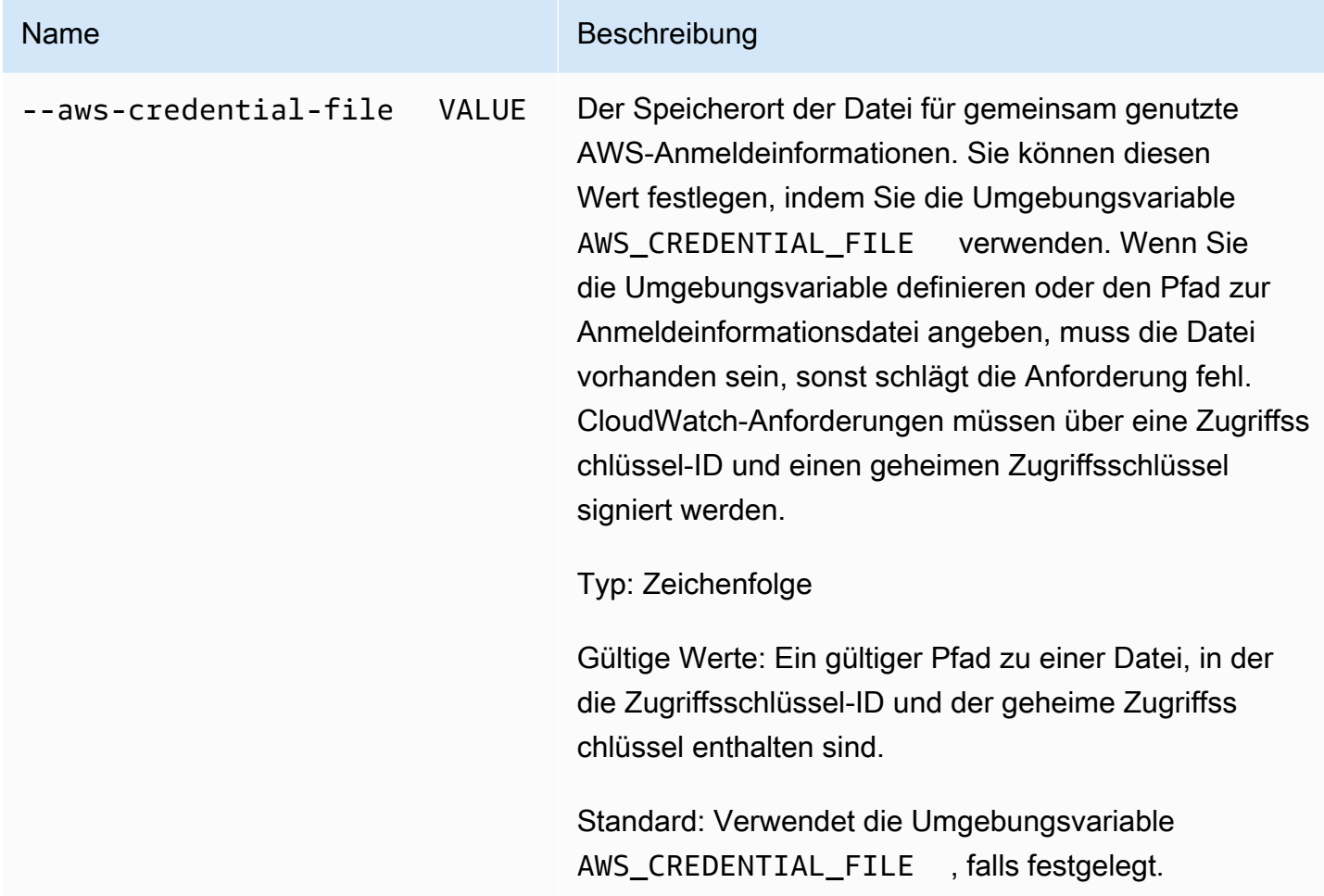

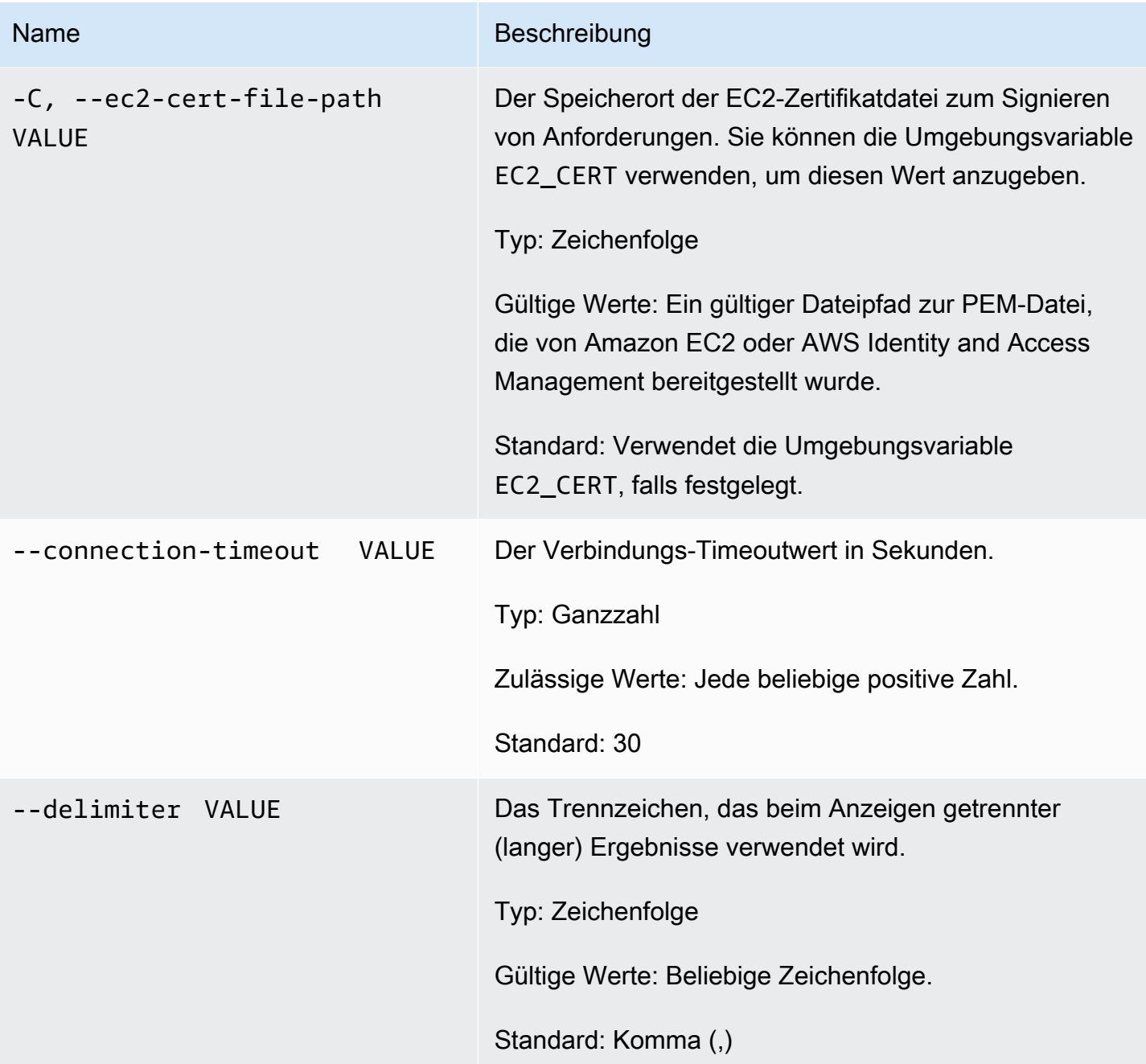

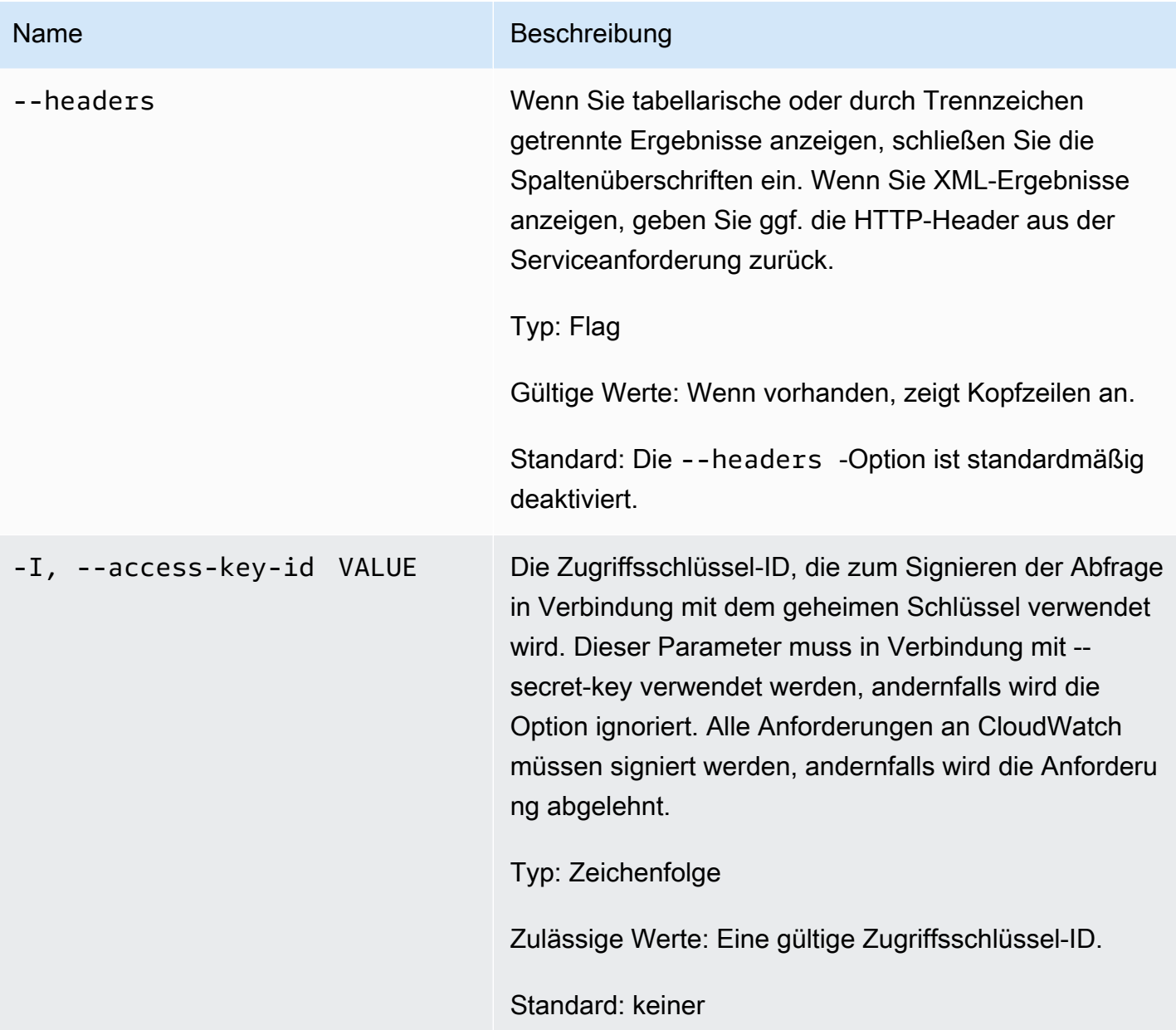

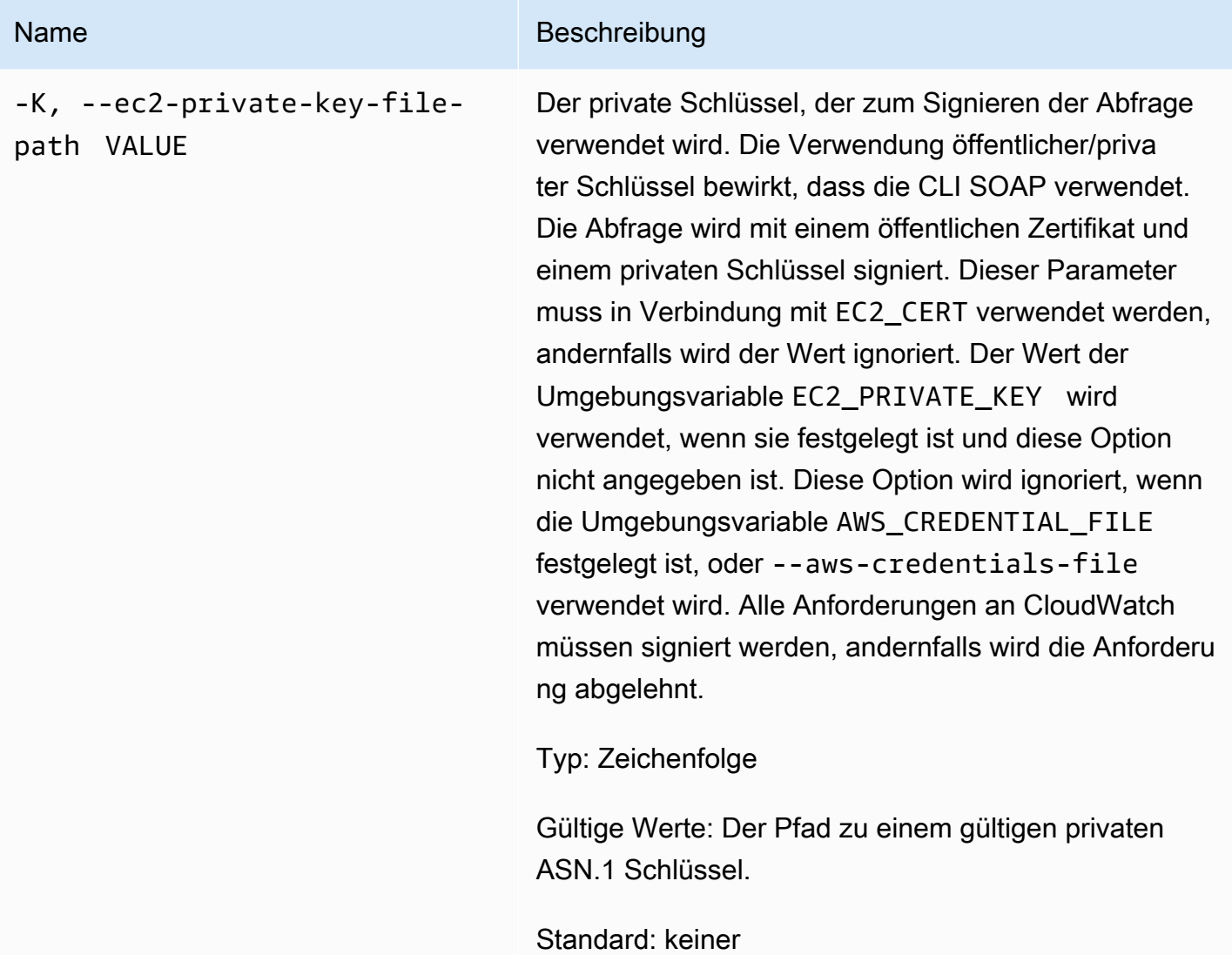

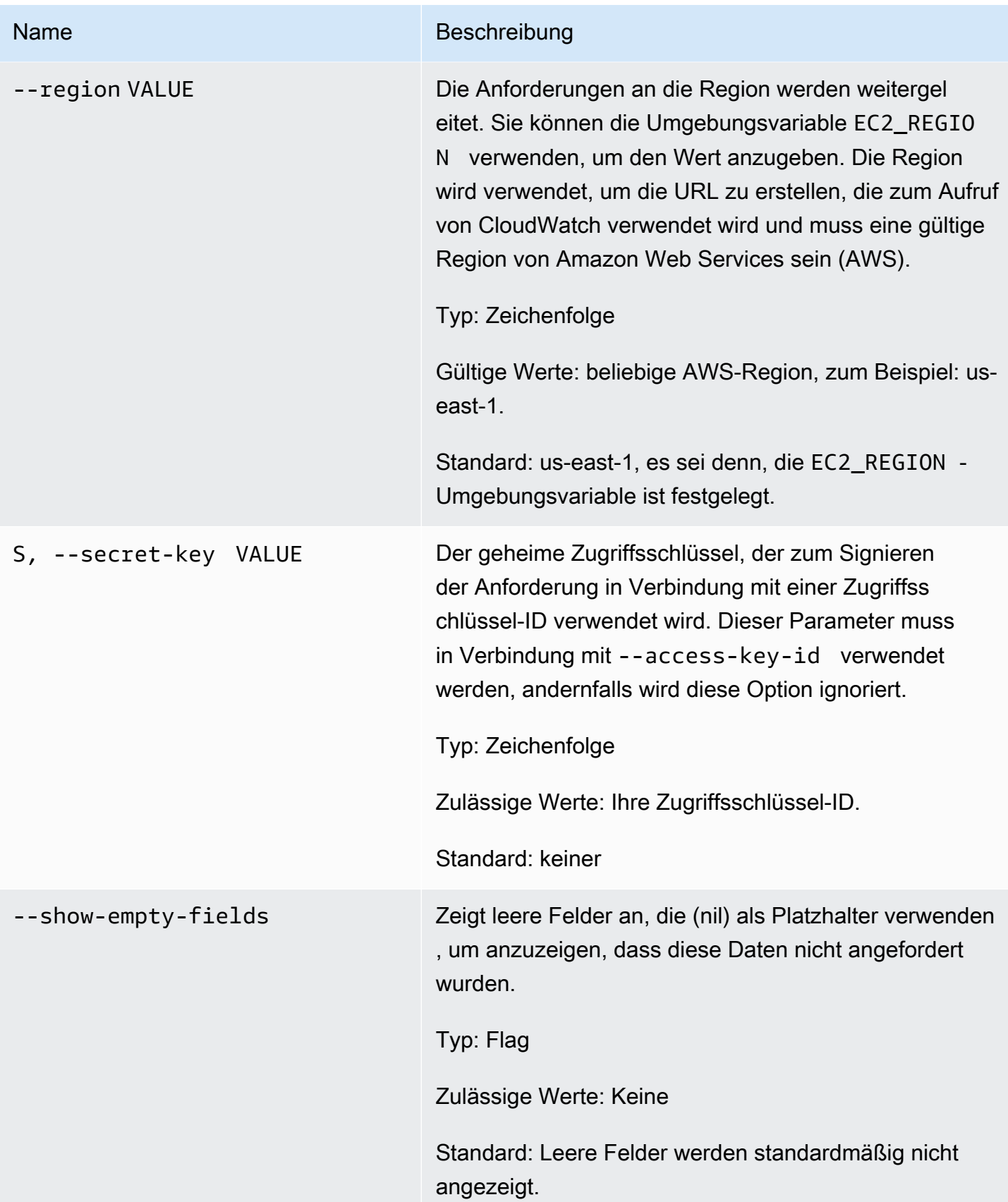

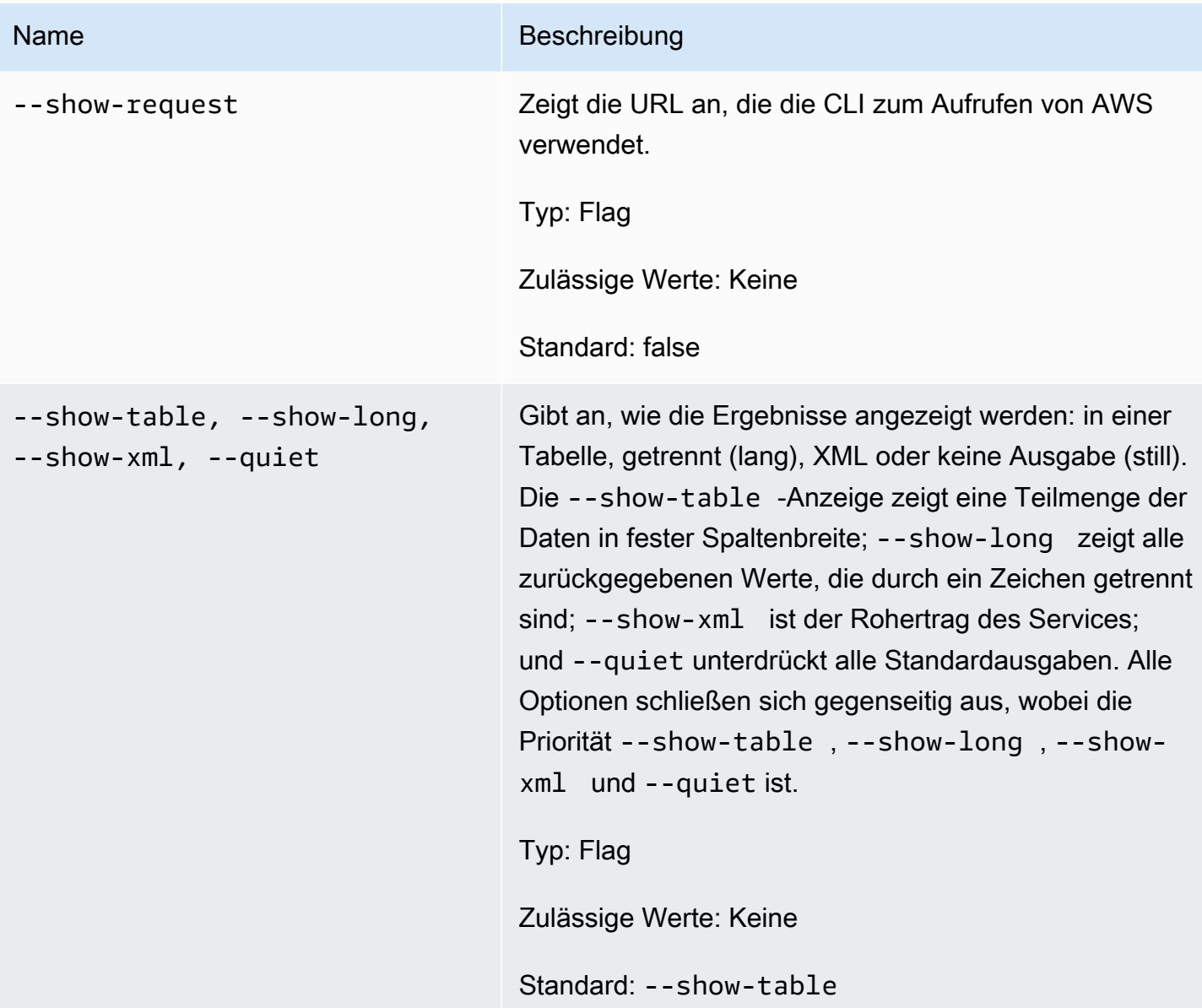

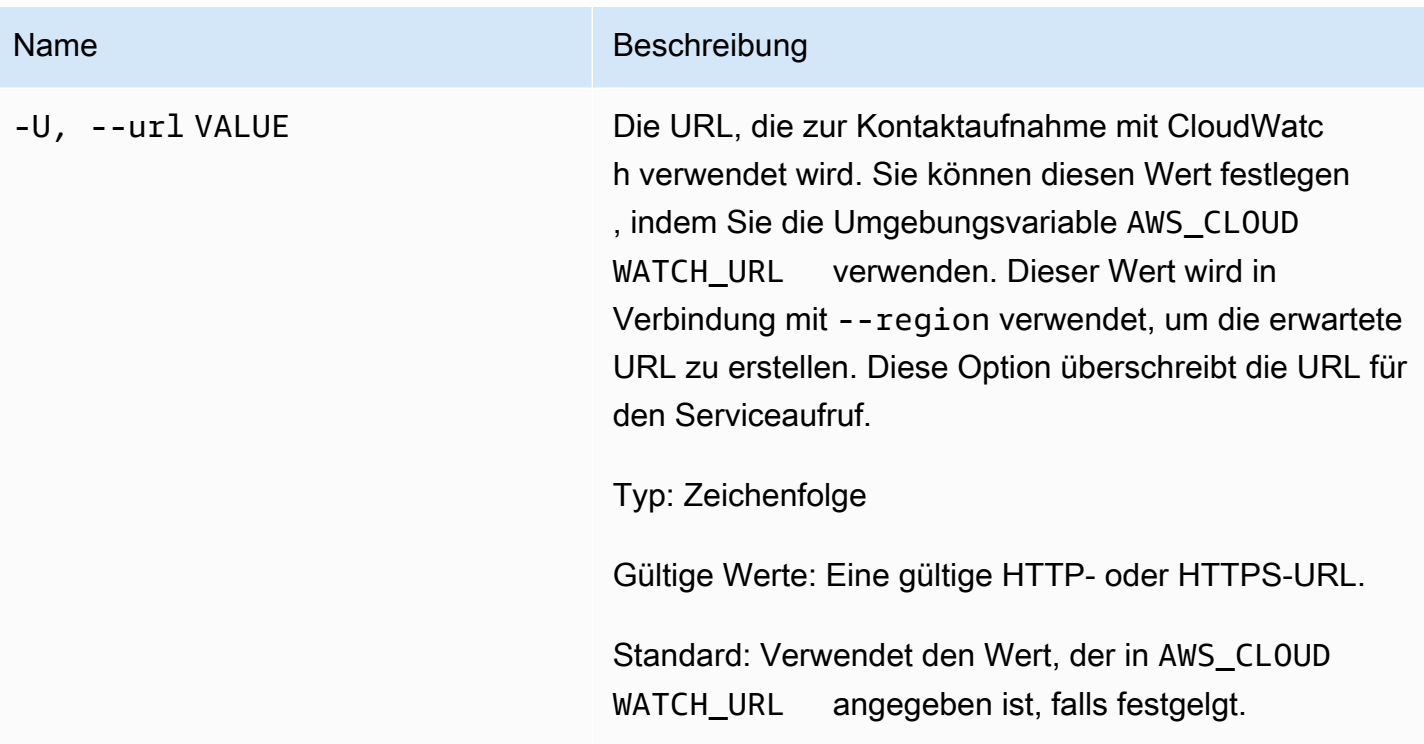

# <span id="page-25-0"></span>Ausgabe

Dieser Befehl gibt eine Tabelle zurück, die Folgendes enthält:

- ALARM Der Name des Alarms.
- TIMESTAMP Der Zeitstempel.
- TYPE Die Art des Ereignisses, eines von ConfigurationUpdate, StateUpdate und Action.
- SUMMARY Eine für Menschen lesbare Zusammenfassung des Geschichtsereignisses.
- DATA Detaillierte Daten über das Ereignis im maschinenlesbaren JSON-Format. Diese Spalte erscheint nur in der Ansicht --show-long.

Die Amazon-CloudWatch-CLI zeigt Fehler auf stderr an.

### <span id="page-25-1"></span>Beispiele

#### Beispielanforderung

Dieses Beispiel beschreibt alle Verlaufspunkte für den Alarm my-alarm.

**mon-describe-alarm-history--alarm-name my-alarm --headers**

Dies ist eine exemplarische Ausgabe dieses Befehls.

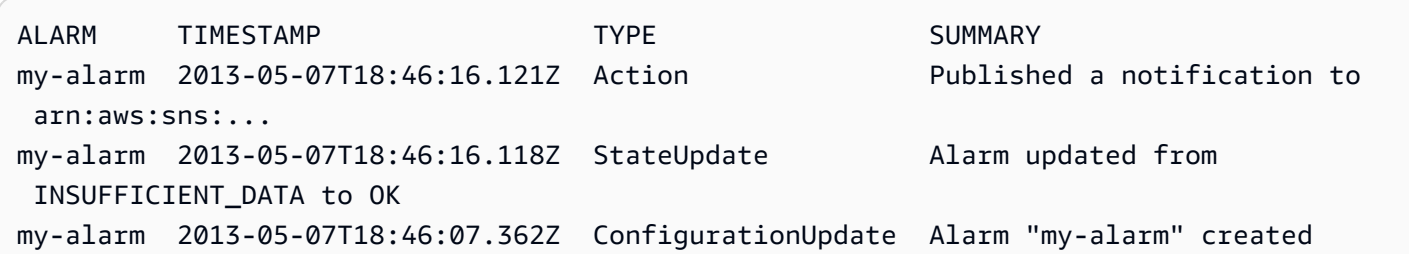

### <span id="page-26-0"></span>Verwandte Themen

### Herunterladen

• [Einrichtung der Befehlszeilenschnittstelle](#page-6-0)

### Zugehörige Aktion

• [DescribeAlarmHistory](https://docs.aws.amazon.com/AmazonCloudWatch/latest/APIReference/API_DescribeAlarmHistory.html)

### Zugehörige Befehle

- [mon-describe-alarms](#page-26-1)
- [mon-describe-alarms-for-metric](#page-35-0)

### <span id="page-26-1"></span>mon-describe-alarms

### <span id="page-26-2"></span>Beschreibung

Ruft Informationen über die angegebenen Alarme ab. Wenn Sie keinen Alarmnamen angeben, gibt dieser Befehl Informationen über alle Ihre Alarme zurück. Sie können Alarme abrufen, indem Sie nur das Präfix für den Alarmnamen, den Alarmzustand oder ein Aktionspräfix verwenden.

### <span id="page-26-3"></span>**Syntax**

```
mon-describe-alarms [AlarmNames [AlarmNames ...]] [--action-prefix value] 
[--alarm-name-prefix value] [--state-value value] [Common Options]
```
<span id="page-27-0"></span>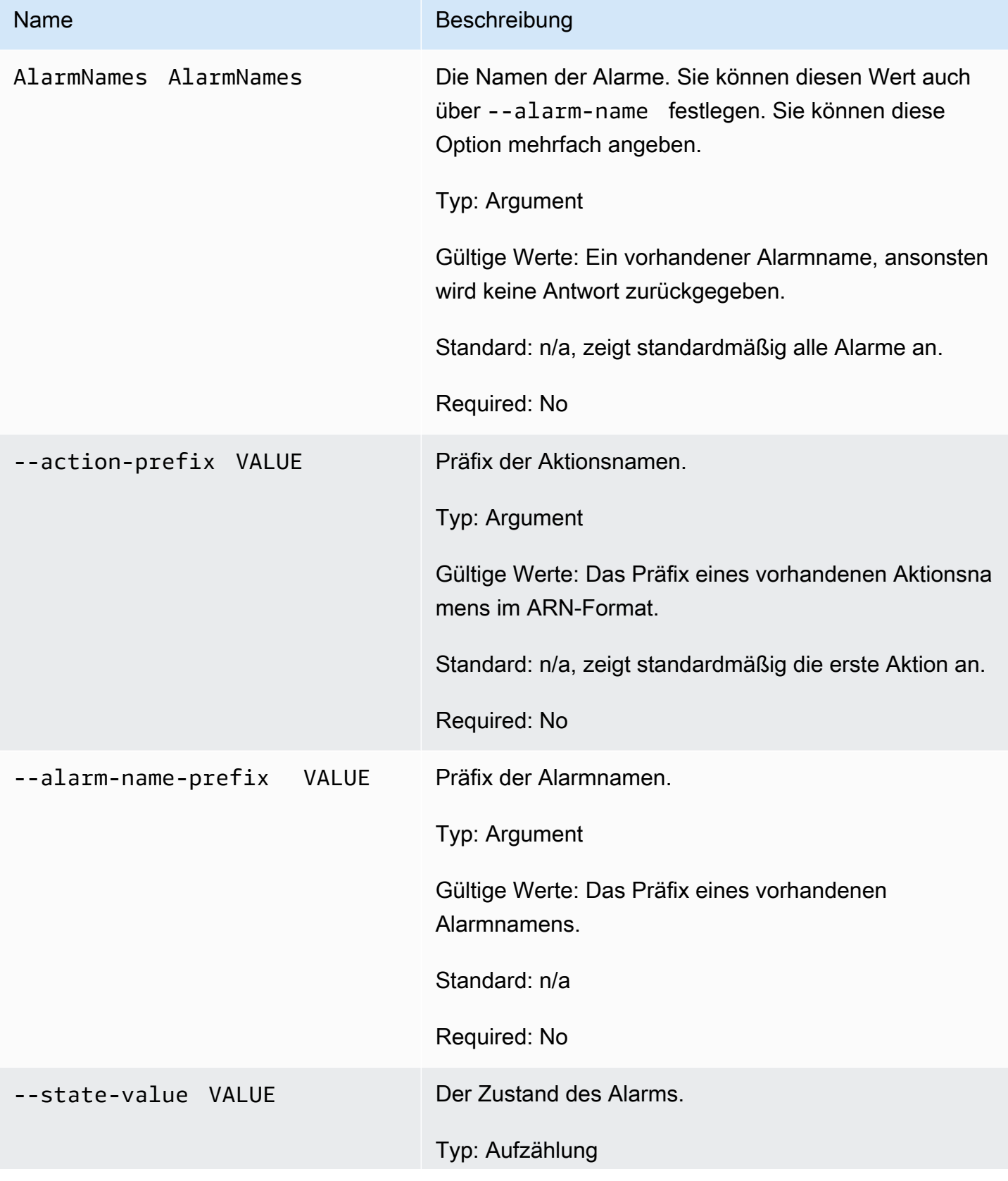

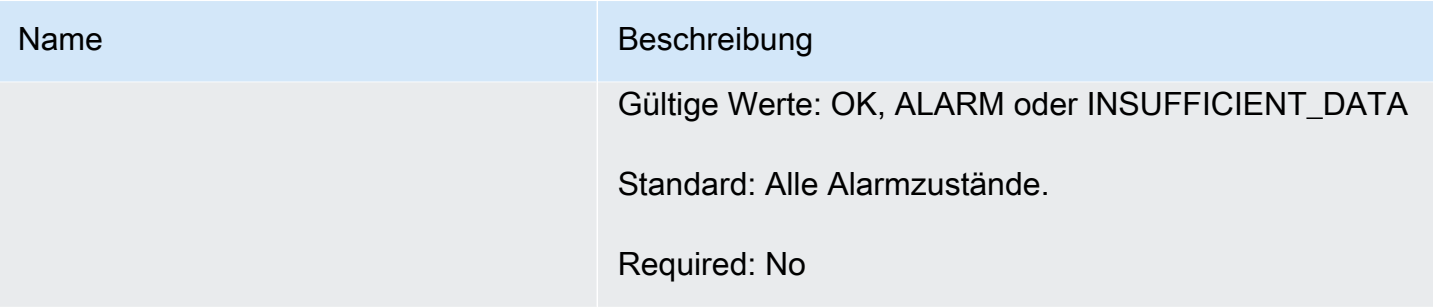

# <span id="page-28-0"></span>Allgemeine Optionen

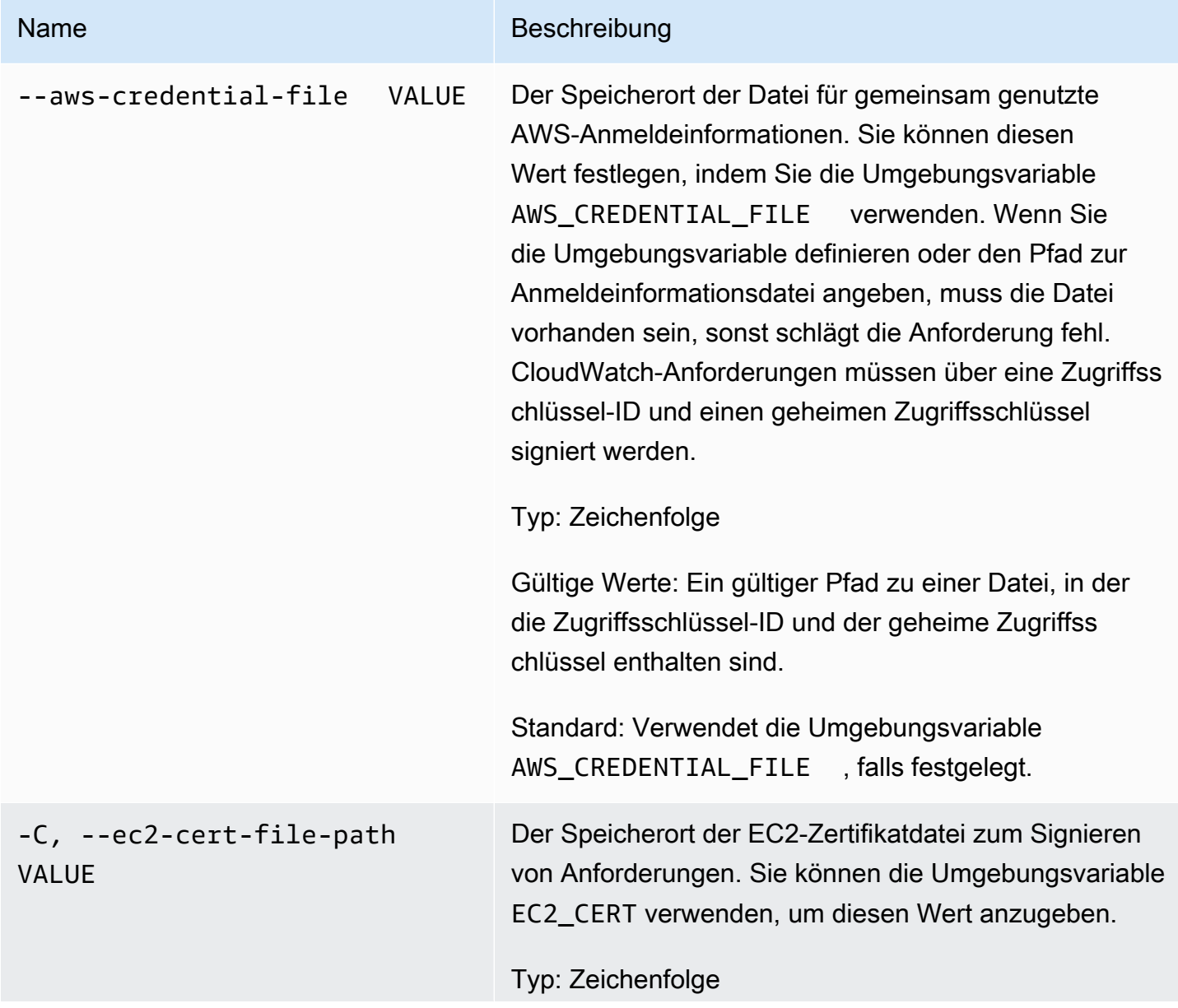

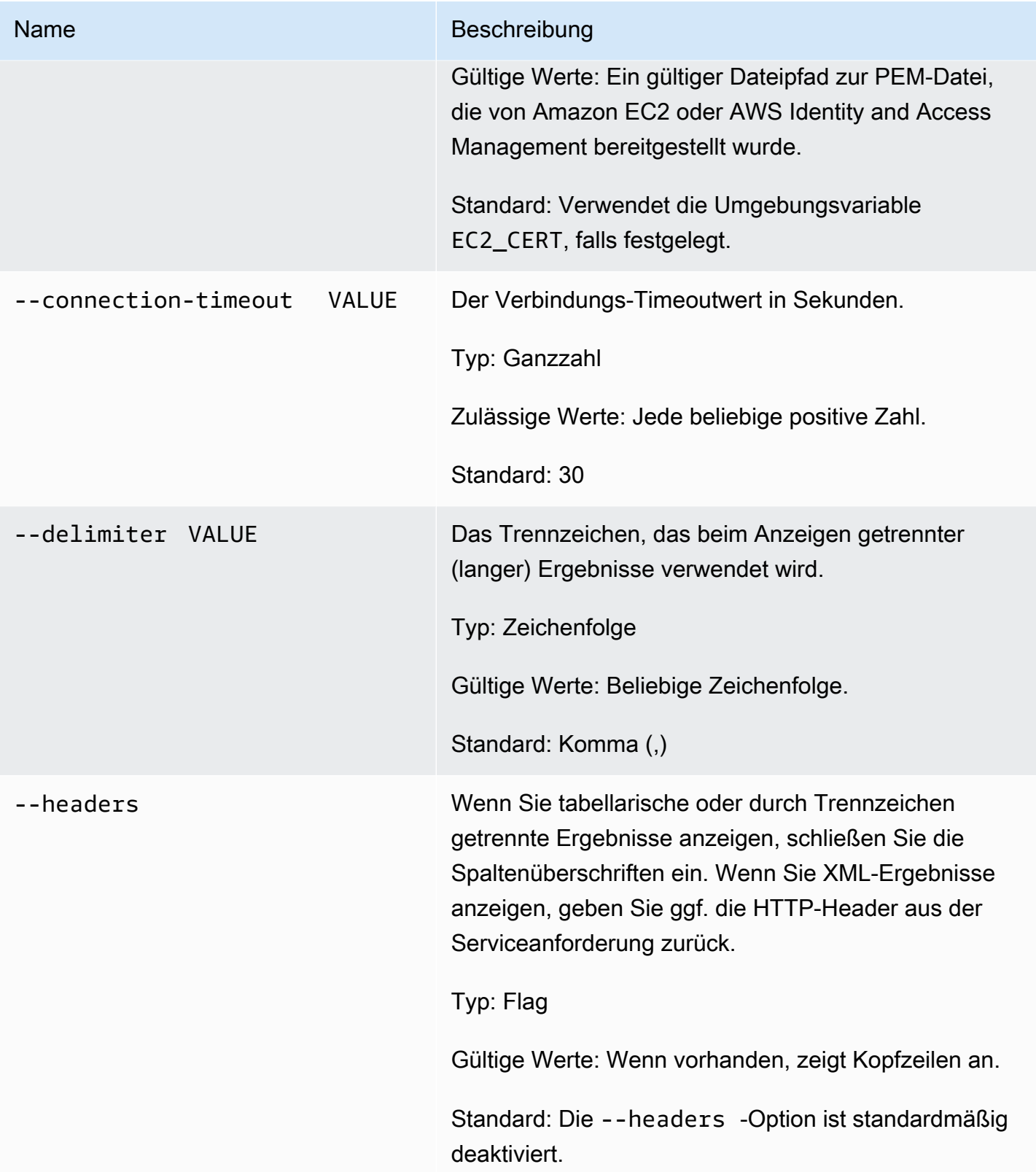

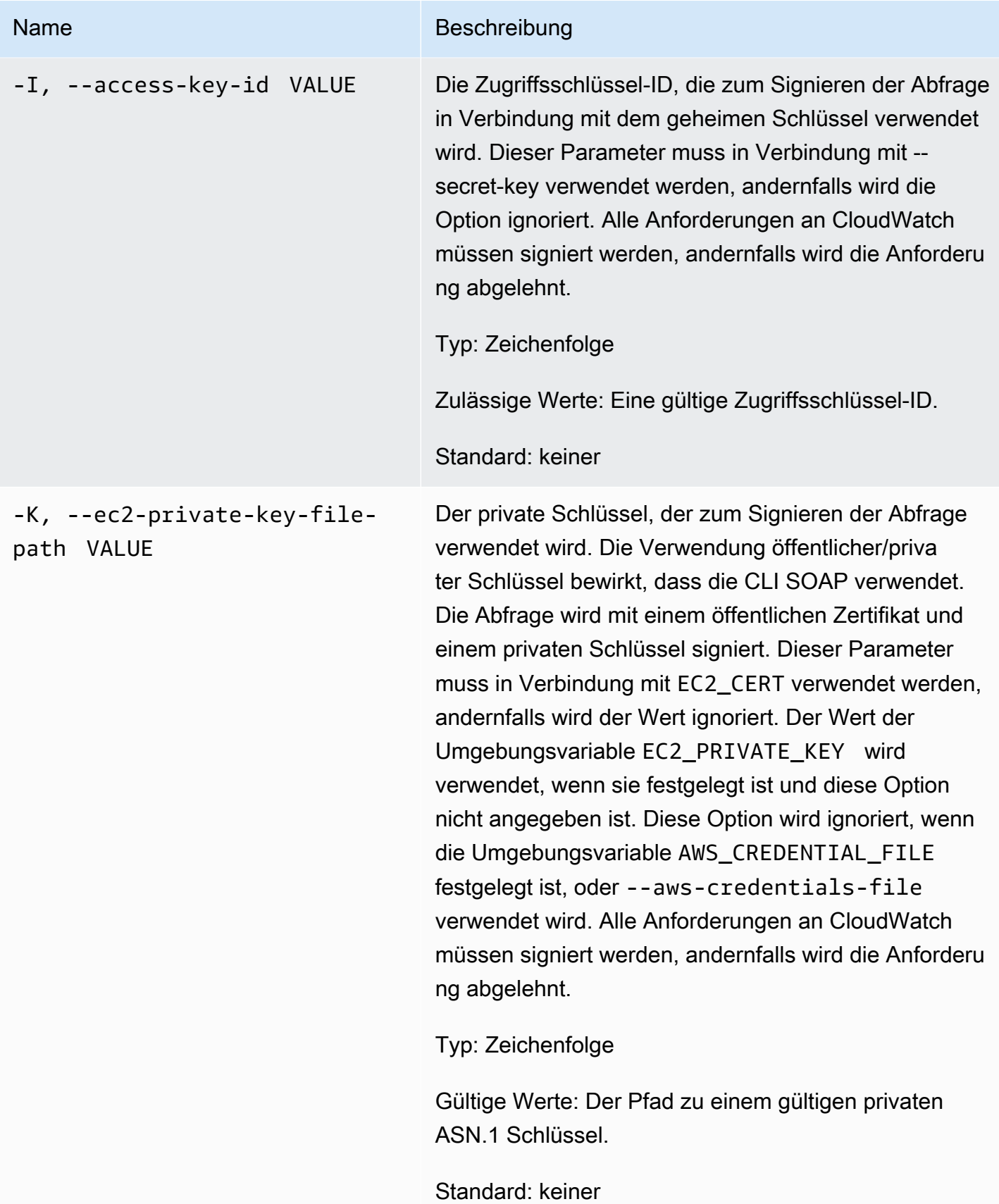

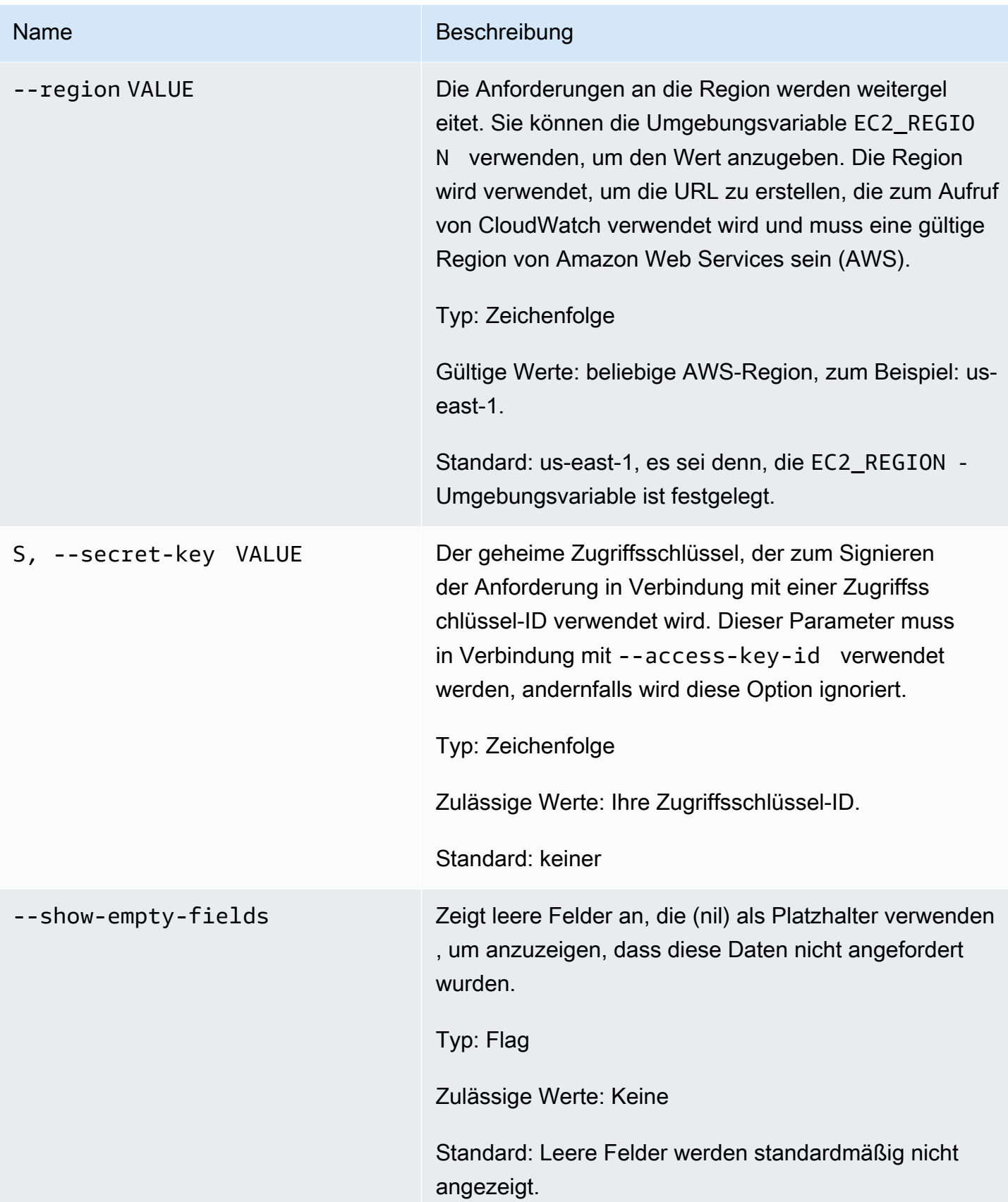

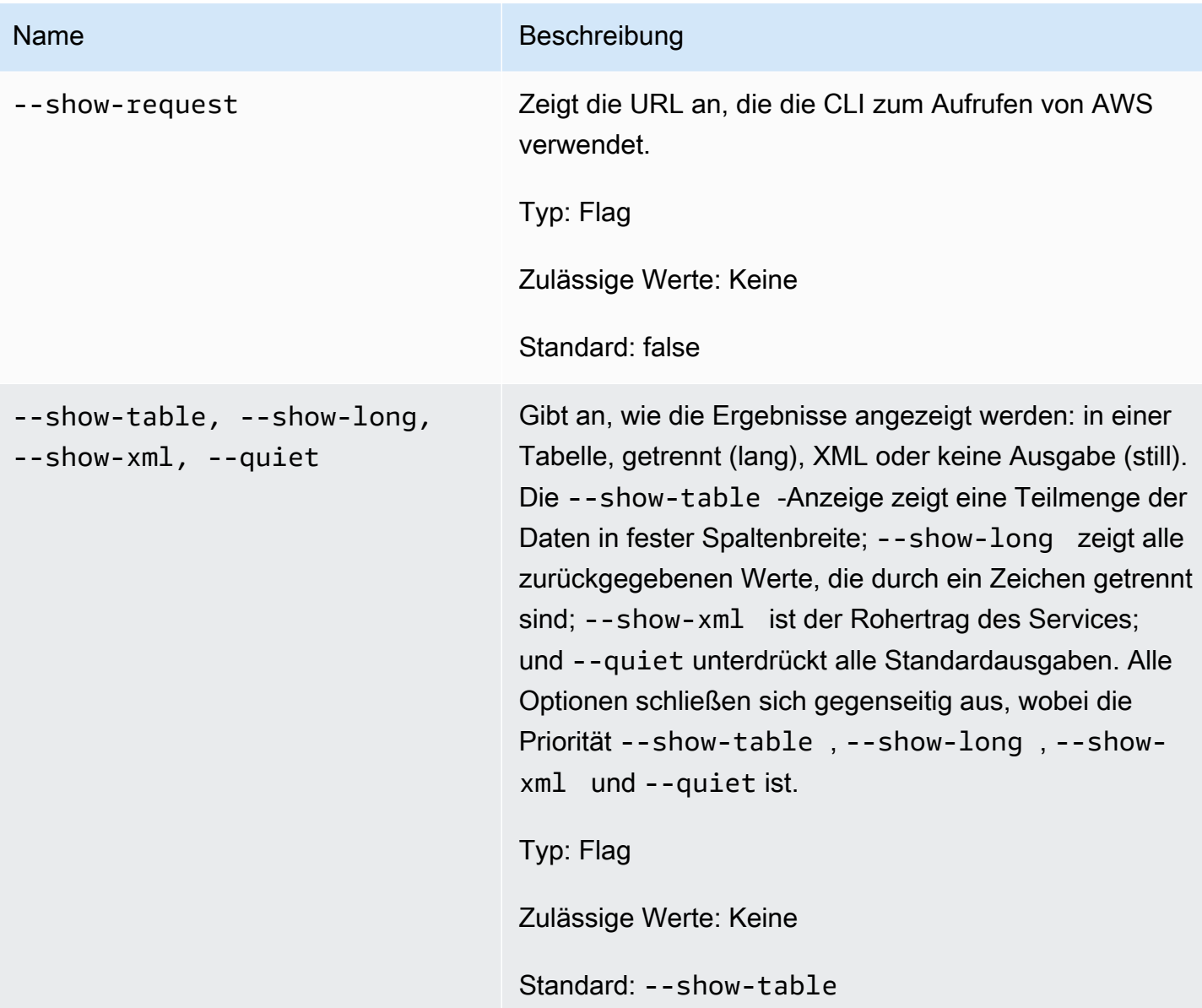

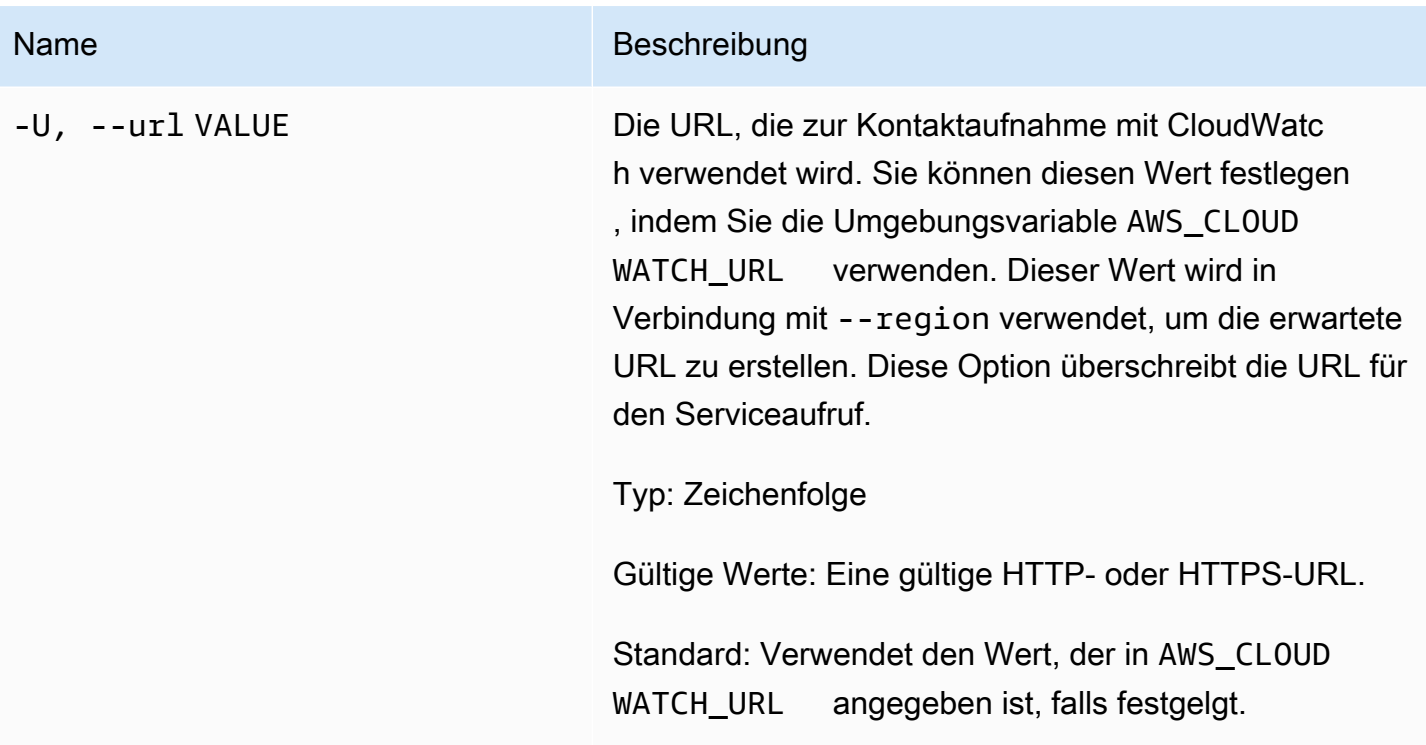

### <span id="page-33-0"></span>Ausgabe

Dieser Befehl gibt eine Tabelle zurück, die Folgendes enthält:

- ALARM Der Name des Alarms.
- DESCRIPTION Die Alarmbeschreibung. Diese Spalte erscheint nur in der Ansicht --show-long.
- STATE Der Alarmzustand.
- STATE\_REASON Ein für Menschen lesbarer Grund für den Zustand. Diese Spalte erscheint nur in der Ansicht --show-long.
- STATE\_REASON\_DATA Ein maschinenlesbarer Grund für den Zustand (JSON-Format). Diese Spalte erscheint nur in der Ansicht --show-long.
- AKTIVIERT Aktiviert oder deaktiviert Aktionen. Diese Spalte erscheint nur in der Ansicht --showlong.
- OK\_ACTIONS Die Aktion, die im Status OK ausgeführt werden soll. Diese Spalte erscheint nur in der Ansicht --show-long.
- ALARM\_ACTIONS Die Aktion, die im Status ALARM ausgeführt werden soll.
- INSUFFIZIENT\_DATA\_ACTIONS Die Aktion, die im Status INSUFIZIENT\_DATA ausgeführt werden soll. Diese Spalte erscheint nur in der Ansicht --show-long.
- NAMESPACY Ein Namespace für die Metrik.
- METRIC\_NAME Der Name der Metrik.
- MESSUNGEN Die Metrikdimensionen. Diese Spalte erscheint nur in der Ansicht --show-long.
- Periode Der Zeitraum.
- STATISTIC Die Statistik (Durchschnitt, Minimum, Maximum, Summe, SampleCount).
- EXTENDEDSTATIC Die Perzentil-Statistik.
- UNIT Die Einheit. Diese Spalte erscheint nur in der Ansicht --show-long.
- EVAL\_PERIOUS Die Anzahl der Perioden für die Auswertung der Metrik.
- COMPARISON Der Vergleichsoperator.
- THRESHOLD Der Schwellenwert

<span id="page-34-0"></span>Die Amazon-CloudWatch-CLI zeigt Fehler auf stderr an.

### Beispiele

#### Beispielanforderung

Dieses Beispiel beschreibt alle Ihre Alarme, deren Name mit my-alarm beginnt.

```
mon-describe-alarms --alarm-name-prefix my-alarm --headers
```
Dies ist eine exemplarische Ausgabe dieses Befehls.

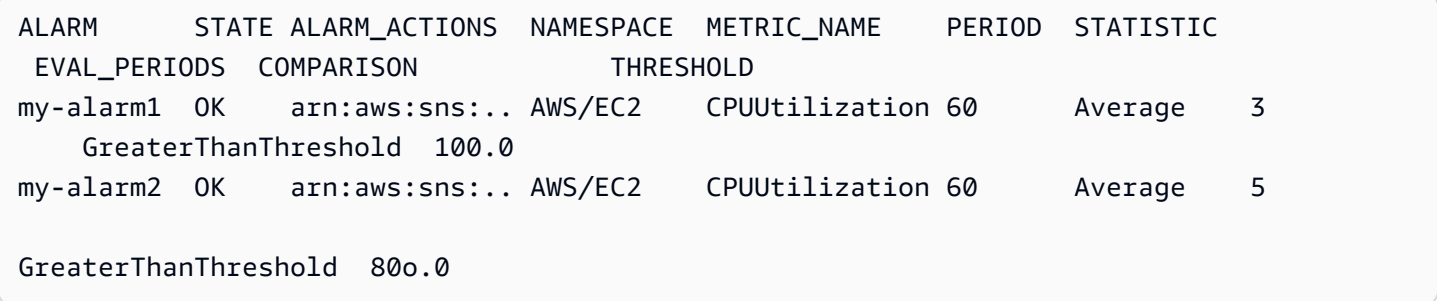

### <span id="page-34-1"></span>Verwandte Themen

#### Herunterladen

• [Einrichtung der Befehlszeilenschnittstelle](#page-6-0)

### Zugehörige Aktion

• [DescribeAlarms](https://docs.aws.amazon.com/AmazonCloudWatch/latest/APIReference/API_DescribeAlarms.html)

### Zugehörige Befehle

- [mon-describe-alarm-history](#page-17-1)
- [mon-describe-alarms-for-metric](#page-35-0)

# <span id="page-35-0"></span>mon-describe-alarms-for-metric

### <span id="page-35-1"></span>Beschreibung

<span id="page-35-2"></span>Ruft Informationen über die Alarme ab, die der angegebenen Metrik zugeordnet sind.

### **Syntax**

```
mon-describe-alarms-for-metric --metric-name value --namespace value [--
dimensions "key1=value1,key2=value2..."] [--period value] [--statistic
value] [--extendedstatistic value] [--unit value] [Common Options]
```
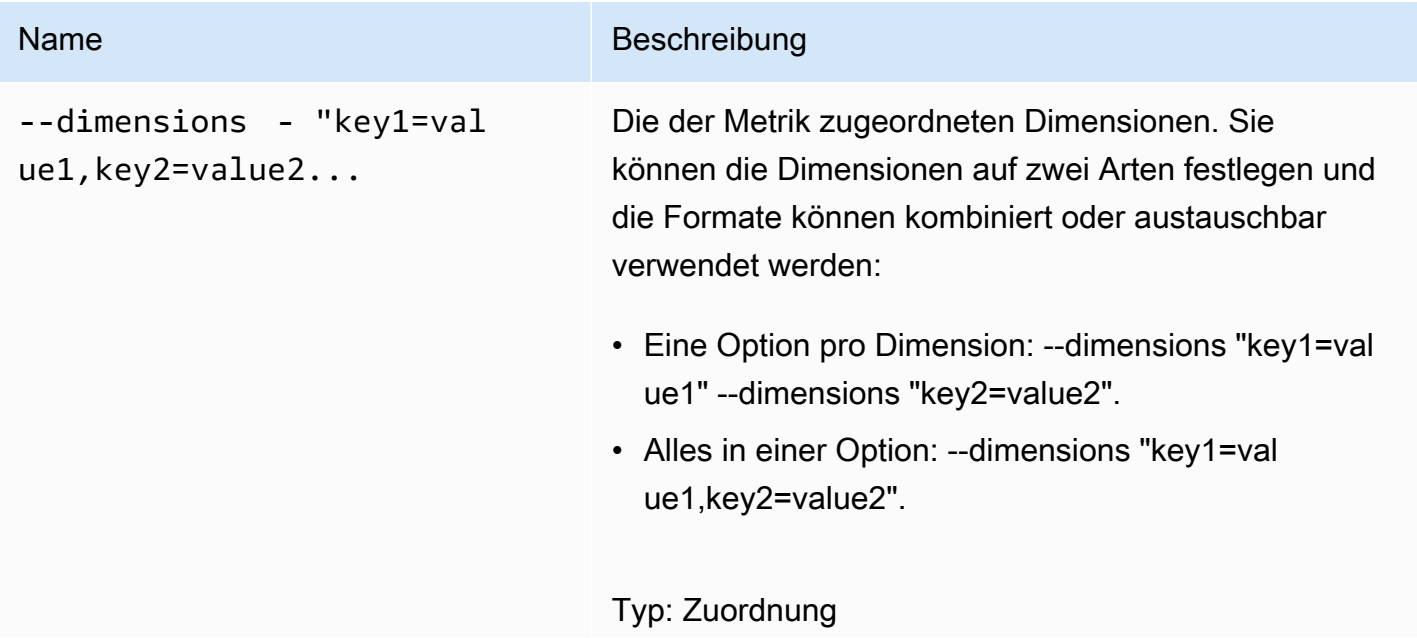
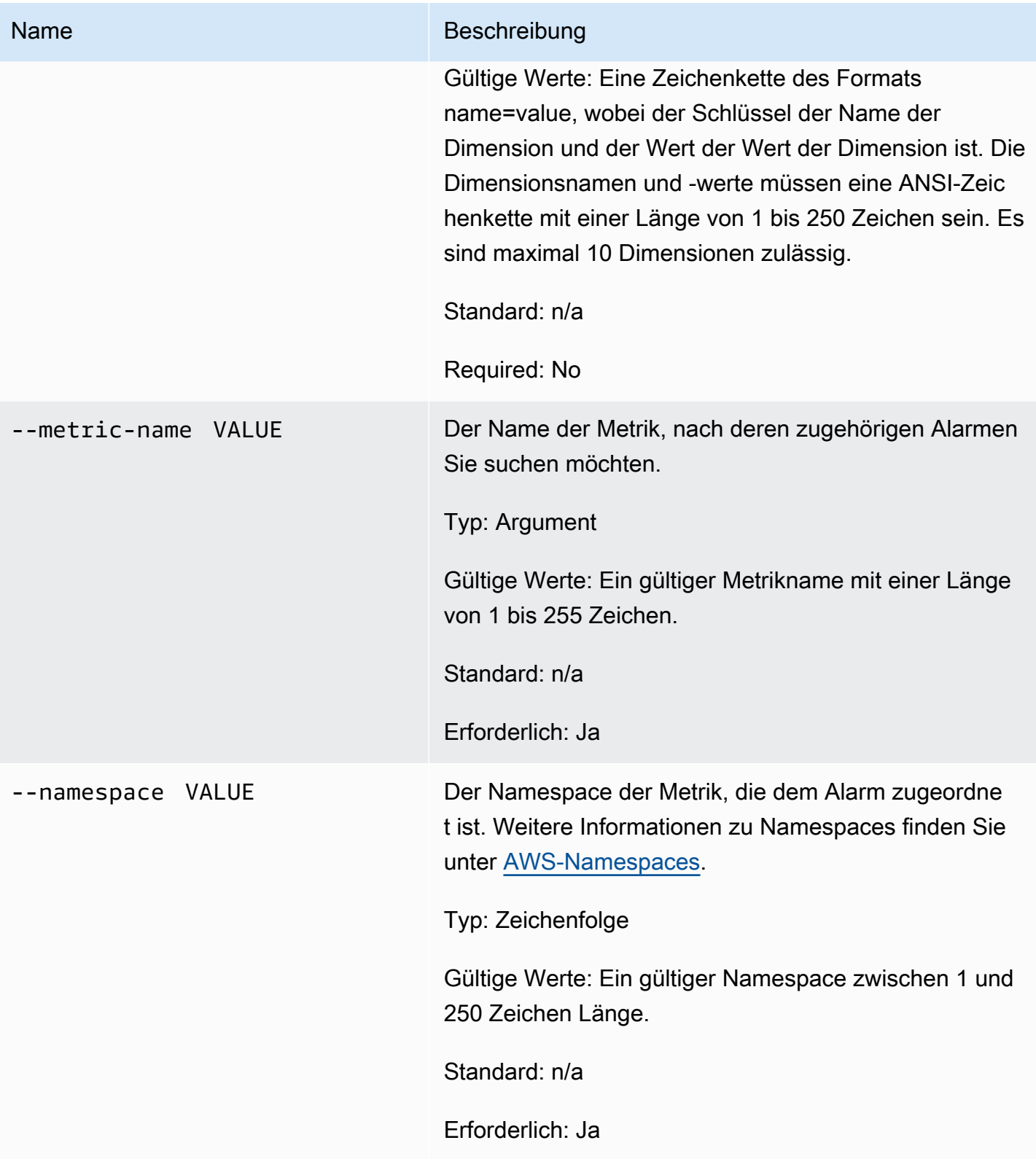

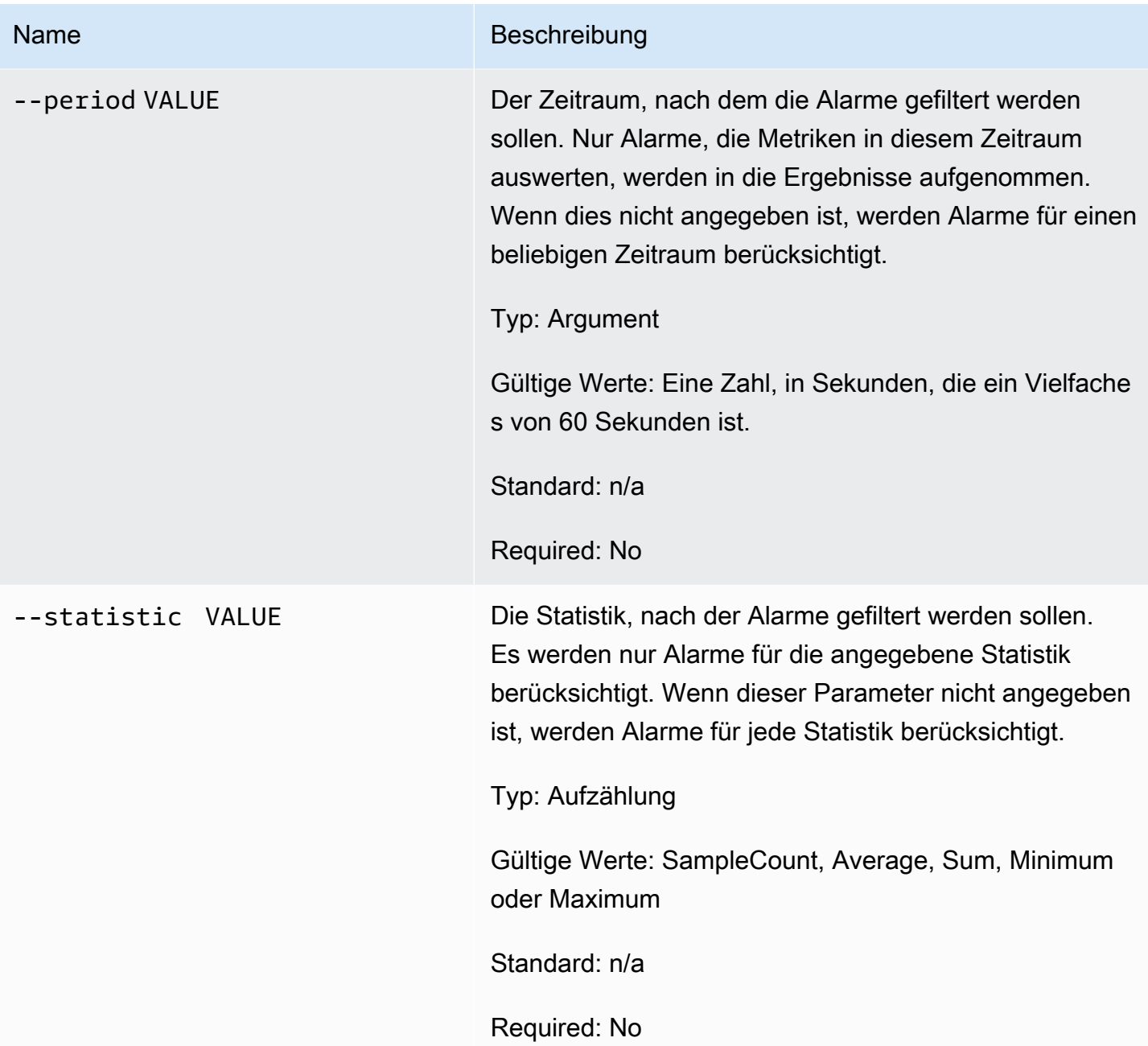

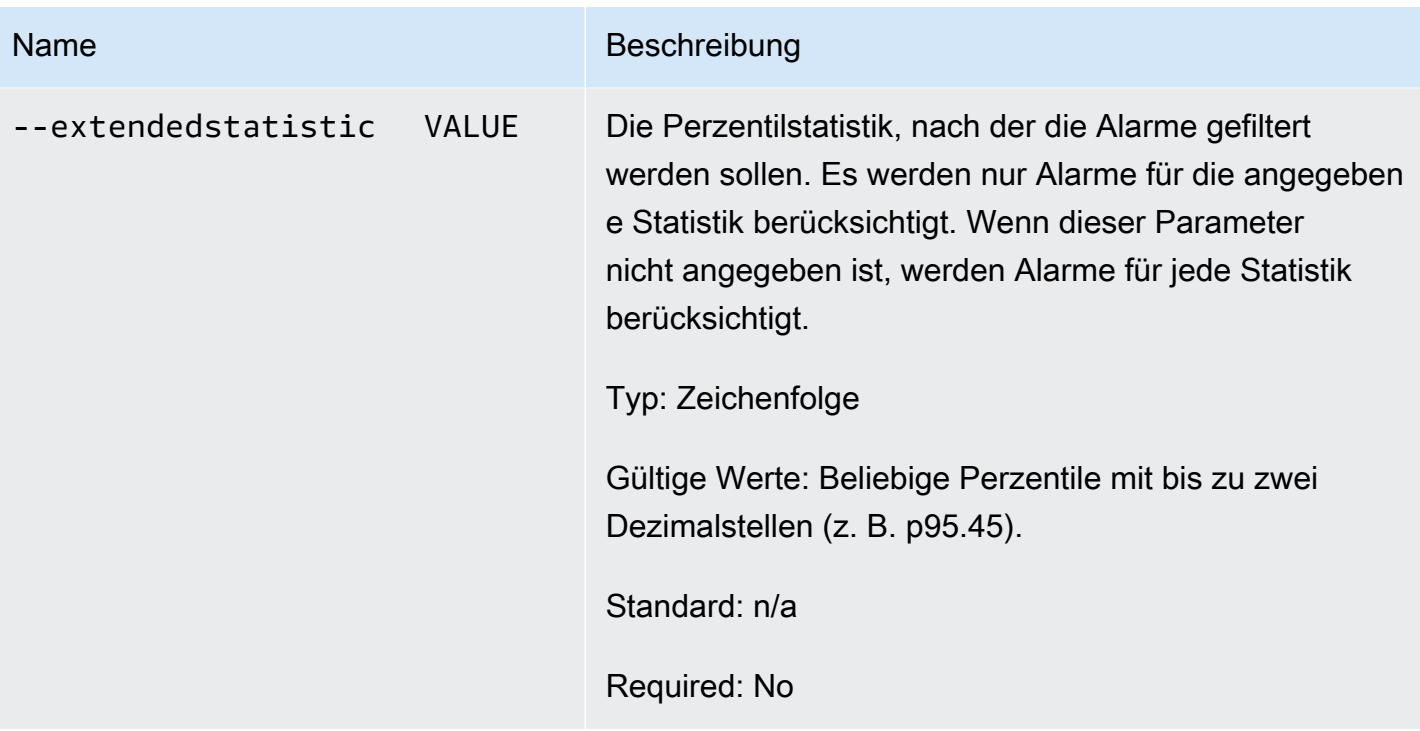

# Amazon CloudWatch Befehlszeilenreferenz Name Beschreibung --unit VALUE Die Einheit, nach der die Alarme gefiltert werden sollen. Es werden nur Alarme für die angegebenen Statistiken berücksichtigt. Wenn dies nicht angegeben ist, werden Alarme für alle Einheiten berücksichtigt. Wenn für den Alarm keine Einheit angegeben ist, besteht die einzige Möglichkeit, nach dem Alarm zu suchen, darin, diese Option auszulassen. Typ: Aufzählung Gültige Werte: Einer der folgenden: • Sekunden • Mikrosekunden • Millisekunden • Bytes • Kilobytes • Megabyte • Gigabytes • Terabytes • Bits • Kilobits • Megabits • Gigabits • Terabits • Prozent • Anzahl • Bytes/Sekunde • Kilobytes/Sekunde • Megabytes/Sekunde • Gigabytes/Sekunde

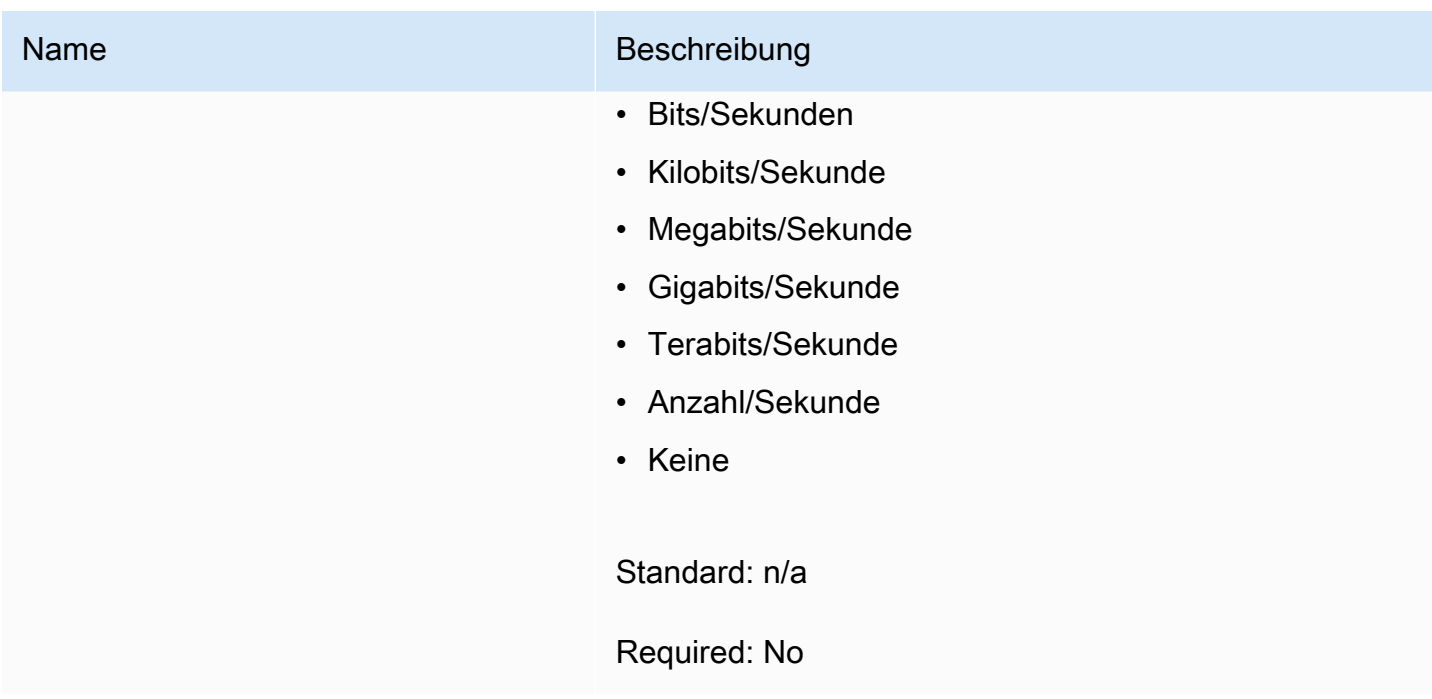

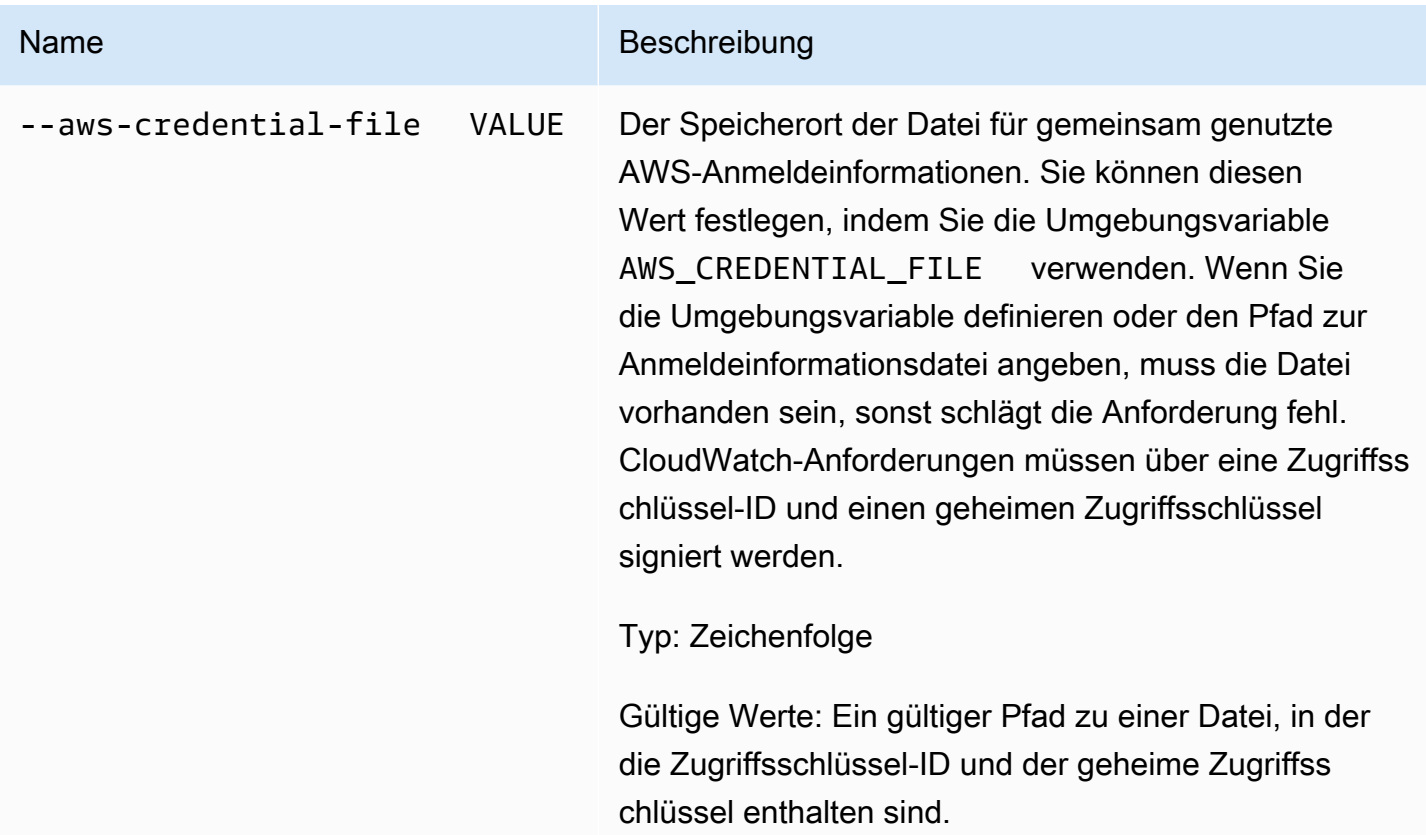

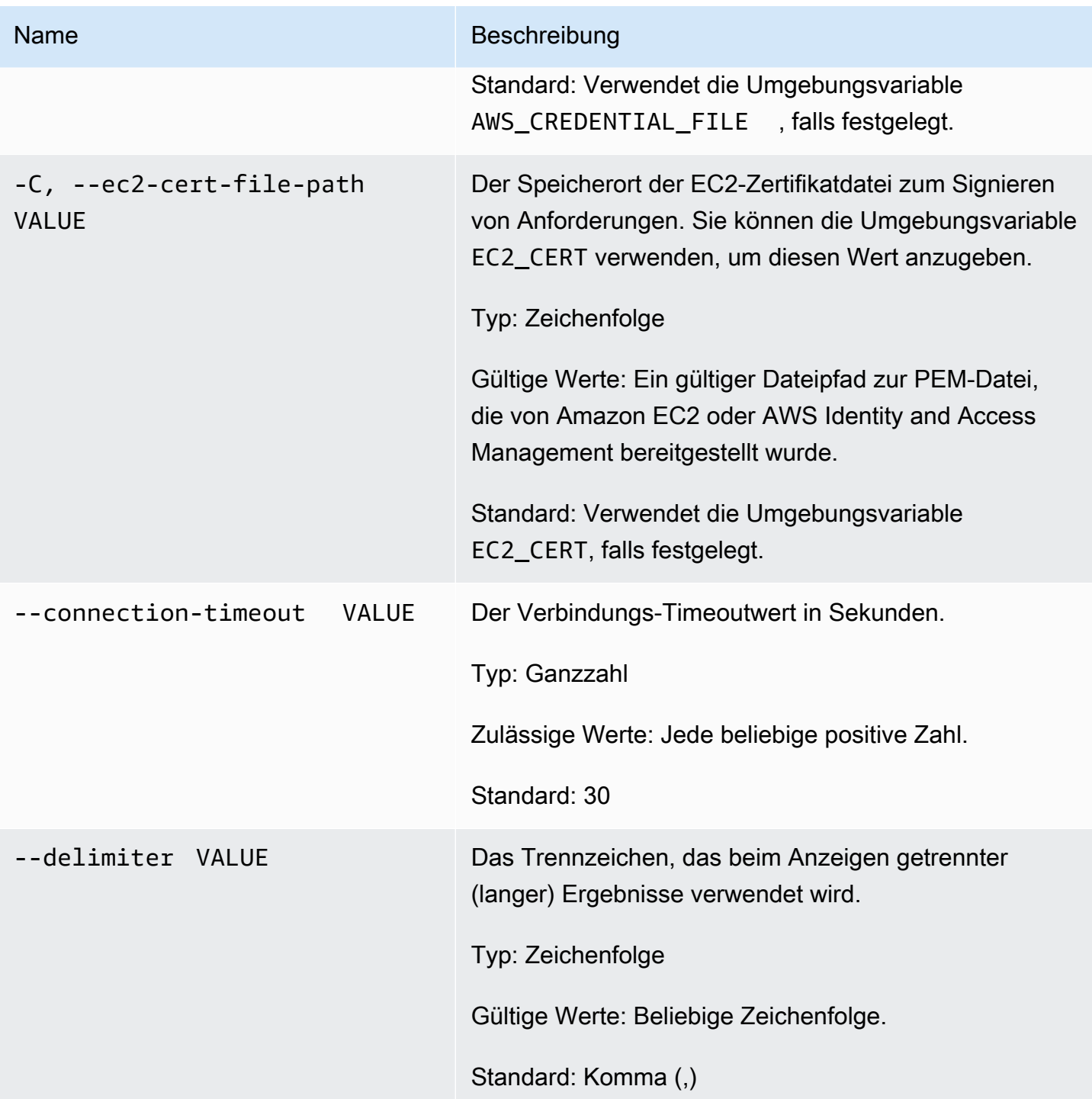

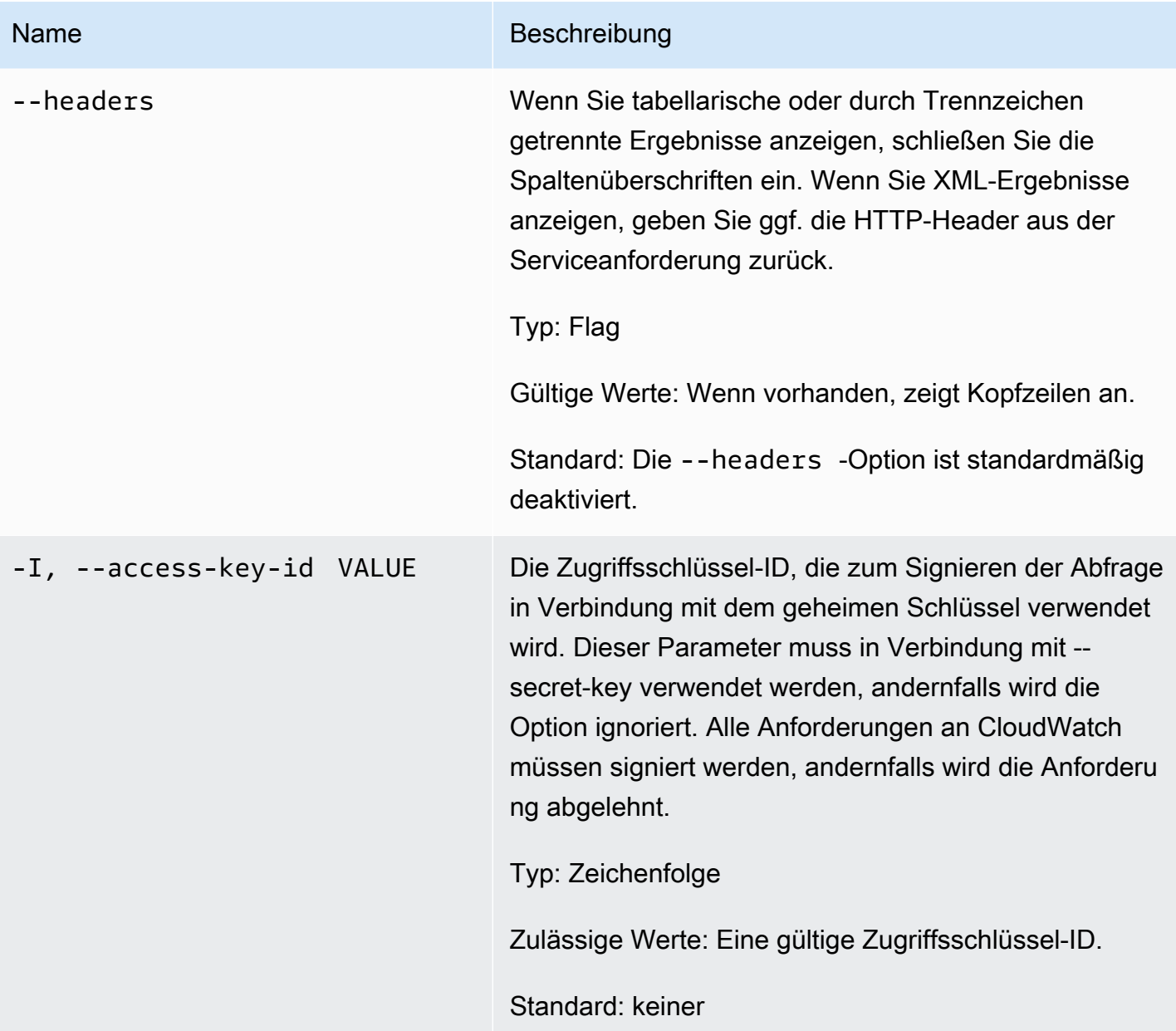

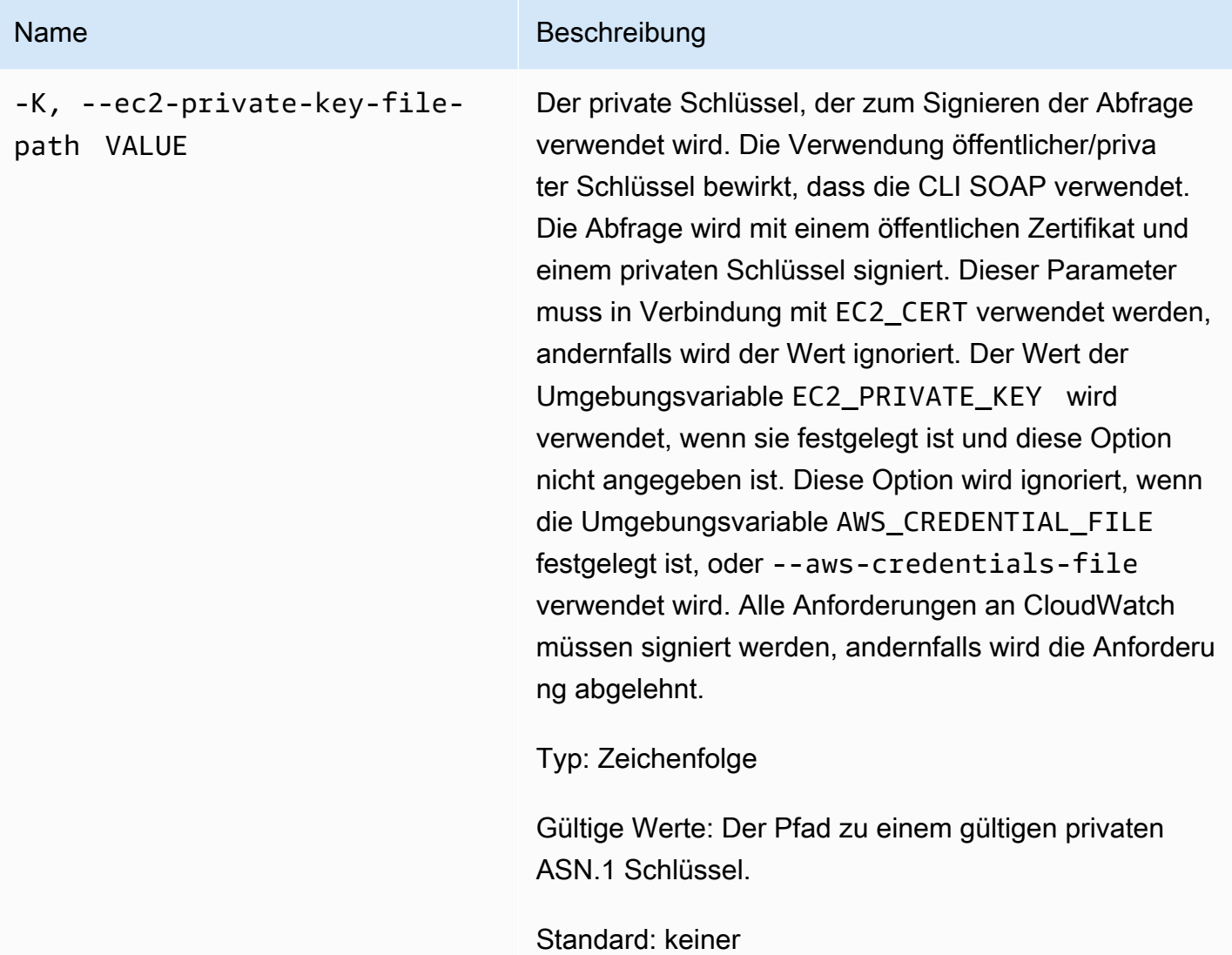

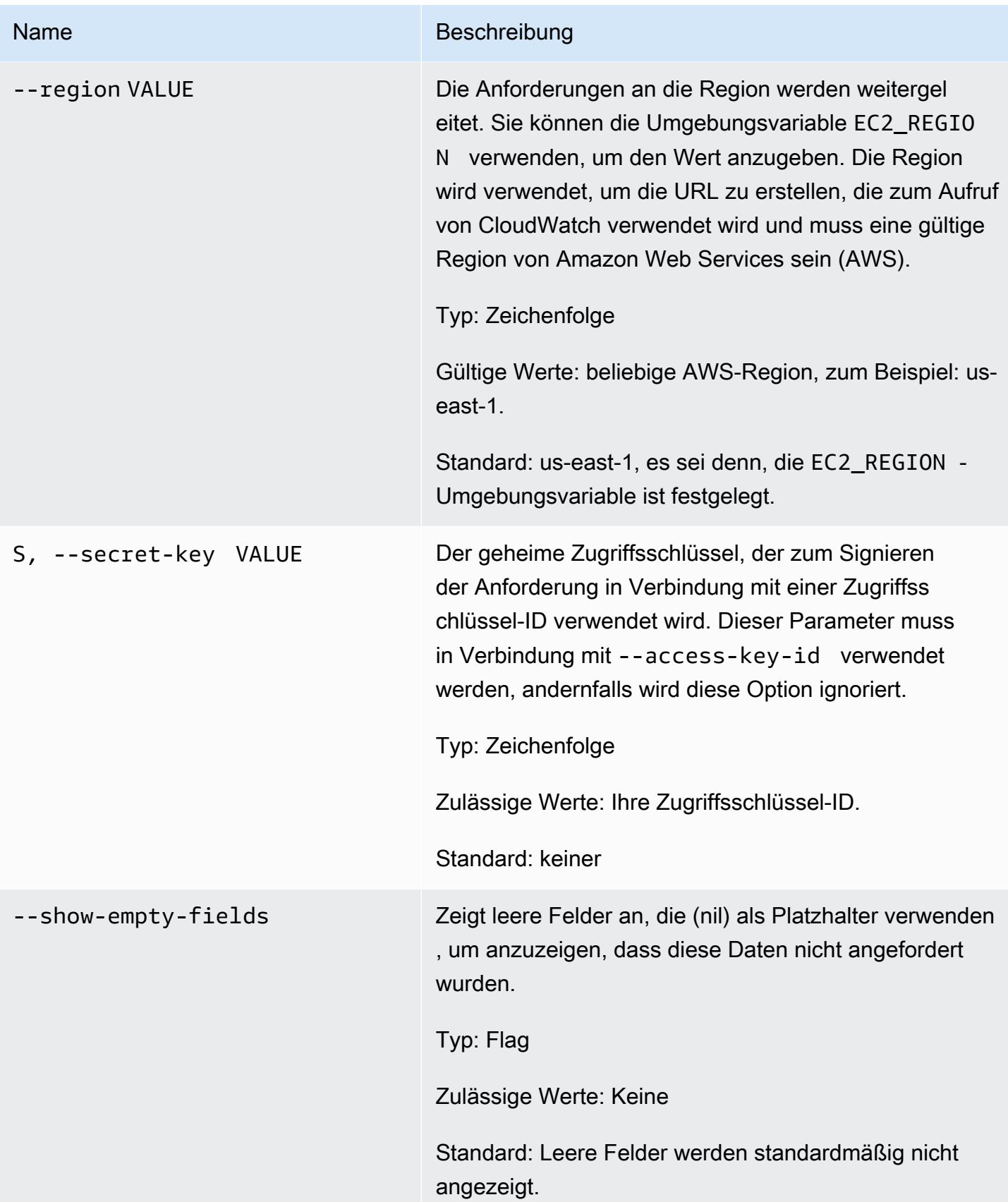

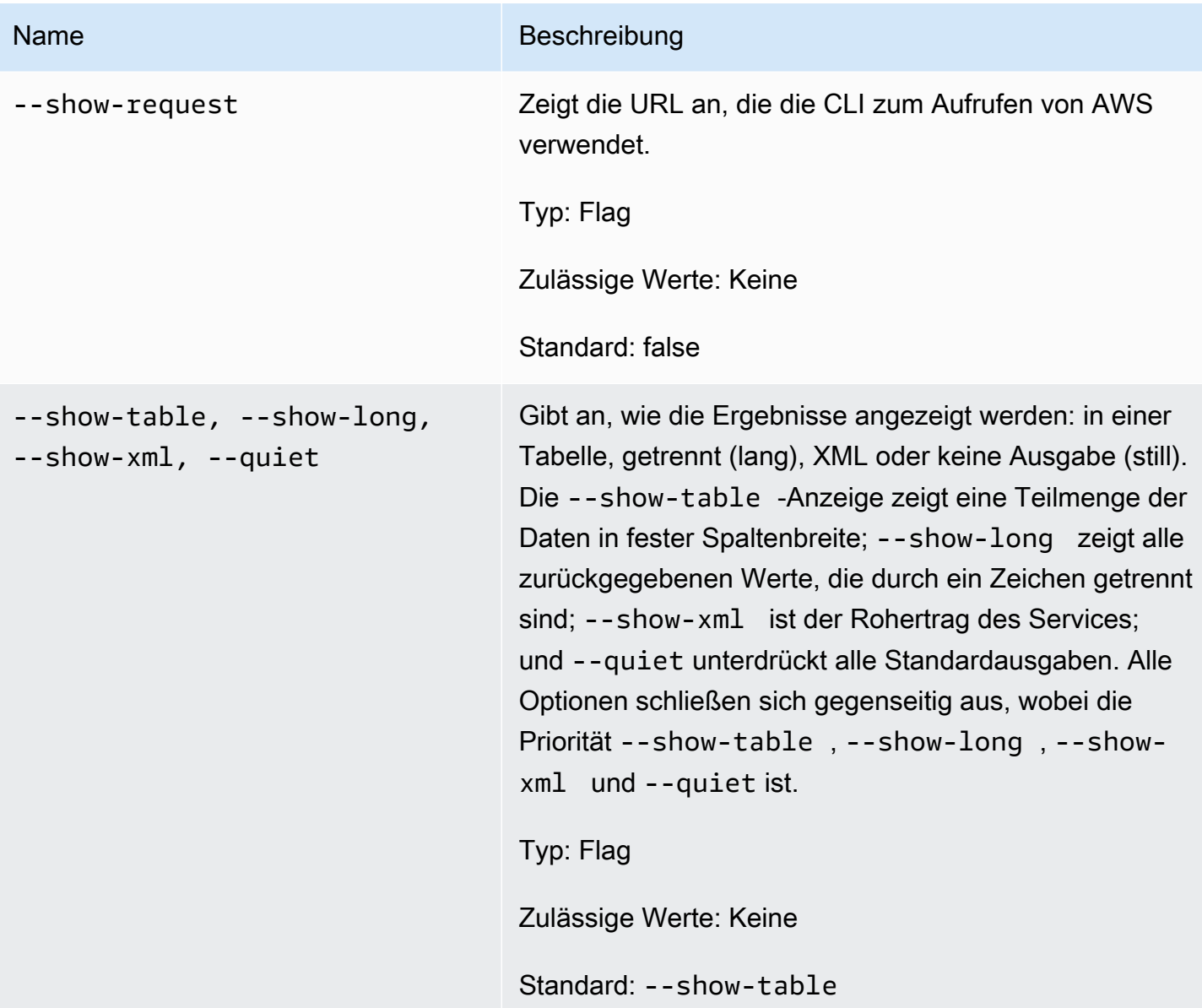

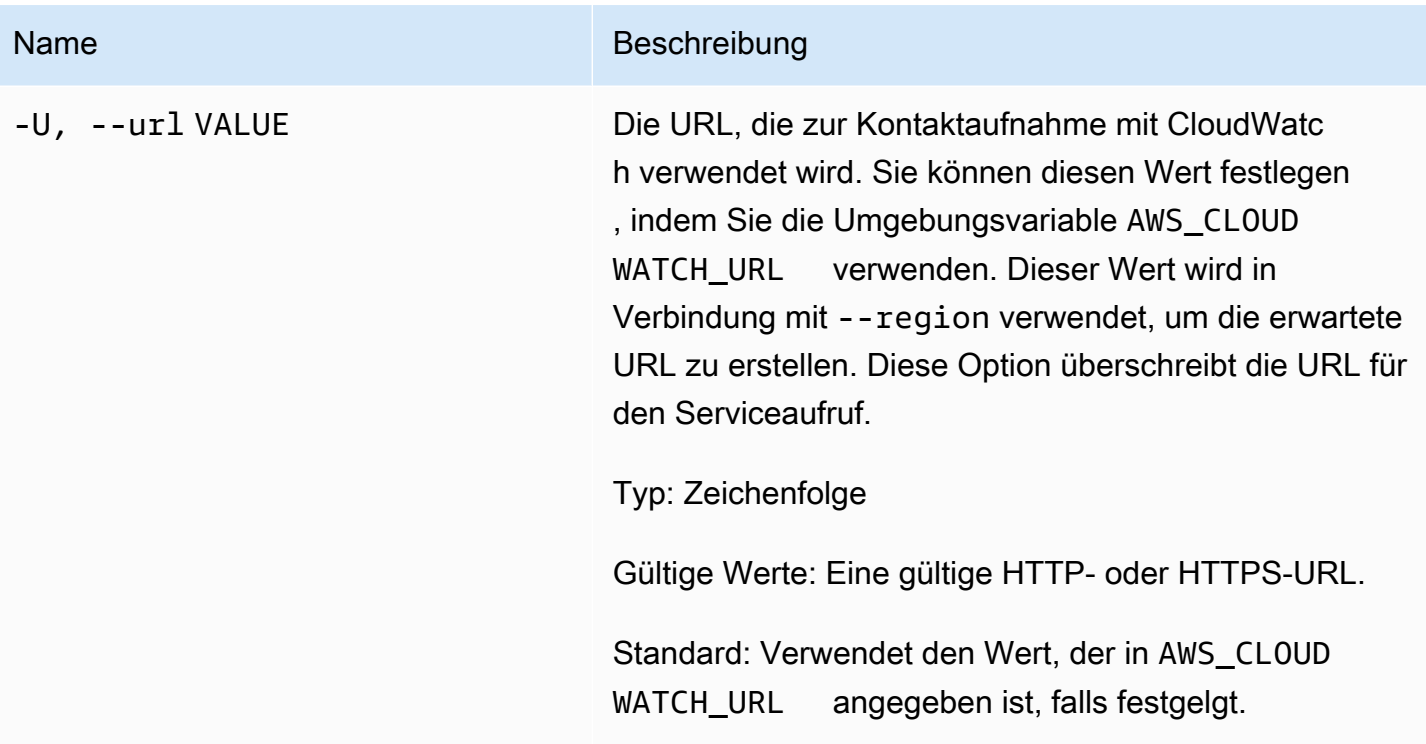

### Ausgabe

Dieser Befehl gibt eine Tabelle zurück, die Folgendes enthält:

- ALARM Der Name des Alarms.
- DESCRIPTION Die Alarmbeschreibung. Diese Spalte erscheint nur in der Ansicht --show-long.
- STATE Der Alarmzustand.
- STATE\_REASON Ein für Menschen lesbarer Grund für den Zustand. Diese Spalte erscheint nur in der Ansicht --show-long.
- STATE\_REASON\_DATA Ein maschinenlesbarer Grund für den Zustand (JSON-Format). Diese Spalte erscheint nur in der Ansicht --show-long.
- AKTIVIERT Aktiviert oder deaktiviert Aktionen. Diese Spalte erscheint nur in der Ansicht --showlong.
- OK\_ACTIONS Die Aktion, die im Status OK ausgeführt werden soll. Diese Spalte erscheint nur in der Ansicht --show-long.
- ALARM\_ACTIONS Die Aktion, die im Status ALARM ausgeführt werden soll.
- INSUFFIZIENT\_DATA\_ACTIONS Die Aktion, die im Status INSUFIZIENT\_DATA ausgeführt werden soll. Diese Spalte erscheint nur in der Ansicht --show-long.
- NAMESPACY Ein Namespace für die Metrik.
- METRIC\_NAME Der Name der Metrik.
- MESSUNGEN Die Metrikdimensionen. Diese Spalte erscheint nur in der Ansicht --show-long.
- Periode Der Zeitraum.
- STATISTIC Die Statistik (Durchschnitt, Minimum, Maximum, Summe, SampleCount).
- EXTENDEDSTATIC Die Perzentil-Statistik.
- UNIT Die Einheit. Diese Spalte erscheint nur in der Ansicht --show-long.
- EVAL\_PERIOUS Die Anzahl der Perioden für die Auswertung der Metrik.
- COMPARISON Der Vergleichsoperator.
- THRESHOLD Der Schwellenwert

Die Amazon-CloudWatch-CLI zeigt Fehler auf stderr an.

#### Beispiele

Beispielanforderung

Dieses Beispiel beschreibt einen Alarm für eine bestimmte Metrik.

```
mon-describe-alarms-for-metric--metric-name CPUUtilization --namespace AWS/EC2
dimensions InstanceId=i-abcdef
```
Dies ist eine exemplarische Ausgabe dieses Befehls.

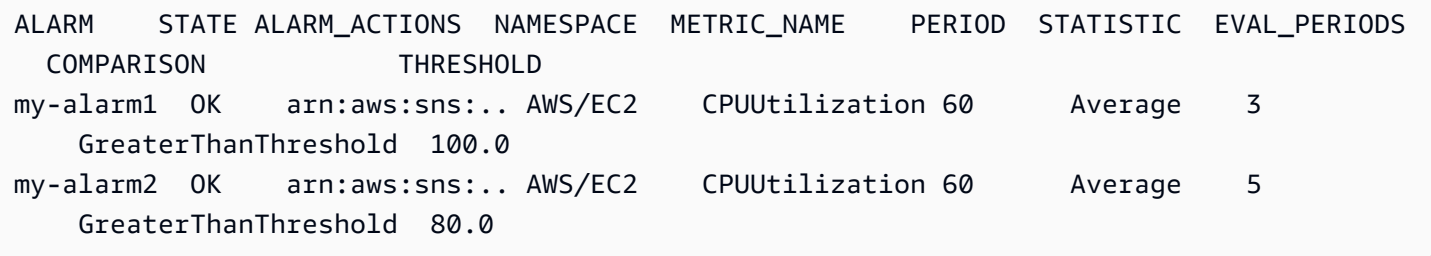

#### Verwandte Themen

#### Herunterladen

• [Einrichtung der Befehlszeilenschnittstelle](#page-6-0)

#### Zugehörige Aktion

• [DescribeAlarmForMetric](https://docs.aws.amazon.com/AmazonCloudWatch/latest/APIReference/API_DescribeAlarmsForMetric.html)

#### Zugehörige Befehle

- [mon-describe-alarm-history](#page-17-0)
- [mon-describe-alarms](#page-26-0)

### <span id="page-48-0"></span>mon-disable-alarm-actions

### Beschreibung

Deaktiviert alle Aktionen für die angegebenen Alarme.

## **Syntax**

**mon-disable-alarm-actions [AlarmNames [***AlarmNames* **...]] [Common Options]**

## Optionen

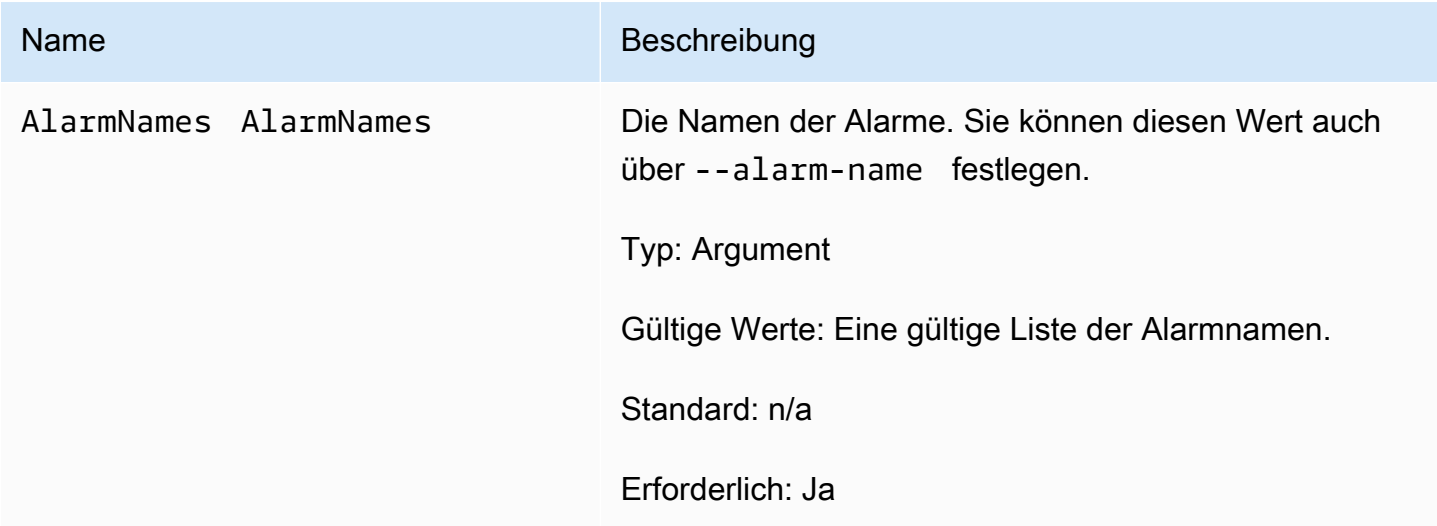

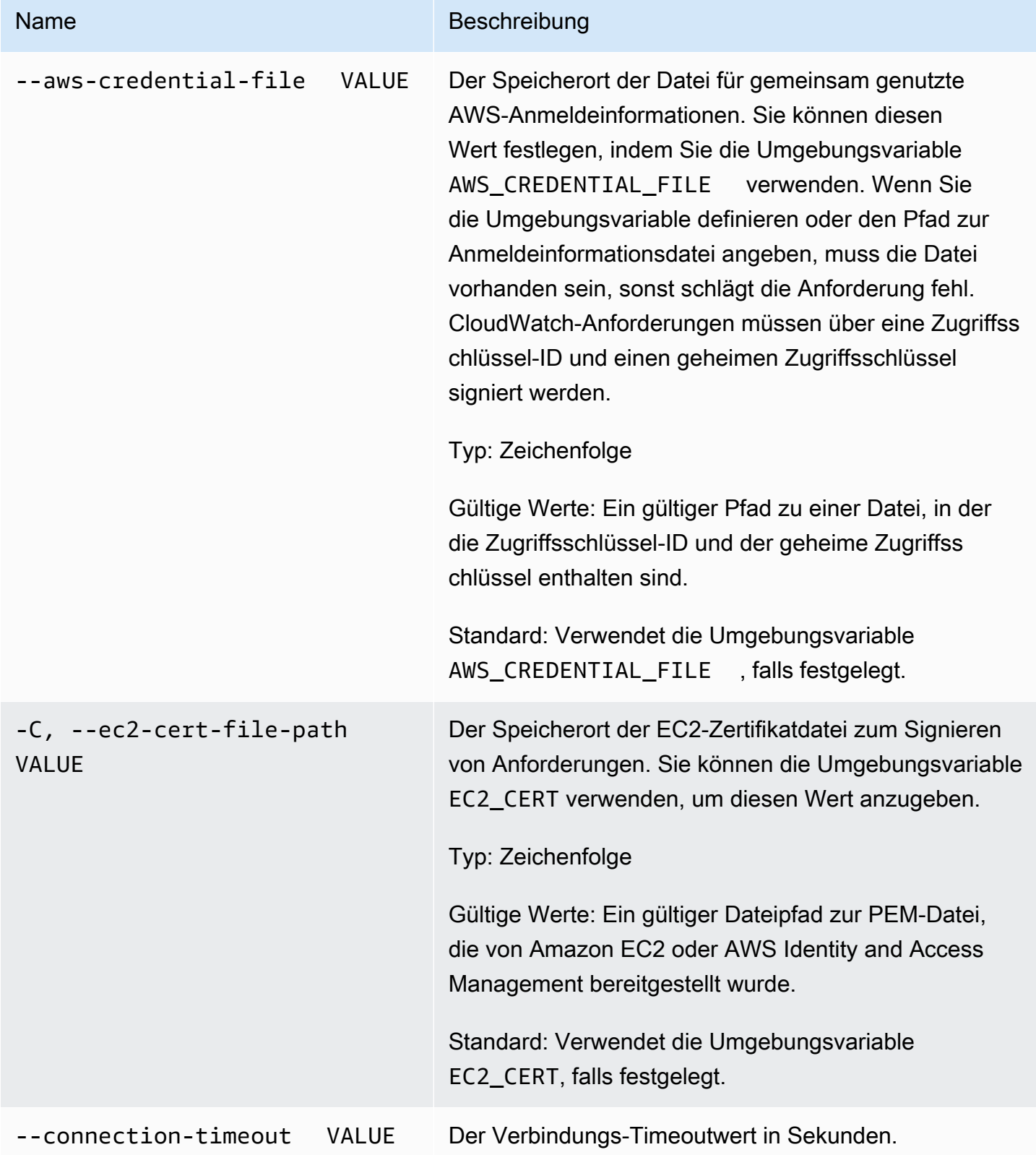

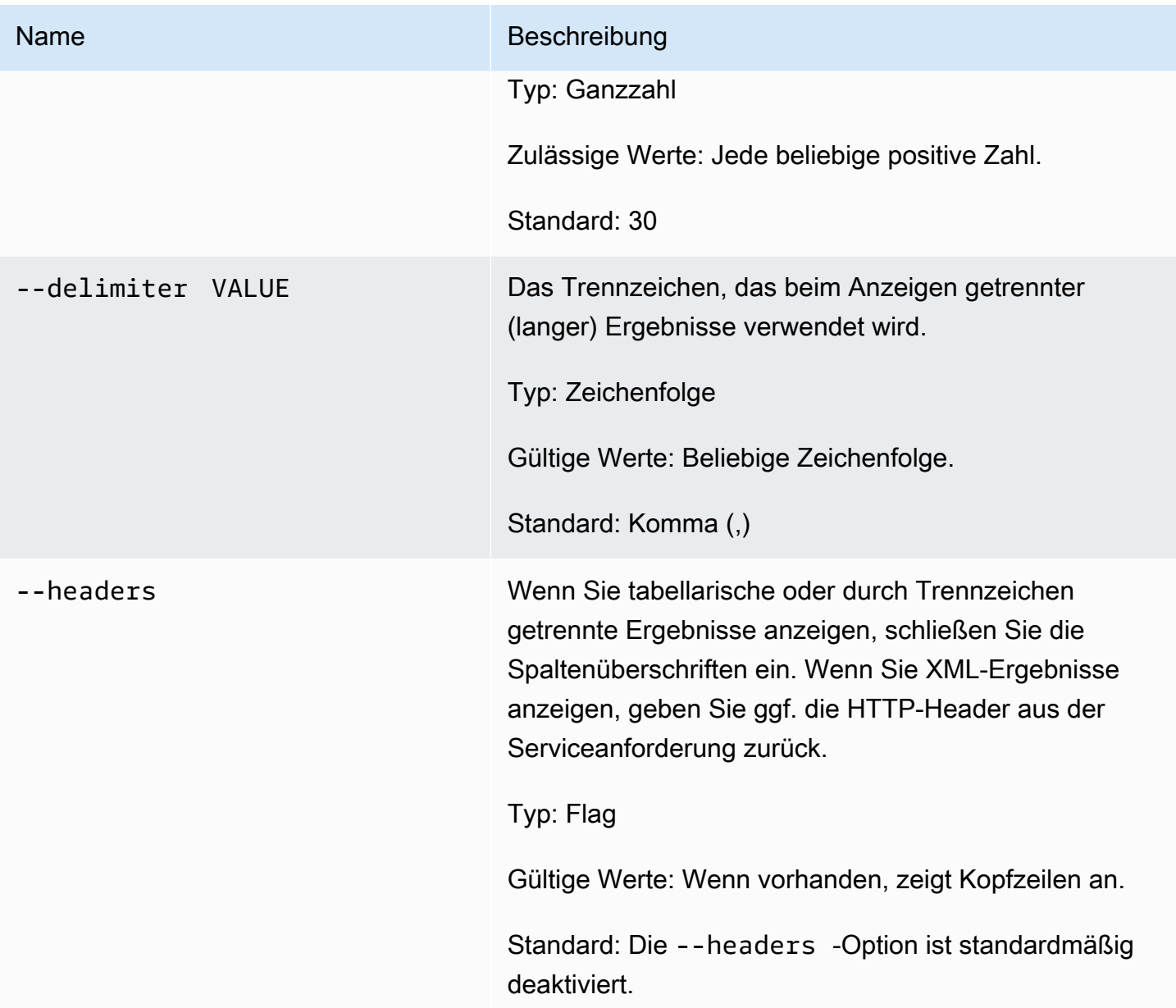

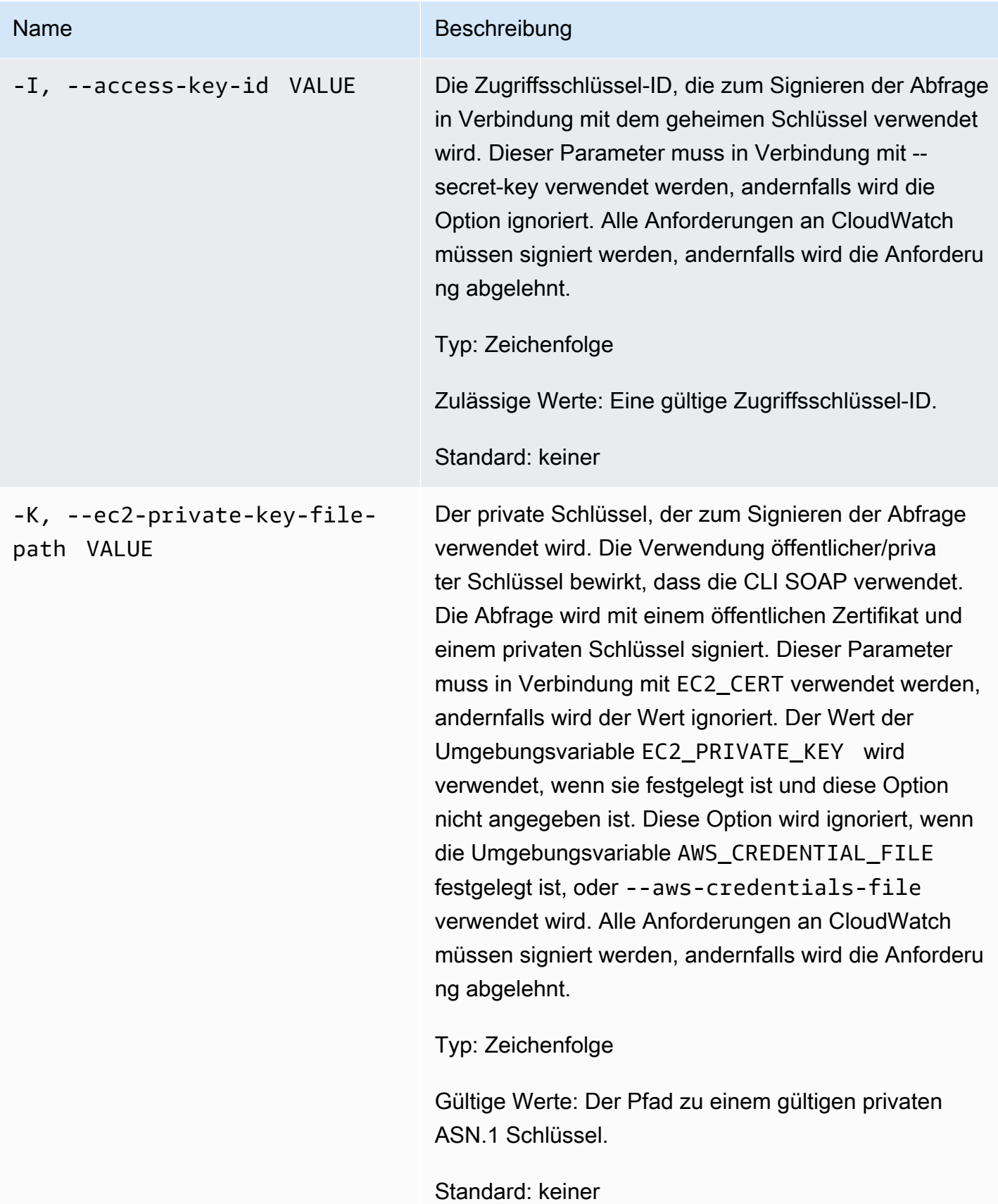

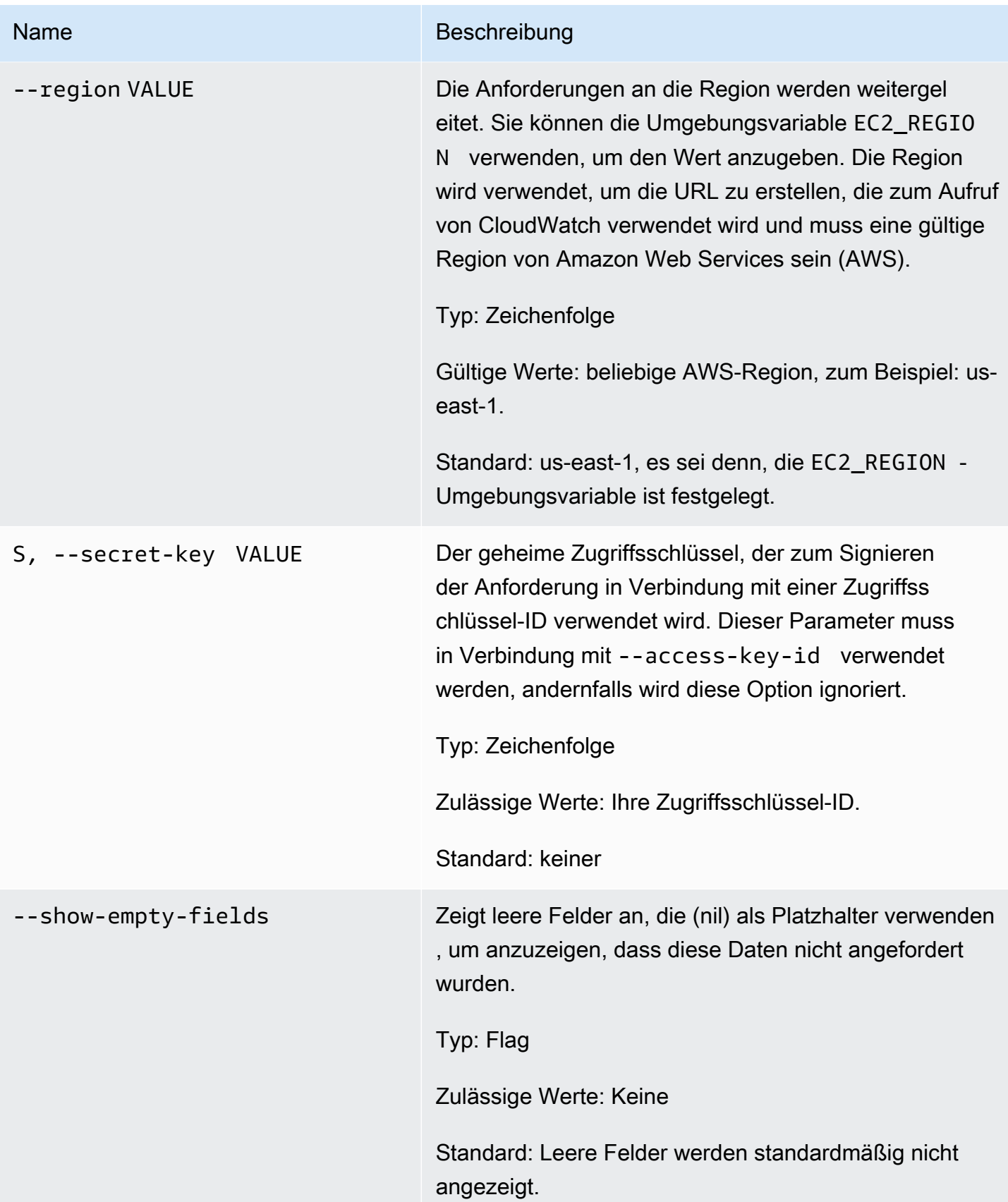

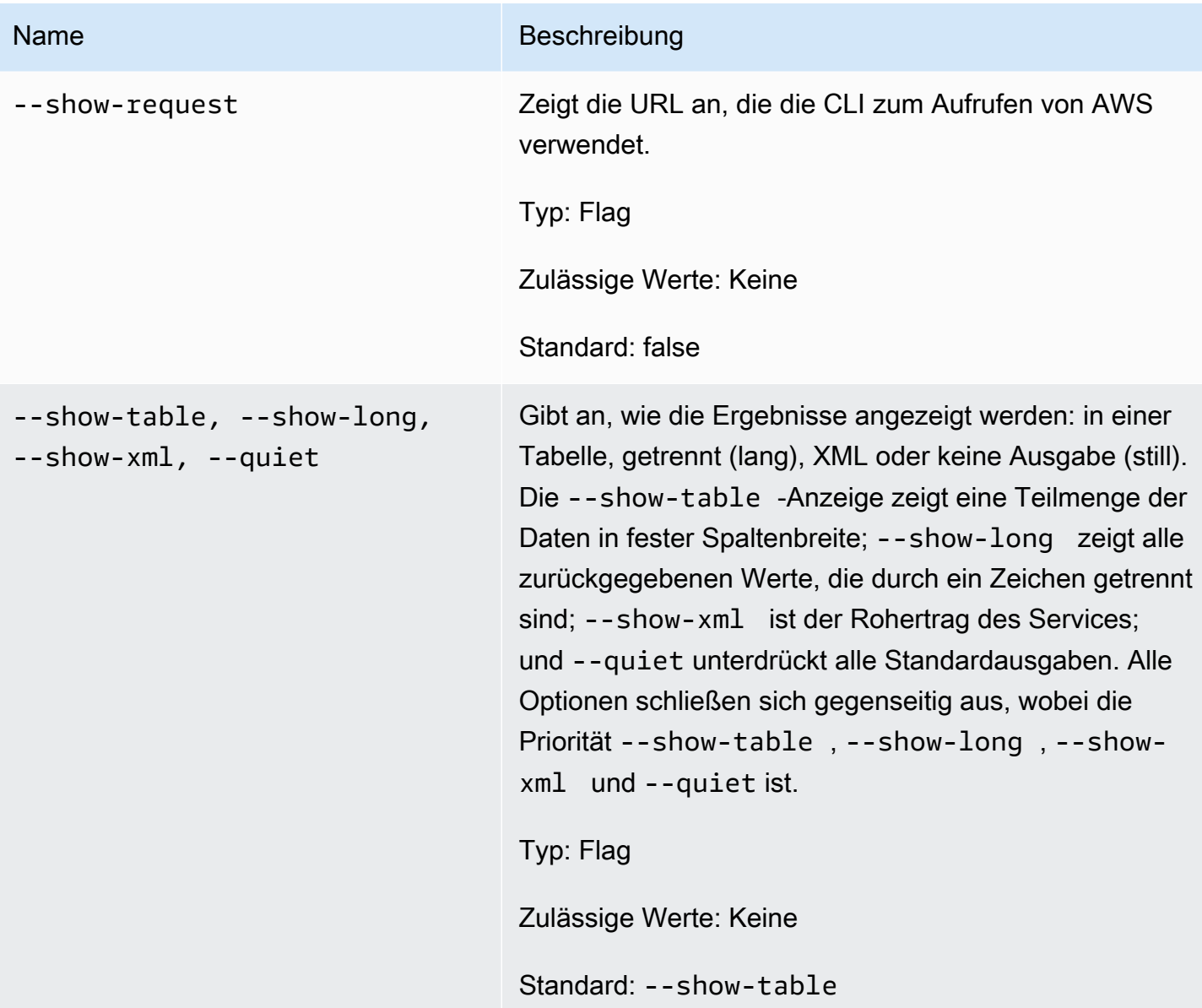

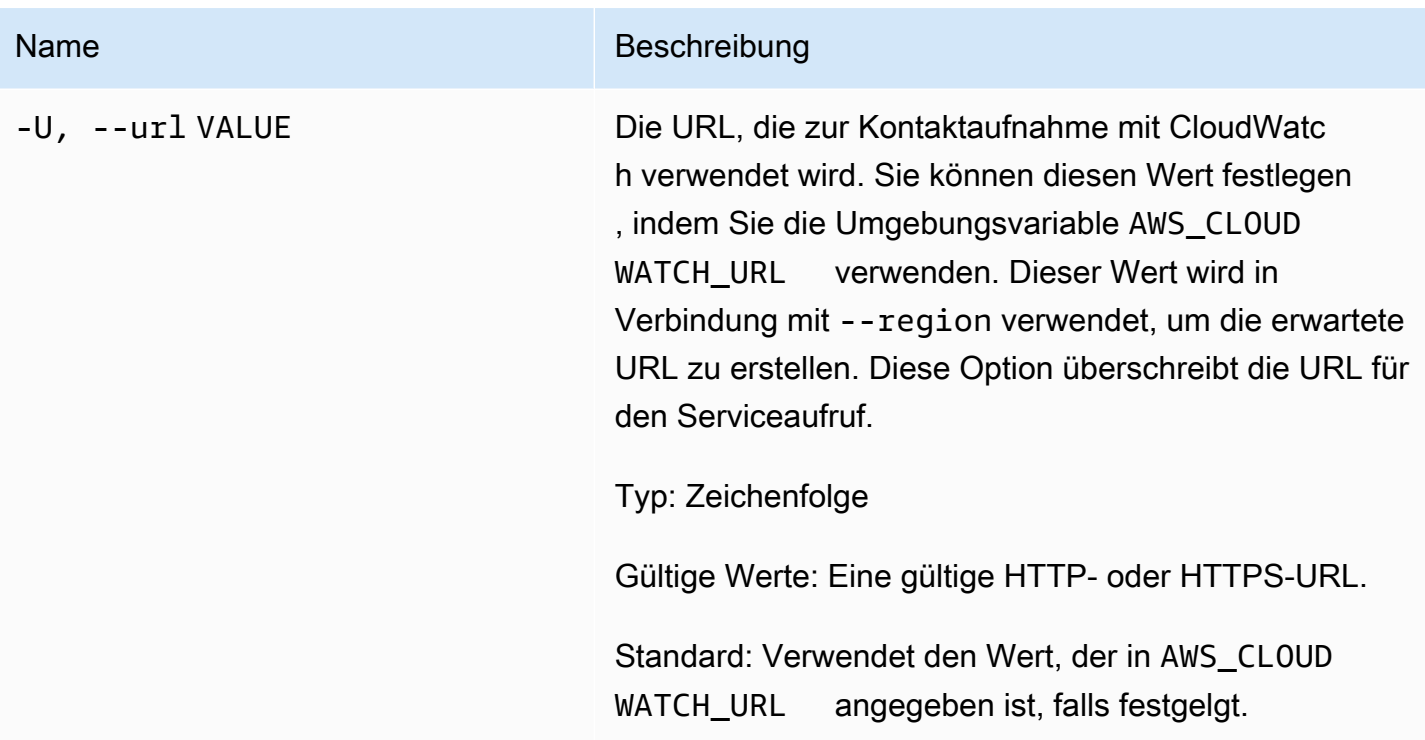

## Ausgabe

Dieser Befehl deaktiviert Alarmaktionen für die angegebenen Alarme.

Die Amazon-CloudWatch-CLI zeigt Fehler auf stderr an.

## Beispiele

#### Beispielanforderung

In diesem Beispiel werden alle Aktionen für einen Alarm namens my-alarm deaktiviert.

```
mon-disable-alarm-actions --alarm-name my-alarm
```
#### Verwandte Themen

#### **Herunterladen**

• [Einrichtung der Befehlszeilenschnittstelle](#page-6-0)

#### Zugehörige Aktion

• [DisableAlarmActions](https://docs.aws.amazon.com/AmazonCloudWatch/latest/APIReference/API_DisableAlarmActions.html)

#### Zugehörige Befehle

- [mon-enable-alarm-actions](#page-55-0)
- [mon-delete-alarms](#page-9-0)

### <span id="page-55-0"></span>mon-enable-alarm-actions

## Beschreibung

Aktiviert alle Aktionen für die angegebenen Alarme.

## **Syntax**

**mon-enable-alarm-actions [AlarmNames [***AlarmNames* **...]] [Common Options]**

## Optionen

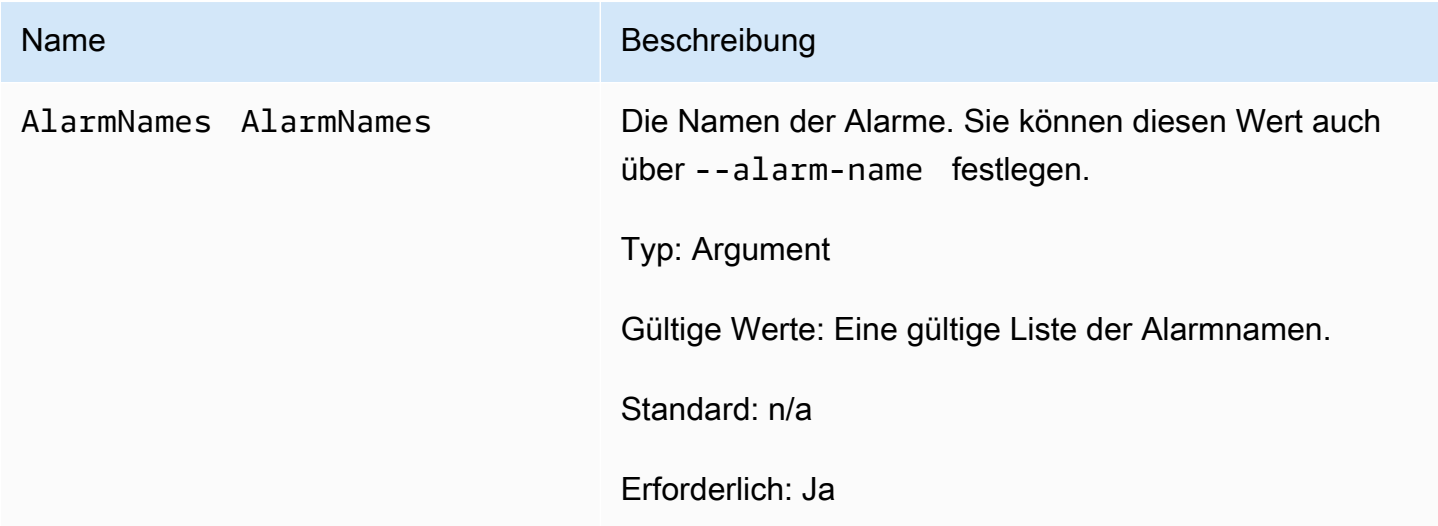

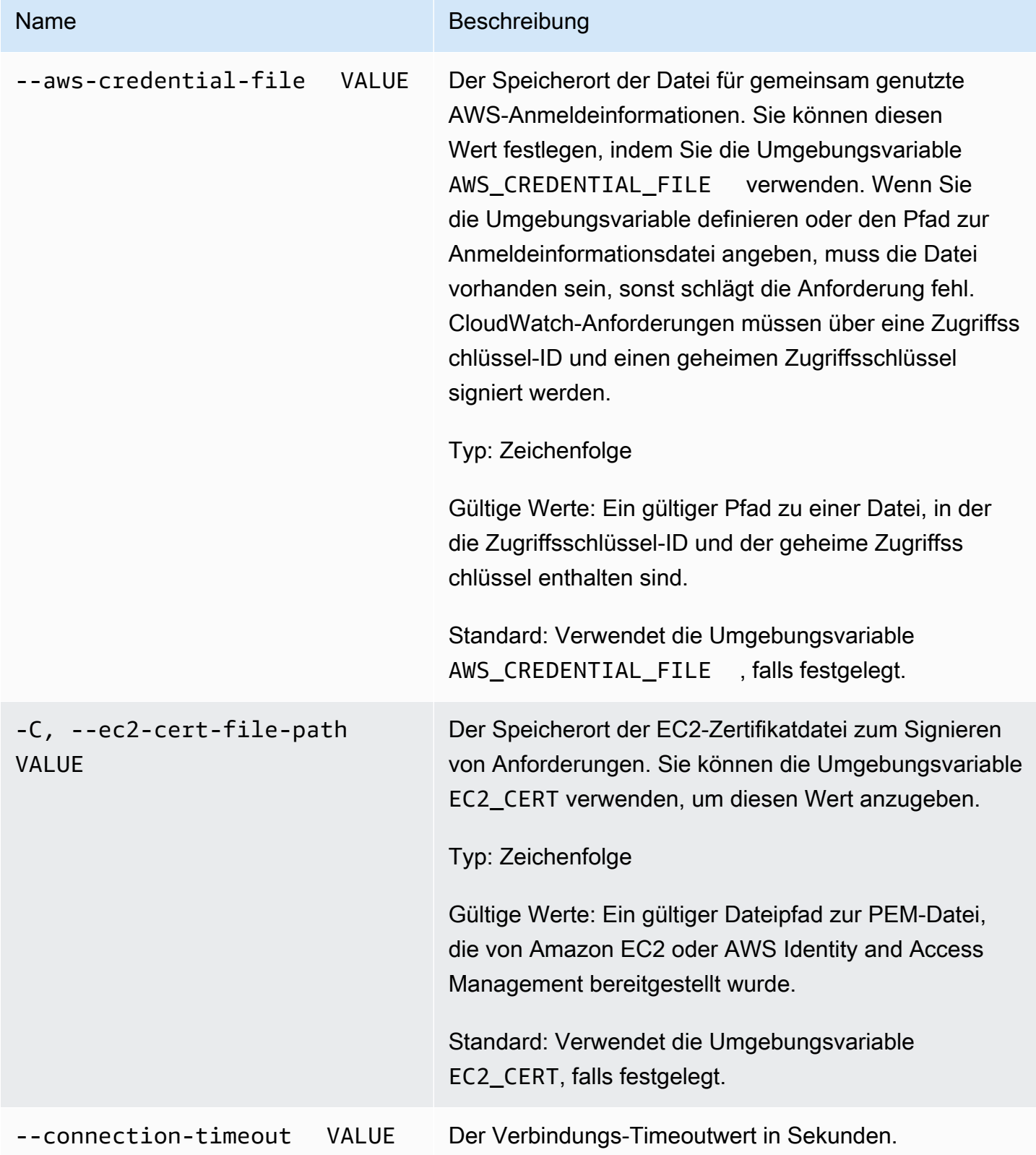

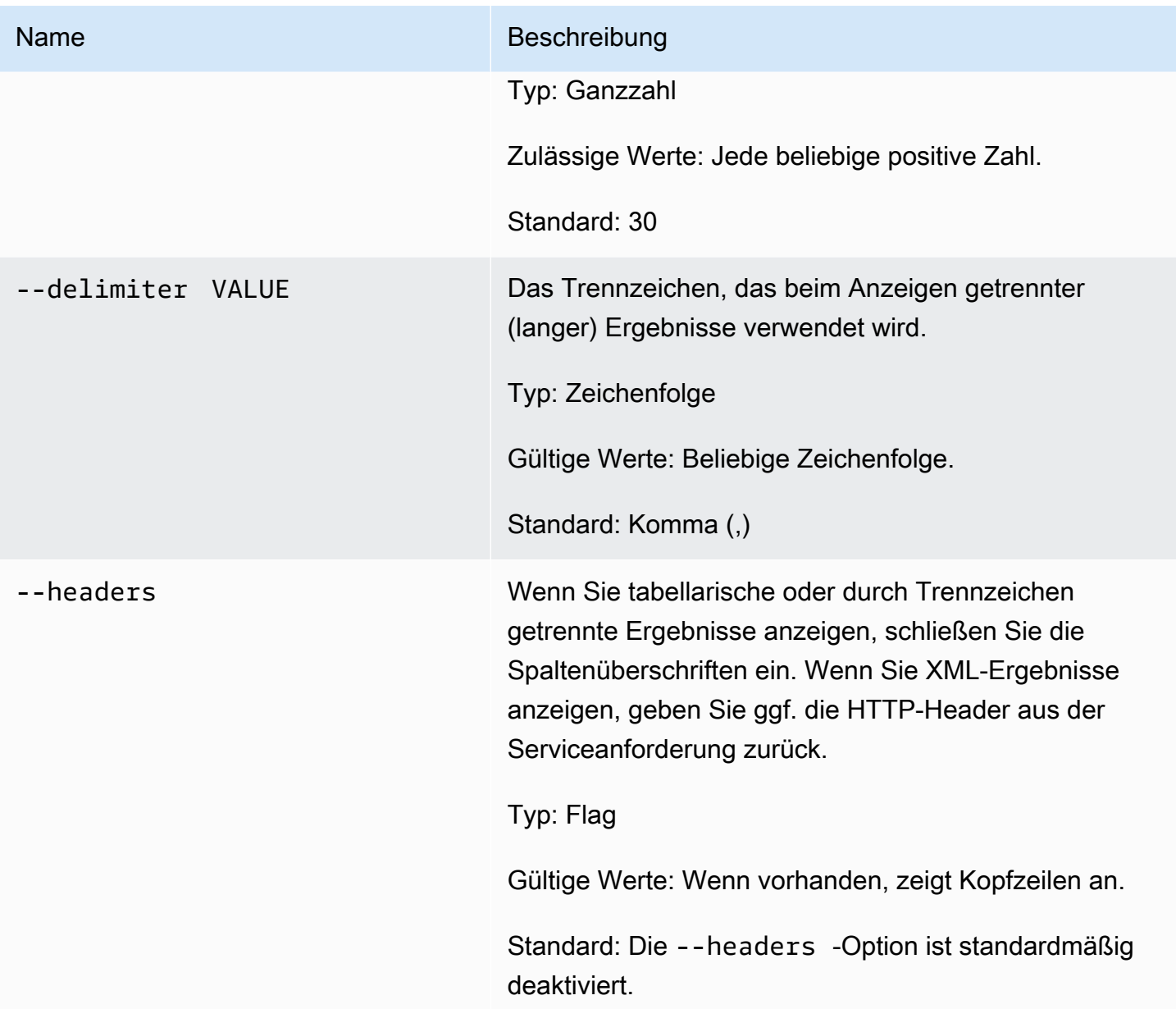

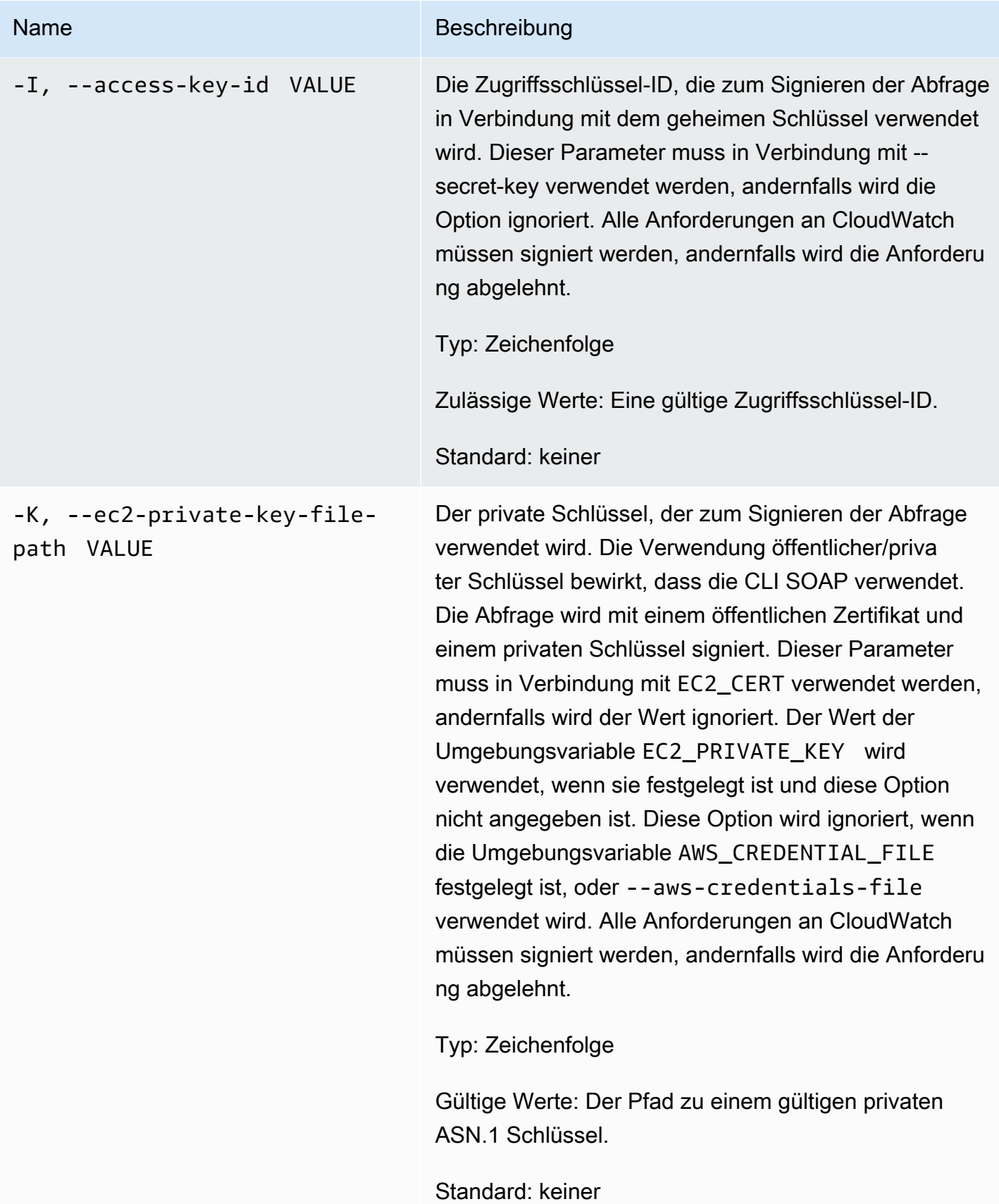

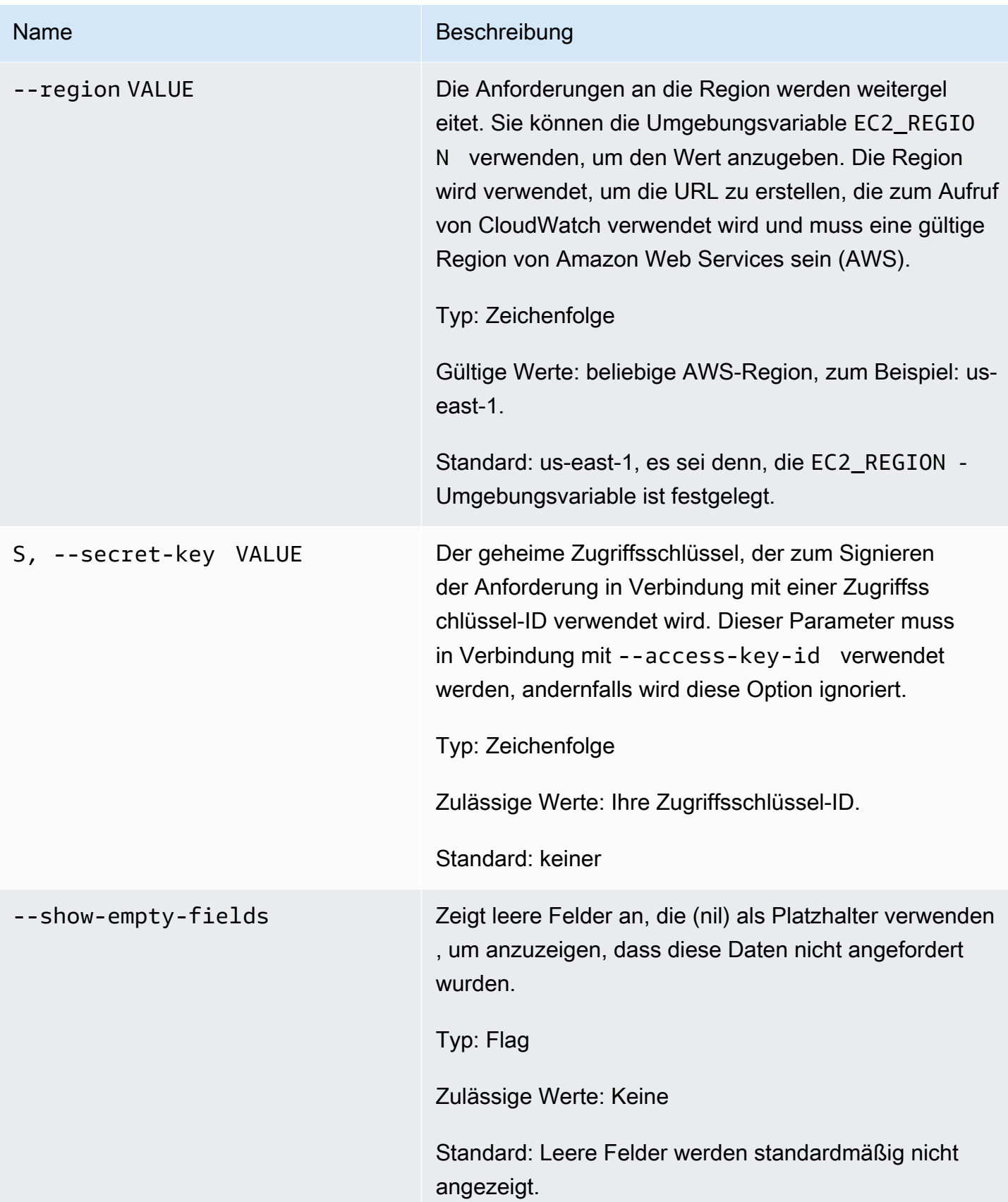

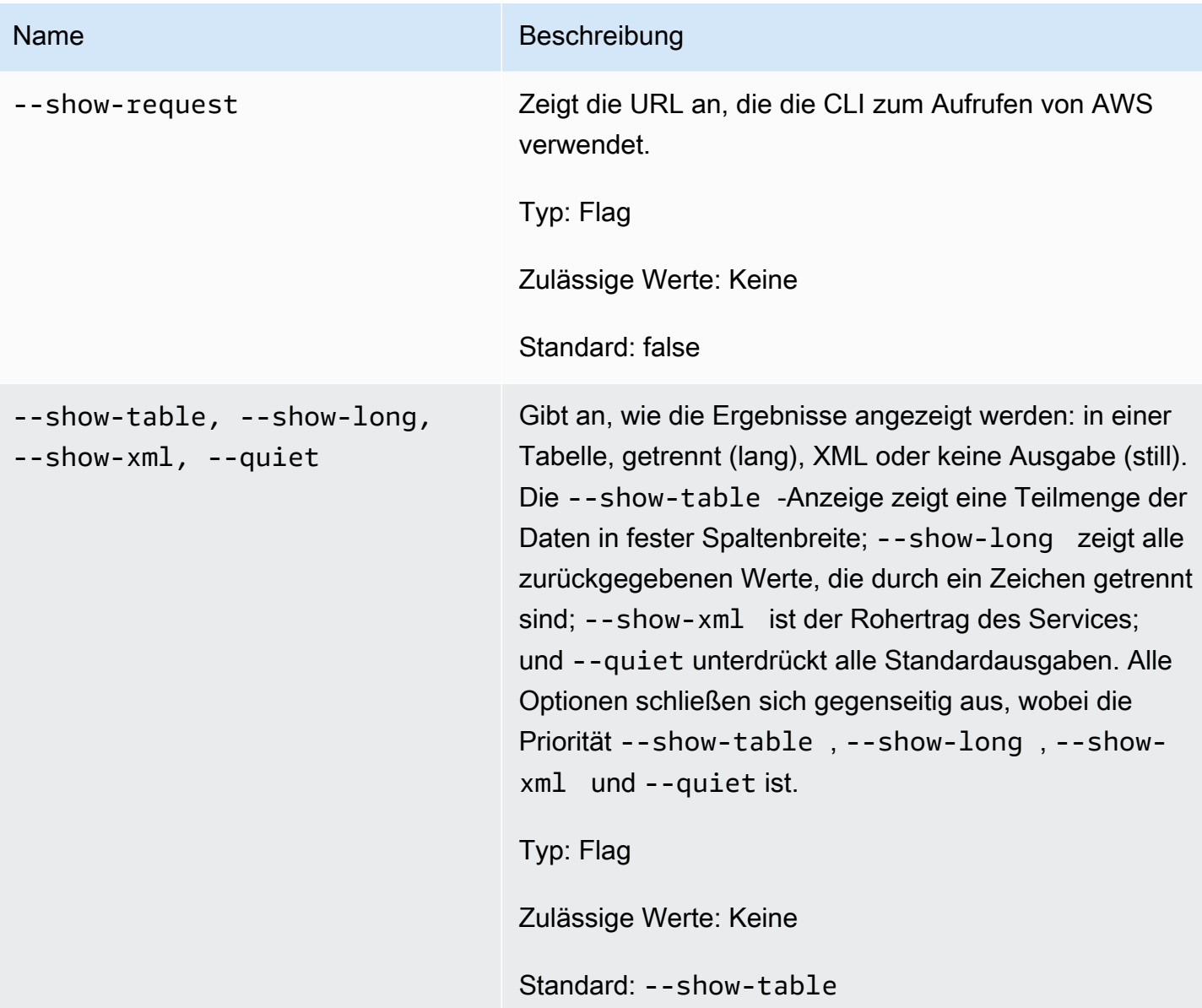

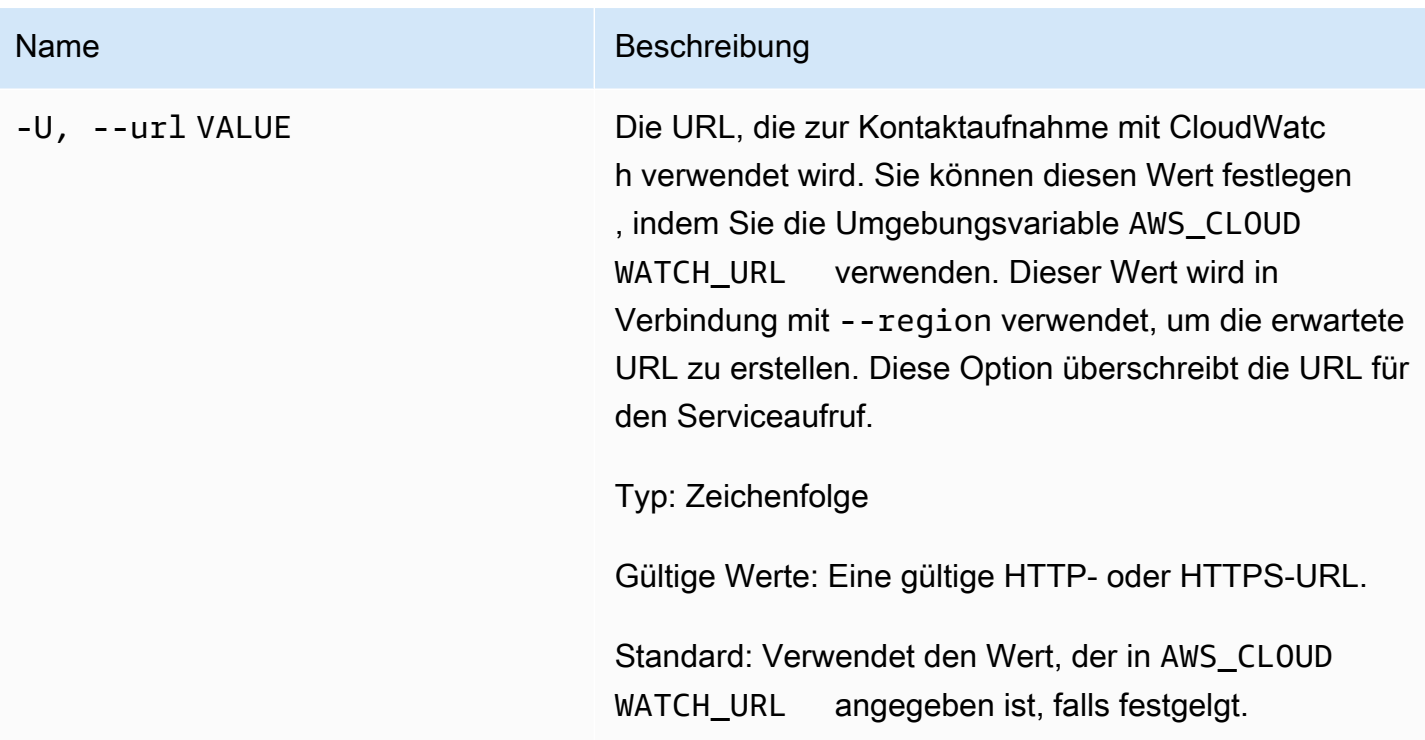

## Ausgabe

Dieser Befehl aktiviert Alarmaktionen für die angegebenen Alarme.

Die Amazon-CloudWatch-CLI zeigt Fehler auf stderr an.

## Beispiele

#### Beispielanforderung

In diesem Beispiel werden alle Aktionen für den Alarm namens my-alarm aktiviert.

```
mon-enable-alarm-actions --alarm-name my-alarm
```
### Verwandte Themen

#### **Herunterladen**

• [Einrichtung der Befehlszeilenschnittstelle](#page-6-0)

#### Zugehörige Aktion

• [EnableAlarmActions](https://docs.aws.amazon.com/AmazonCloudWatch/latest/APIReference/API_EnableAlarmActions.html)

#### Zugehörige Befehle

- [mon-disable-alarm-actions](#page-48-0)
- [mon-delete-alarms](#page-9-0)

### mon-get-stats

### Beschreibung

Ruft Zeitreihendaten für die angegebene Statistik ab.

#### **a** Note

Wenn Sie eine neue Metrik mit Hilfe des mon-put-data-Befehls erstellen, kann es bis zu zwei Minuten dauern, bis Sie Statistiken über die neue Metrik mit dem Befehl mon-getstats abrufen können. Es kann jedoch bis zu 15 Minuten dauern, bis die neue Metrik in der Liste der Metriken erscheint, die mit dem Befehl mon-list-metrics abgerufen wurde.

## **Syntax**

```
mon-get-stats MetricName --namespace value --statistics value[,value...] 
[--dimensions "key1=value1,key2=value2..." ] [--end-time value] [--period
value] [--start-time value] [--unit value] [Common Options]
```
#### Optionen

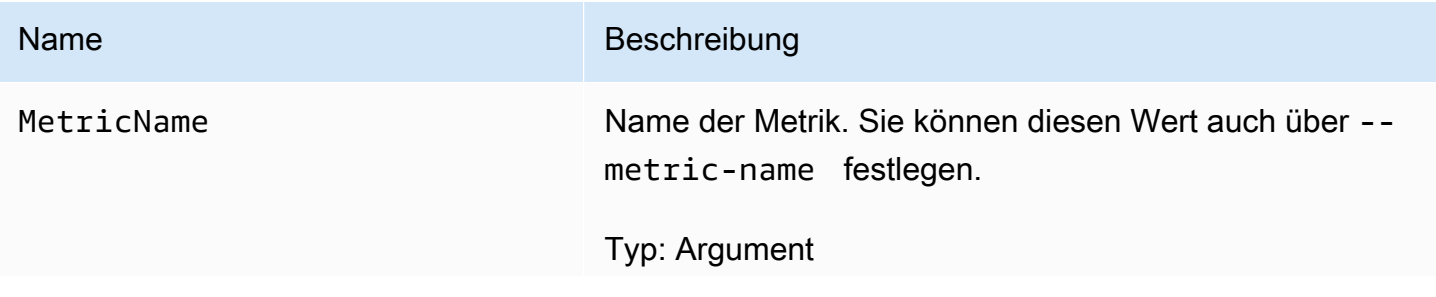

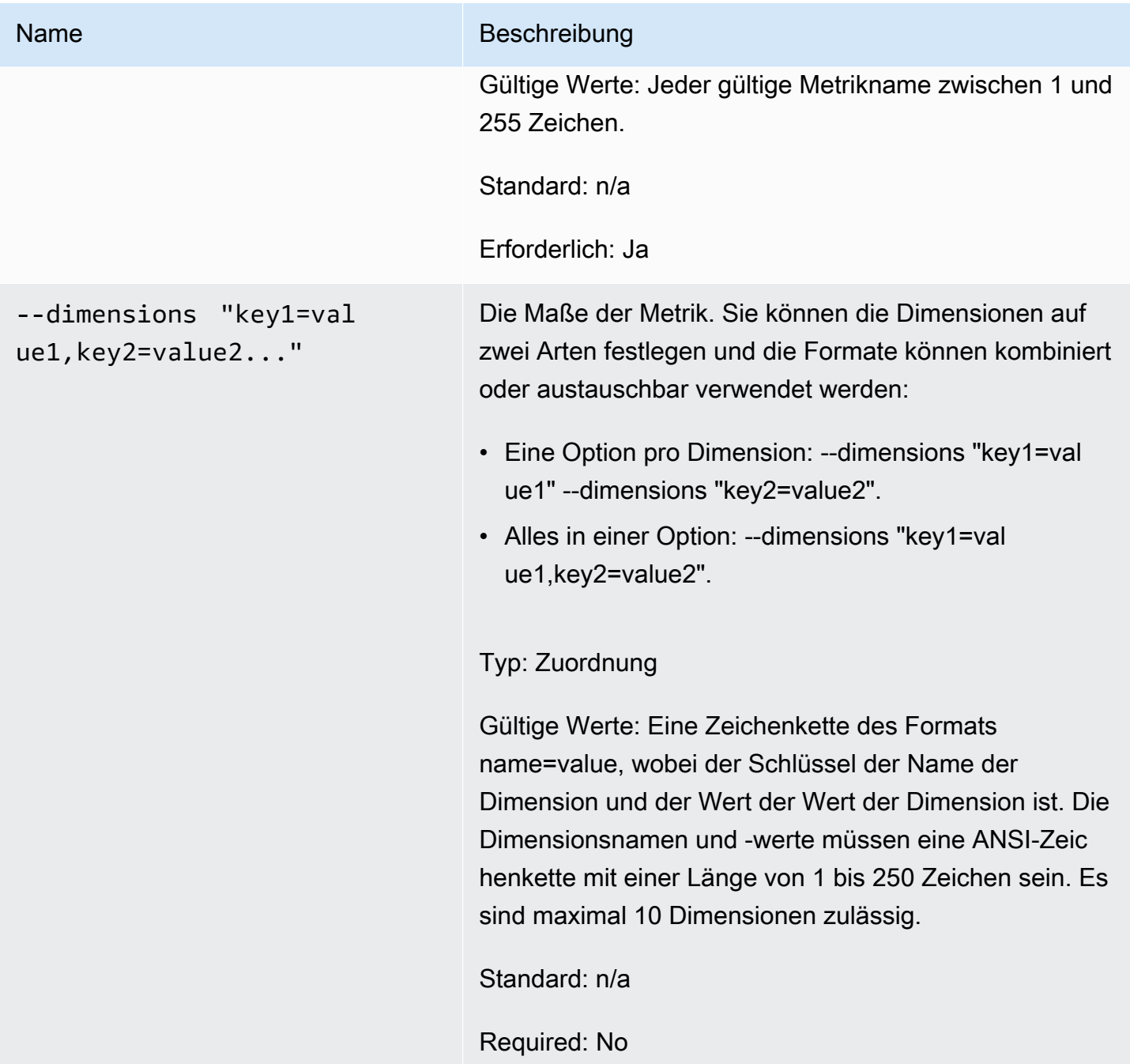

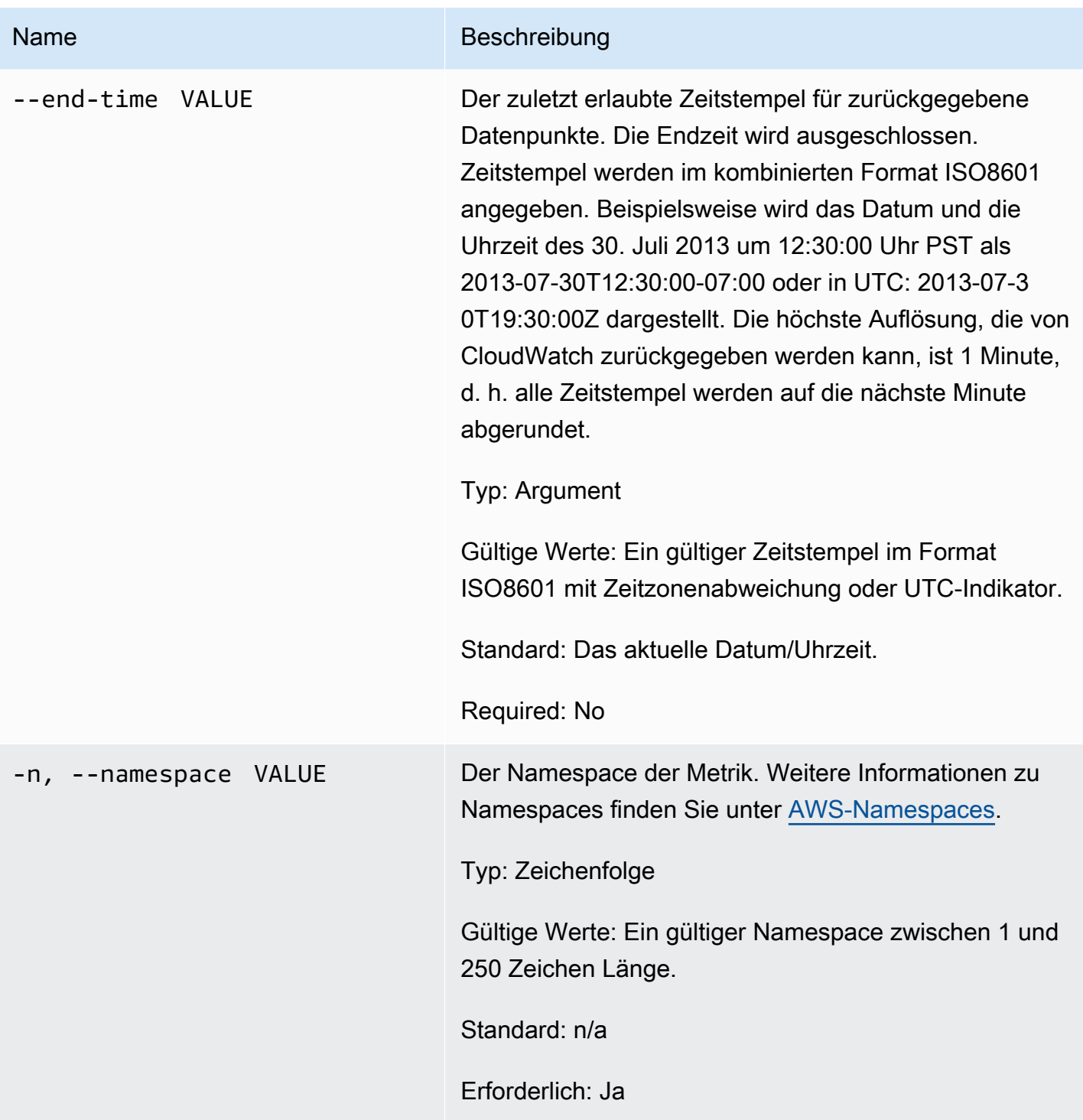

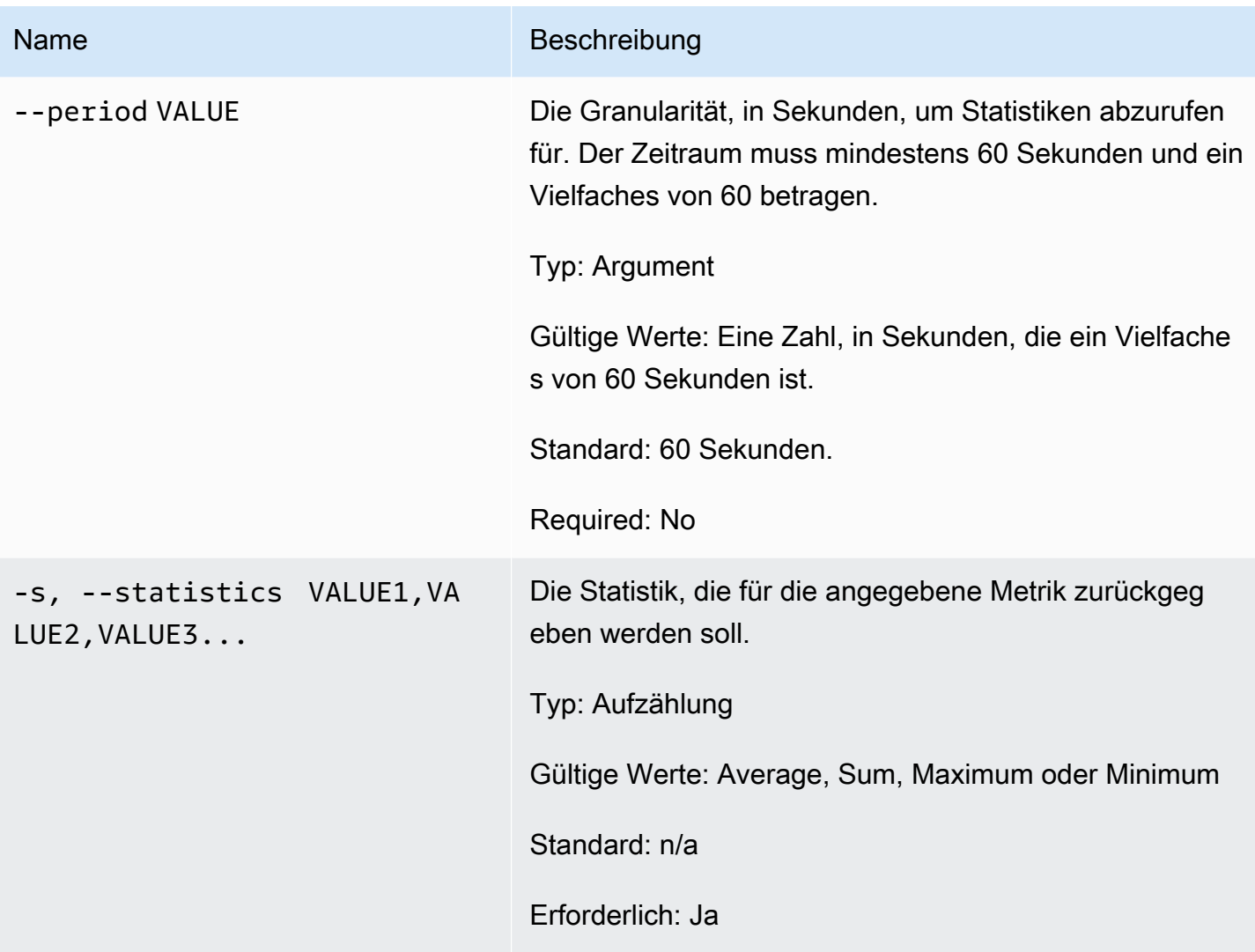

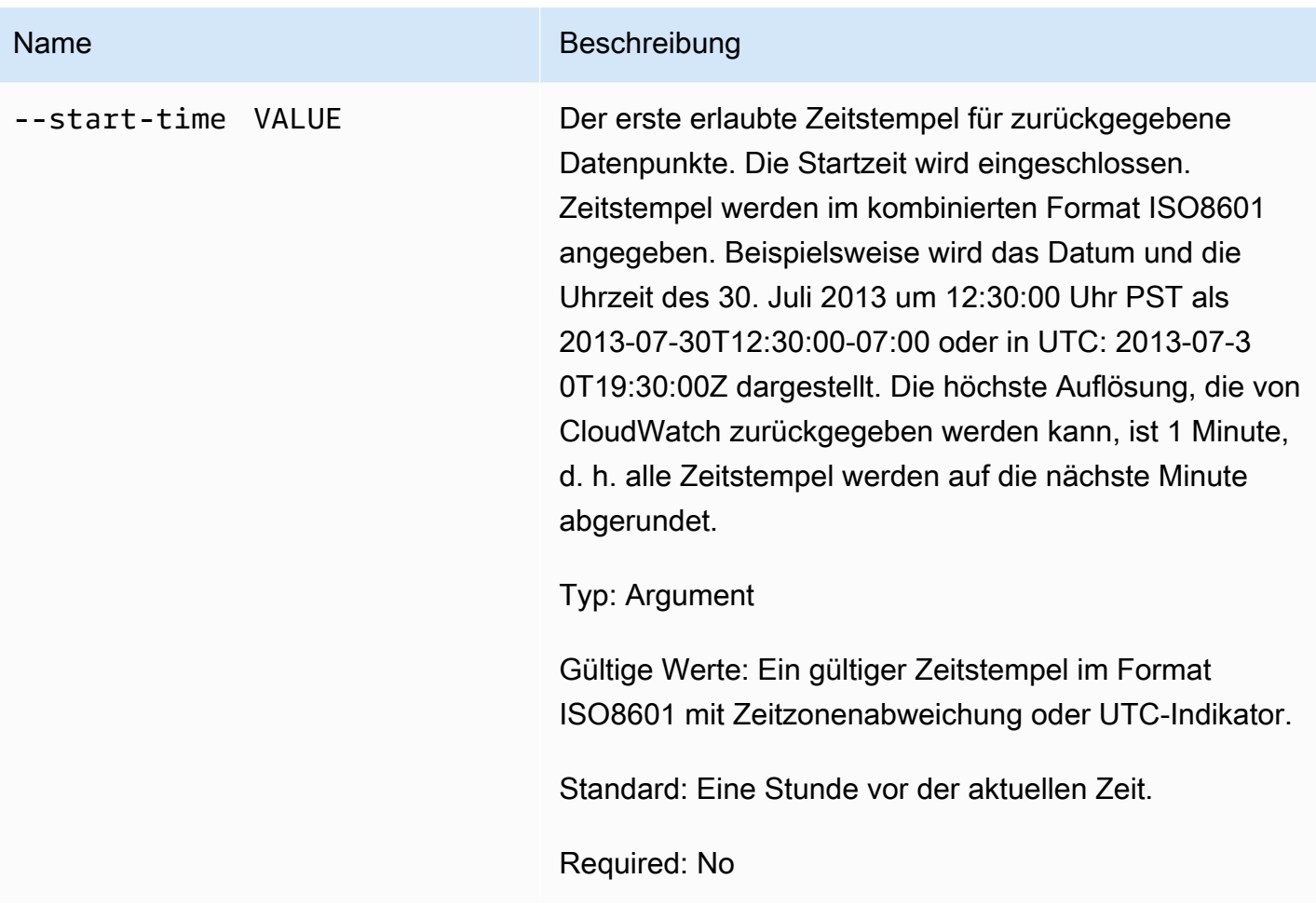

# Name Beschreibung --unit VALUE Die Einheit, für die die Metriken abgerufen werden sollen. Metriken können in mehreren Einheiten gemeldet werden, wodurch eine bestimmte Einheit für eine bestimmte Metrik ermittelt wird. Wenn Sie keine Einheit anfordern, werden alle Einheiten zurückgegeben. Wenn die Metrik jemals nur mit einer Einheit gemeldet wird, hat dies keine Auswirkung. Typ: Aufzählung Gültige Werte: Einer der folgenden: • Sekunden • Mikrosekunden • Millisekunden • Bytes • Kilobytes • Megabyte • Gigabytes • Terabytes • Bits • Kilobits • Megabits • Gigabits • Terabits • Prozent • Anzahl • Bytes/Sekunde • Kilobytes/Sekunde • Megabytes/Sekunde • Gigabytes/Sekunde • Terabytes/Sekunde

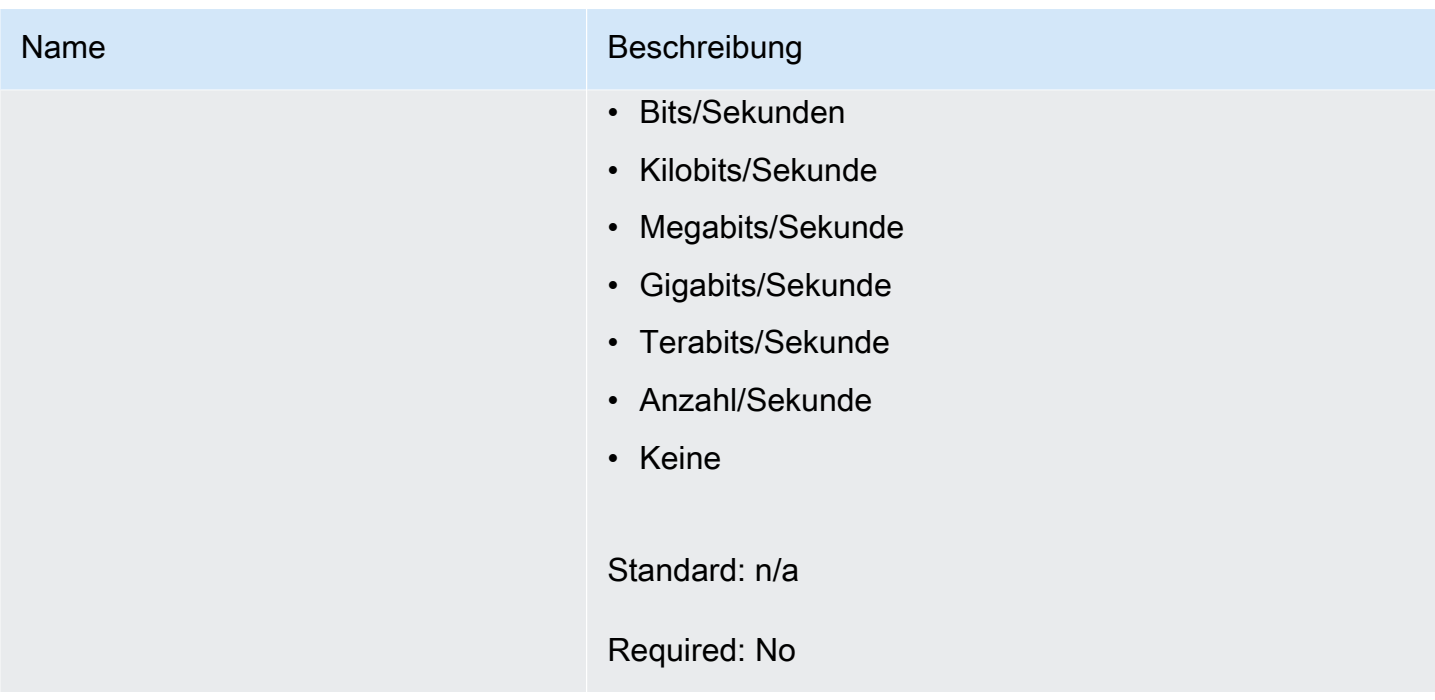

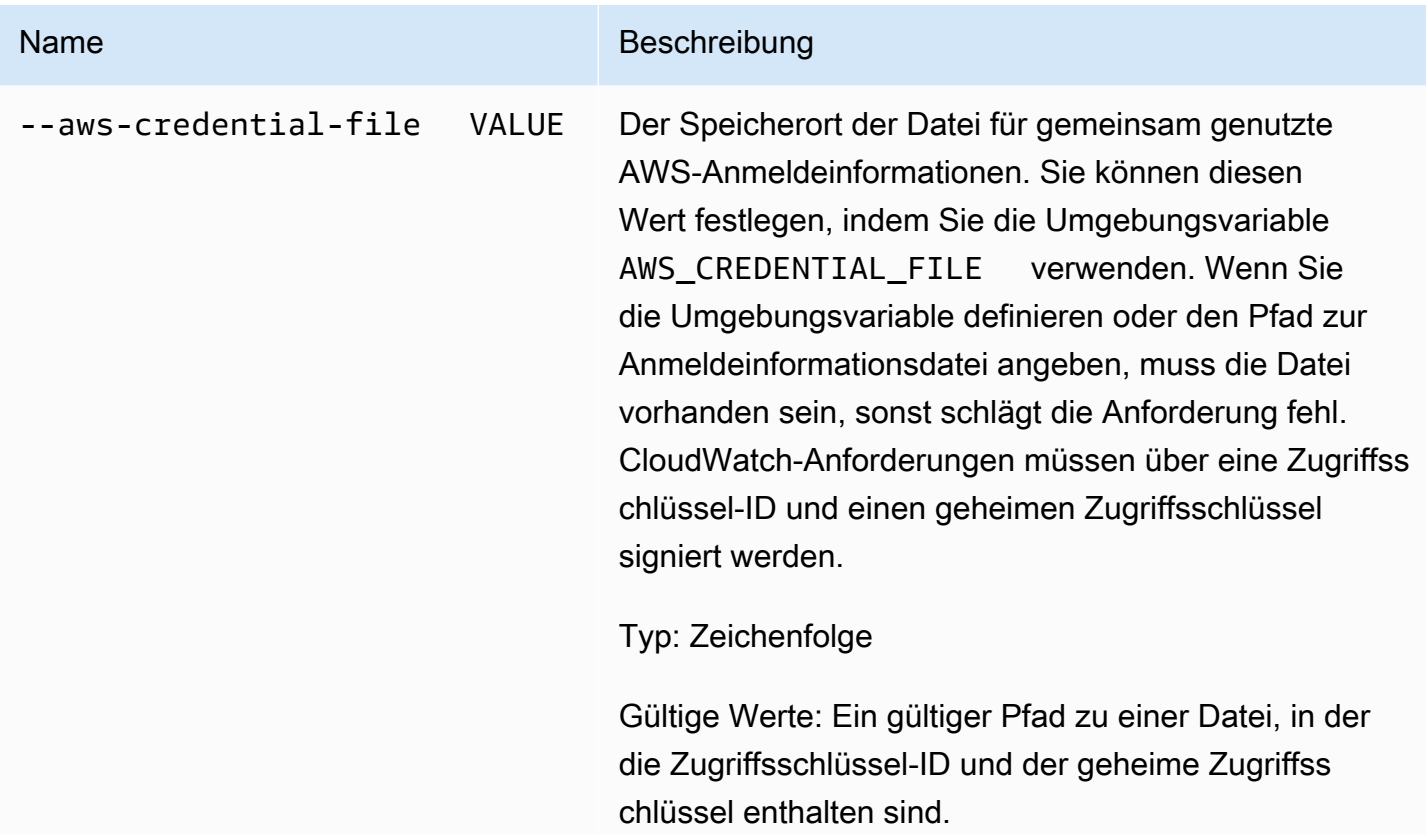

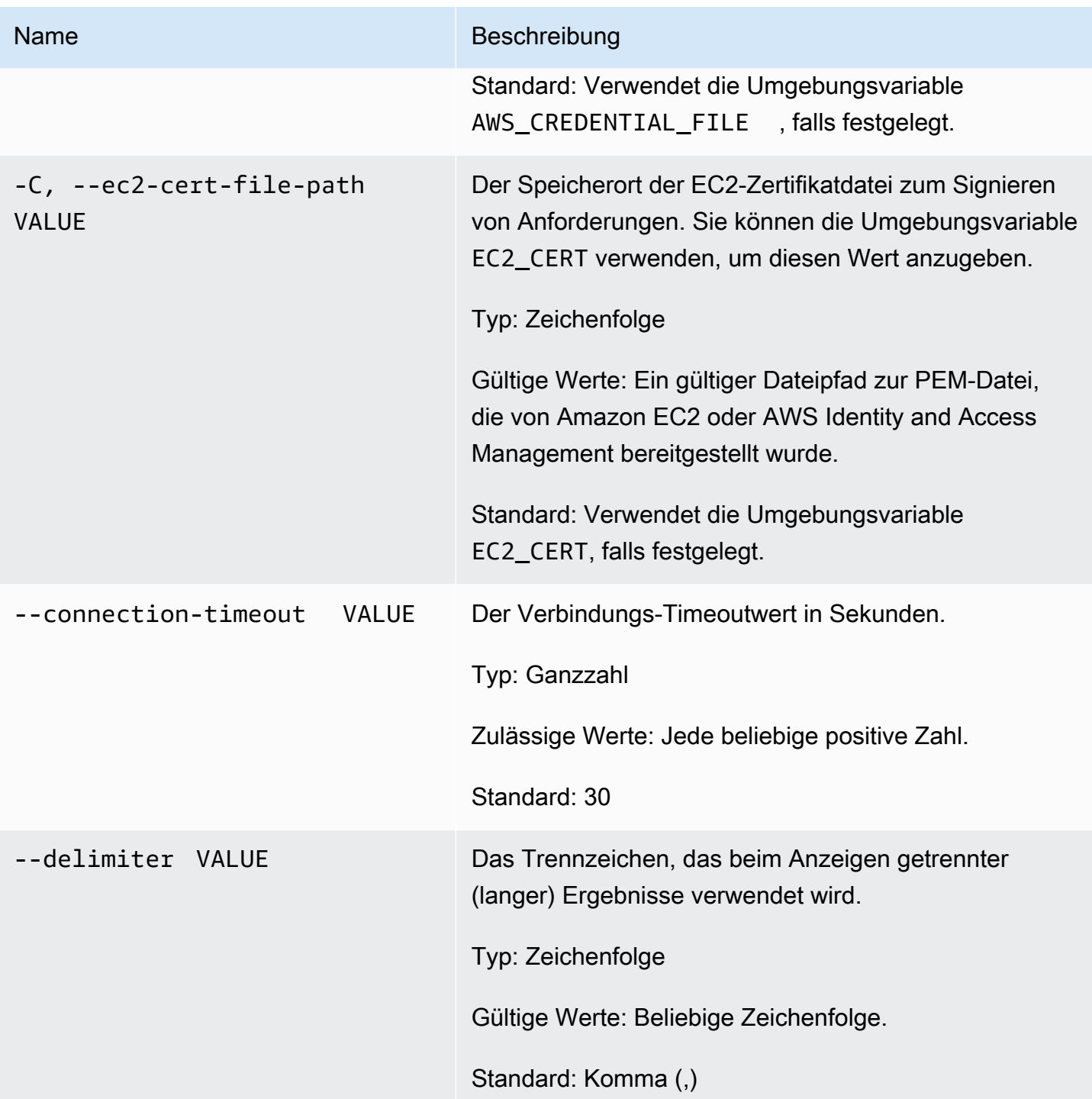

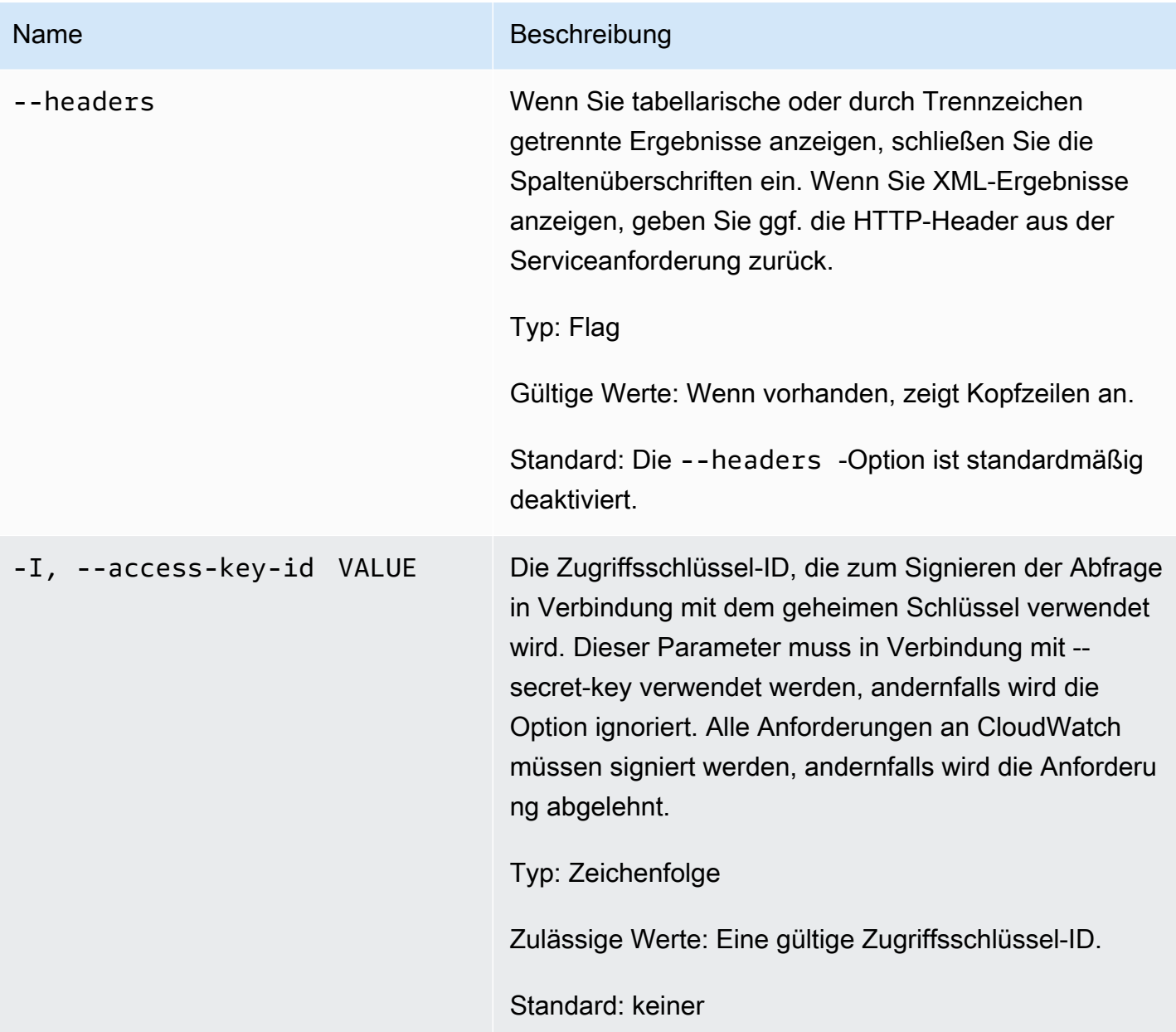

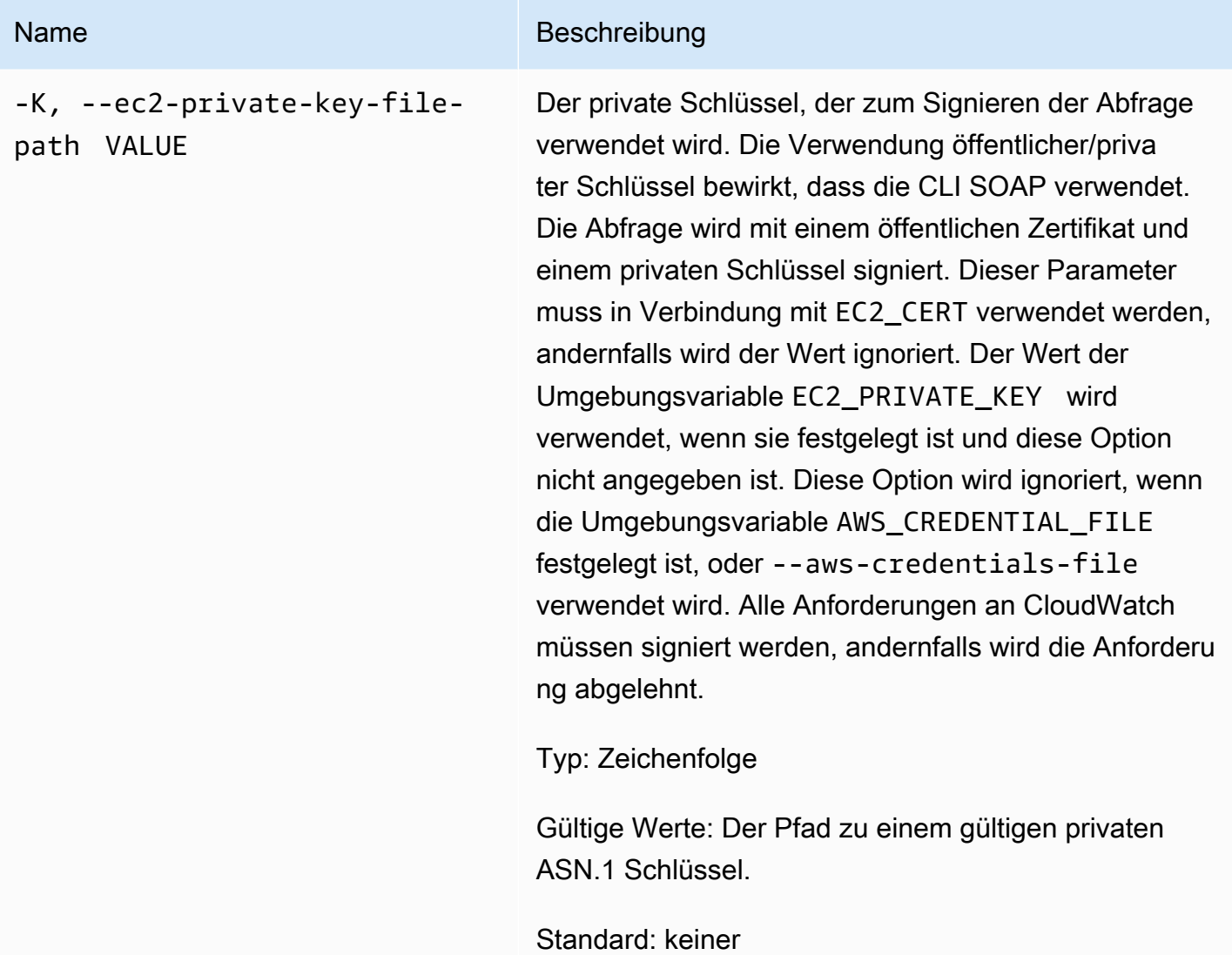
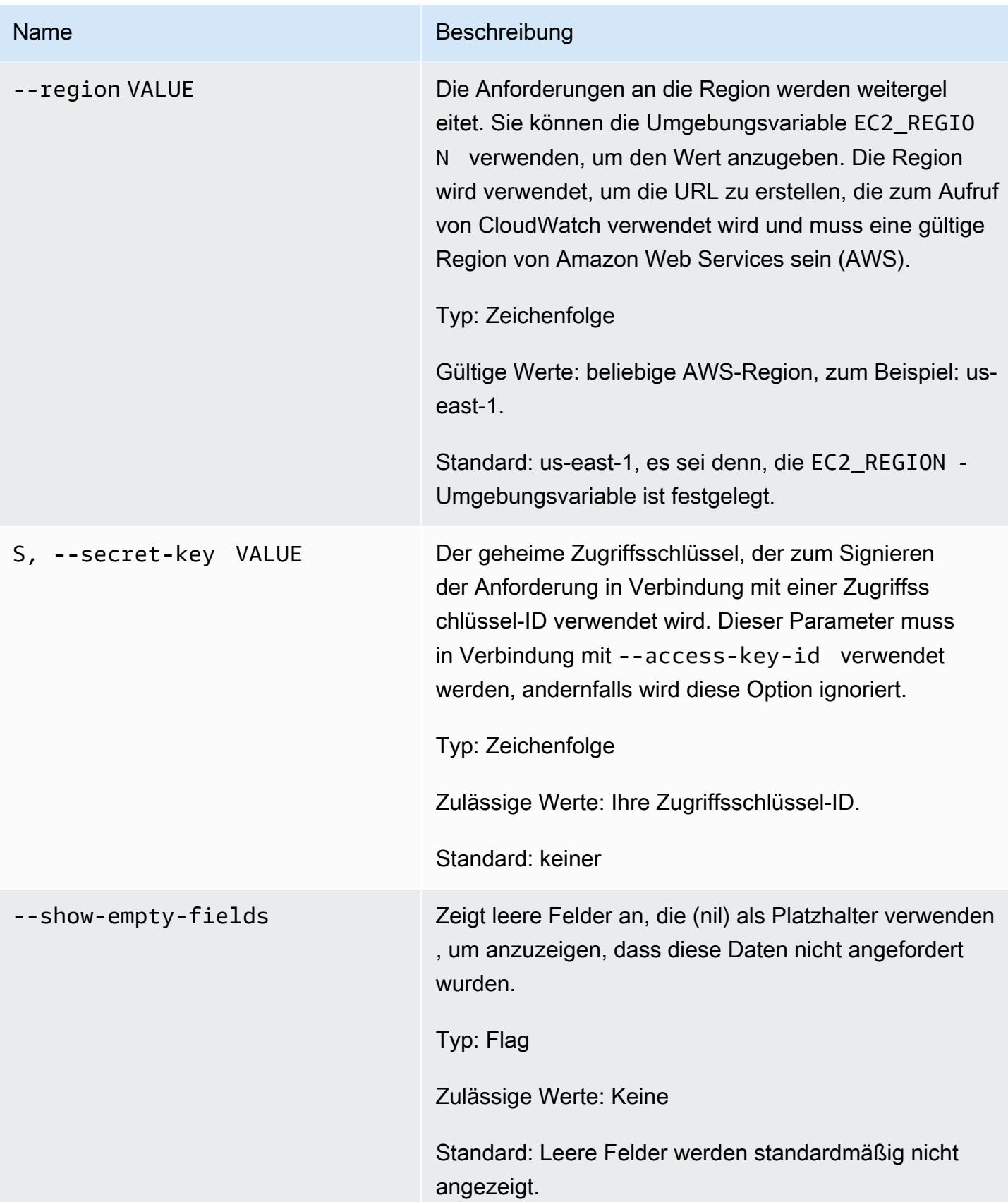

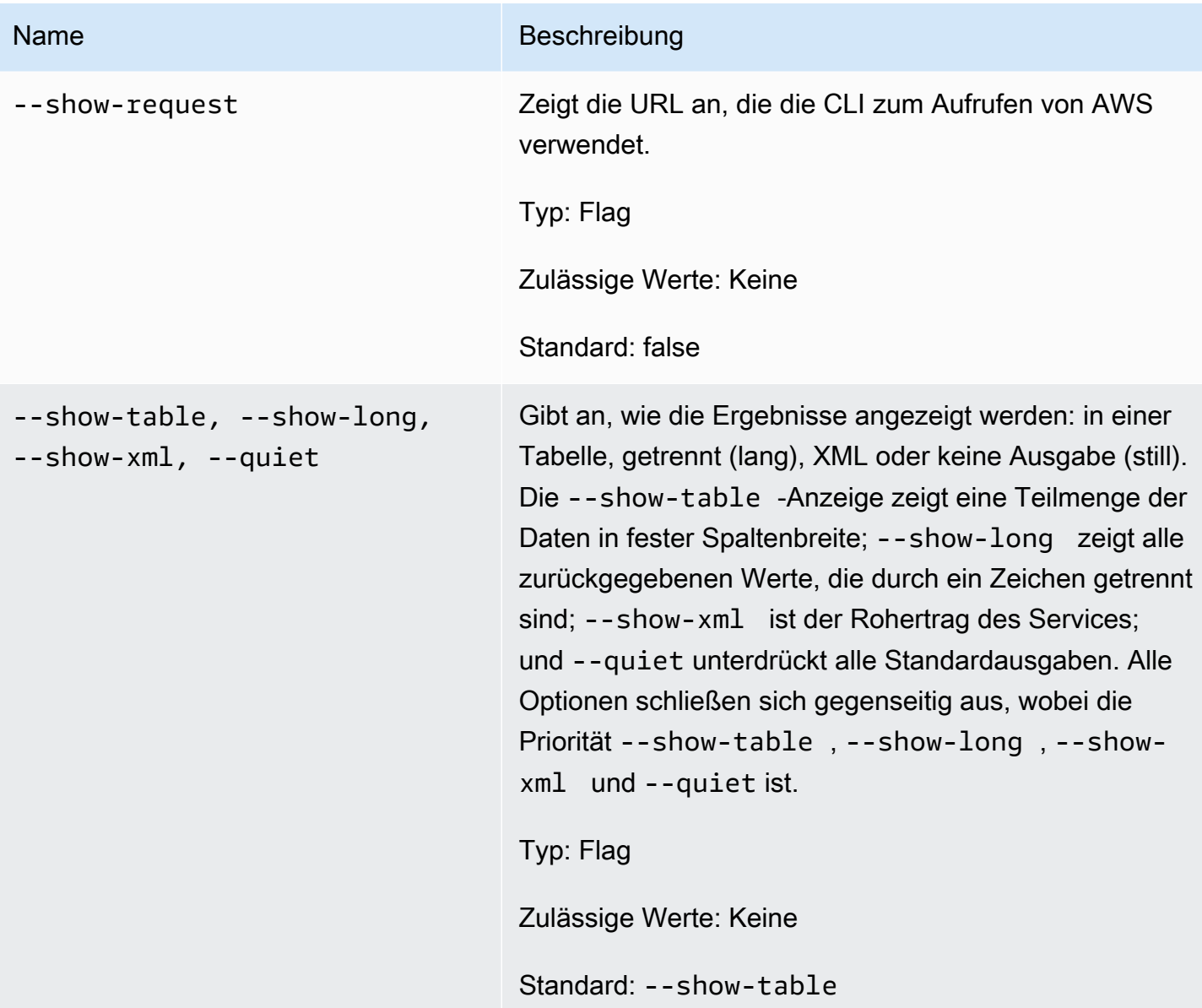

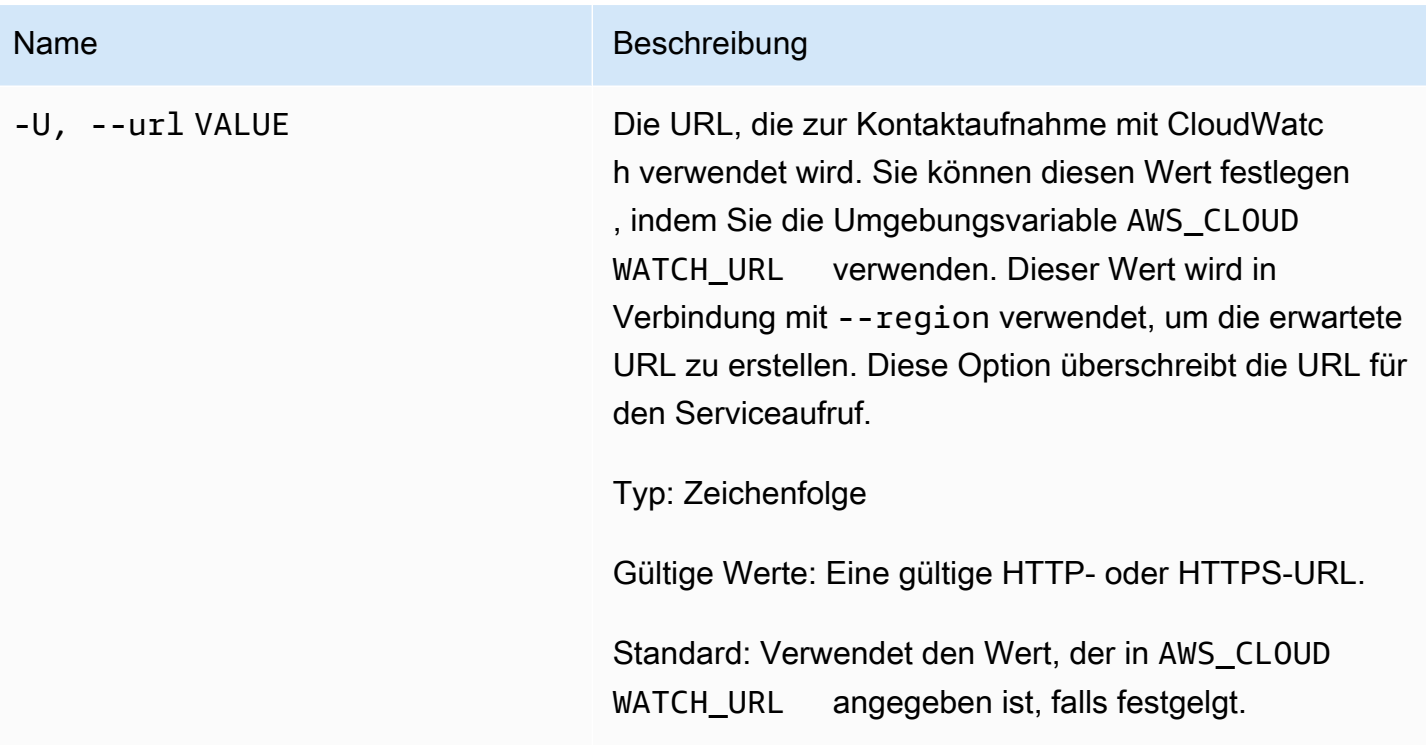

# Ausgabe

Dieser Befehl gibt eine Tabelle zurück, die Folgendes enthält:

- Time Die Zeit, zu der die Metriken aufgenommen wurden.
- SampleCount Keine Beschreibung für diese Spalte verfügbar.
- Average Der Durchschnittswert.
- Sum Die Summe der Werte.
- Minimum Der minimale Beobachtungswert.
- Maximum Der maximale Beobachtungswert.
- Unit Die Einheit der Metrik.

Die Amazon-CloudWatch-CLI zeigt Fehler auf stderr an.

# Beispiele

#### Beispielanforderung

Dieses Beispiel gibt die durchschnittliche, minimale und maximale CPU-Auslastung für die EC2- Instance i-c07704a9 mit einer Auflösung von 1 Stunde zurück.

**mon-get-stats CPUUtilization --start-time 2013-02-14T23:00:00.000Z --end-time 2013-03-14T23:00:00.000Z --period 3600 --statistics "Average,Minimum,Maximum" - namespace "AWS/EC2" --dimensions "InstanceId=i-c07704a9"**

Dies ist ein Beispiel für die Ausgabe der Stichproben und Durchschnittsmetriken bei einer Auflösung von einer Minute.

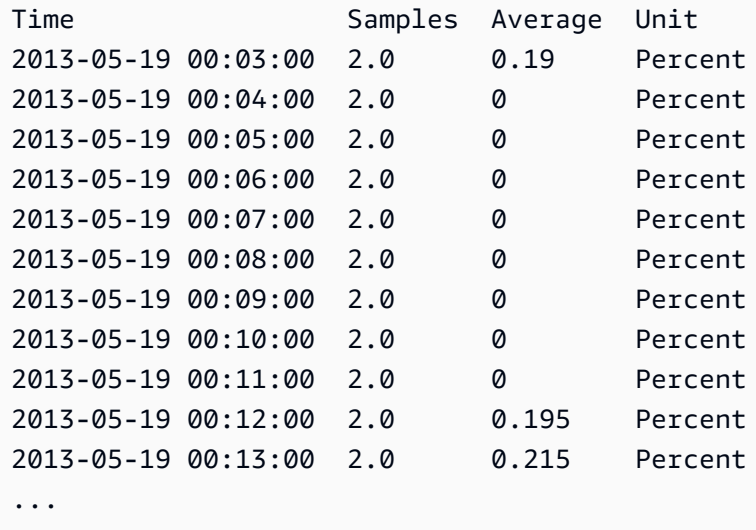

Beispielanforderung

Dieses Beispiel gibt die CPU-Auslastung Ihrer EC2-Flotte zurück.

```
mon-get-stats CPUUtilization --start-time 2013-02-14T23:00:00.000Z --end-time 
  2013-03-14T23:00:00.000Z --period 3600 --statistics "Average,Minimum,Maximum" --
namespace "AWS/EC2"
```
#### Beispielanforderung

Dieses Beispiel gibt die durchschnittliche, minimale und maximale Anzahl von Anfragen an den Teststapel von MyService für einen bestimmten Benutzer mit einer Auflösung von 1 Stunde zurück.

```
mon-get-stats RequestCount --start-time 2013-11-24T23:00:00.000Z --end-time 
  2013-11-25T23:00:00.000Z --period 3600 --statistics "Average,Minimum,Maximum" --
namespace "MyService" --dimensions "User=SomeUser,Stack=Test"
```
#### Beispielanforderung

Dieses Beispiel zeigt die RequestCount-Statistik über den gesamten "MyService".

```
mon-get-stats RequestCount --start-time 2013-11-24T23:00:00.000Z 
  --end-time 2013-11-25T23:00:00.000Z --period 3600 --statistics 
  "Average,Minimum,Maximum,SampleCount" --namespace "MyService"
```
# Verwandte Themen

#### Herunterladen

• [Einrichtung der Befehlszeilenschnittstelle](#page-6-0)

#### Zugehörige Aktion

• [GetMetricStatistics](https://docs.aws.amazon.com/AmazonCloudWatch/latest/APIReference/API_GetMetricStatistics.html)

### Zugehörige Befehle

- [mon-list-metrics](#page-76-0)
- [mon-describe-alarms](#page-26-0)

# <span id="page-76-0"></span>mon-list-metrics

# Beschreibung

Listet die Namen, Namespaces und Dimensionen der Metriken auf, die Ihrem AWS-Konto zugeordnet sind. Sie können Metriken nach einer beliebigen Kombination aus Metriknamen, Namespace oder Dimensionen filtern. Wenn Sie keinen Filter angeben, werden alle möglichen Übereinstimmungen für das Attribut zurückgegeben.

#### **a** Note

Es kann bis zu 15 Minuten dauern, bis der Befehl mon-list-metrics neue Metriknamen, Namespaces und Dimensionen meldet, die durch Aufrufe von mon-put-data hinzugefügt wurden. Die Datenpunkte von mon-put-data oder andere Methoden sind mit mon-getstatistics in weniger als 5 Minuten verfügbar.

# **Syntax**

**mon-list-metrics [--dimensions "key1=***value1***,key2=***value2***..."] [--metric-name** *value***] [--namespace** *value***] [Common Options]**

# Optionen

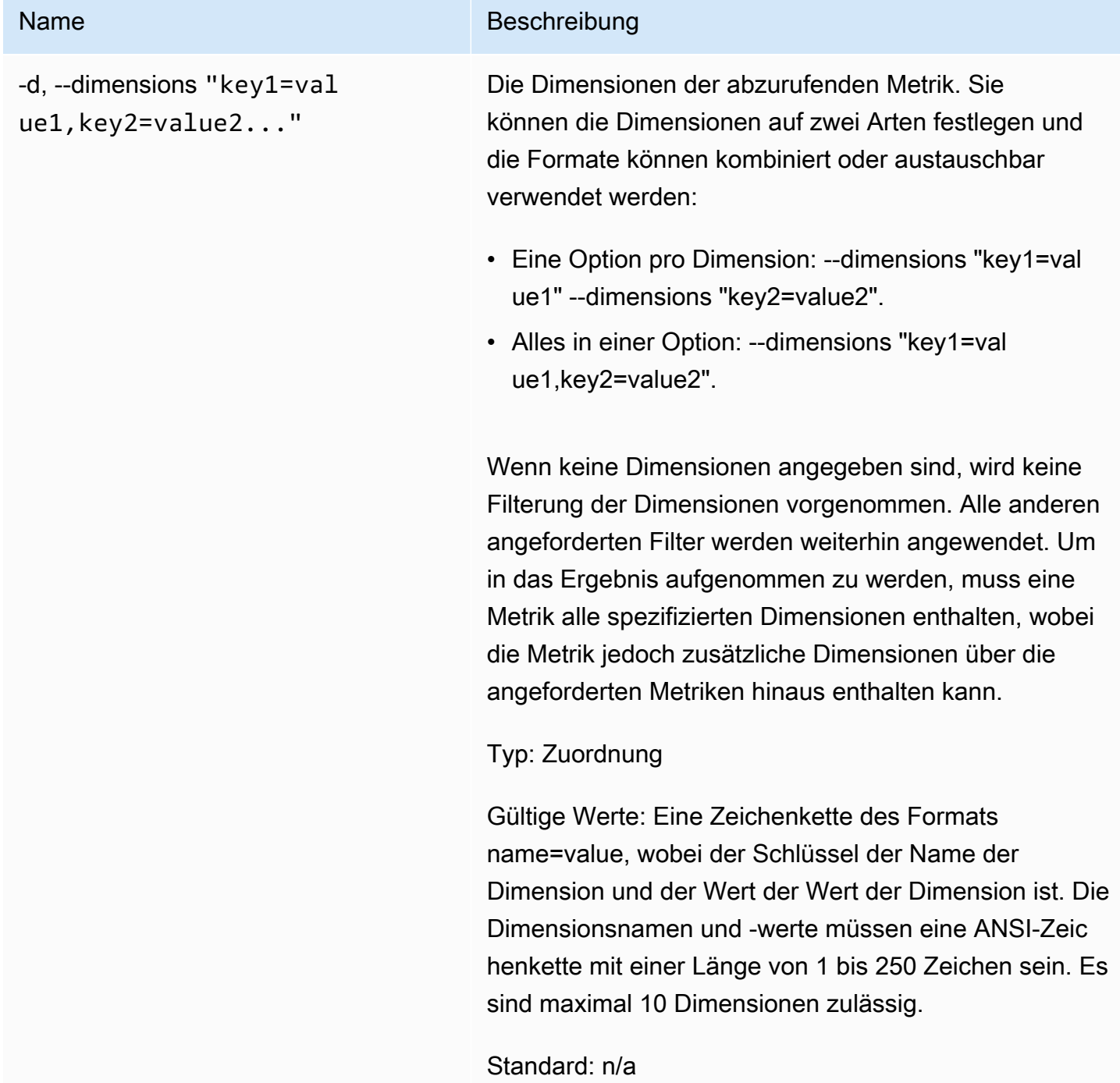

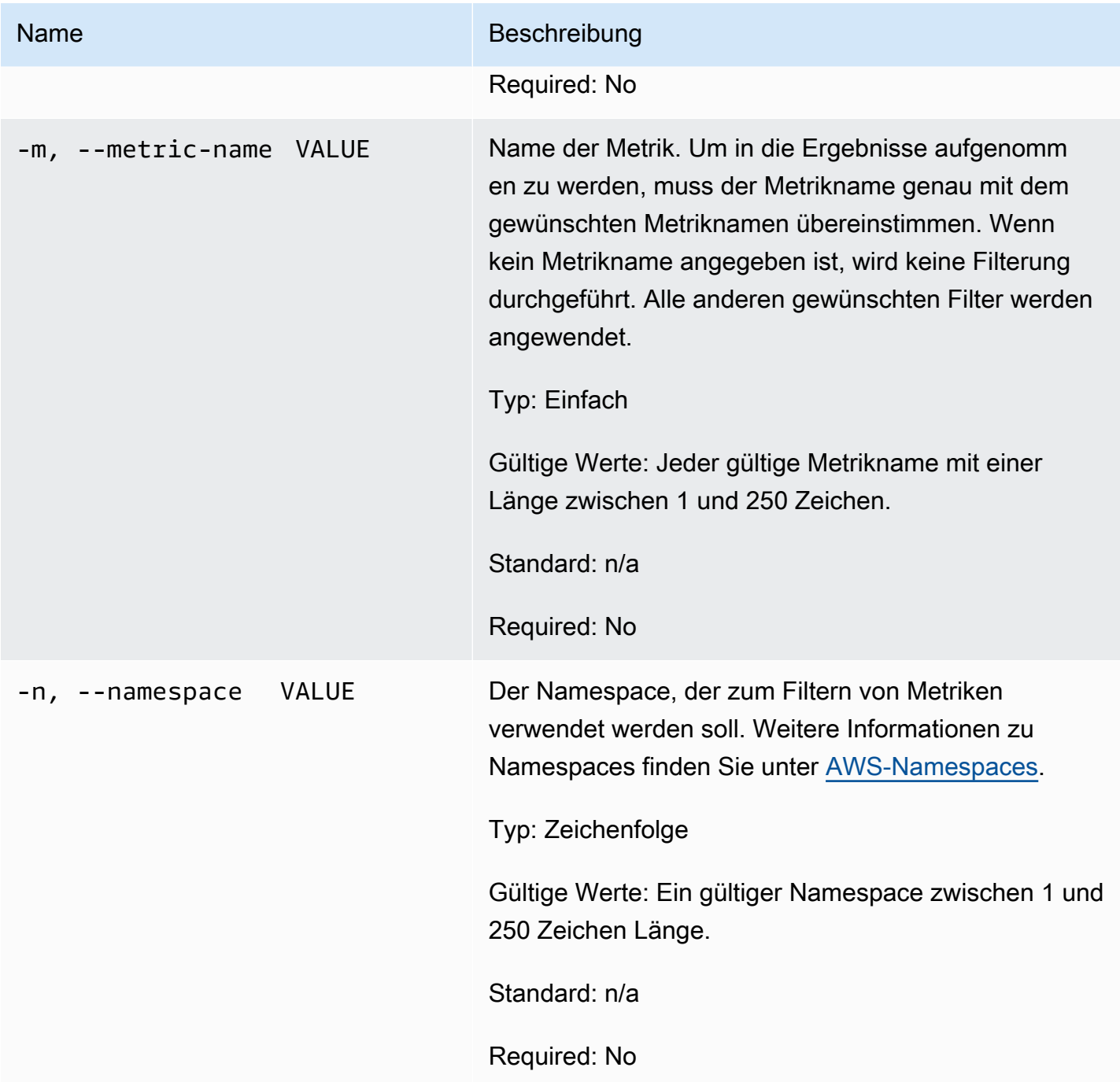

# Allgemeine Optionen

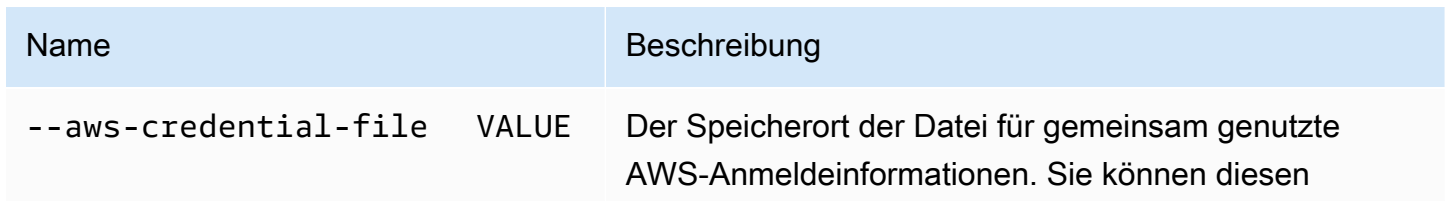

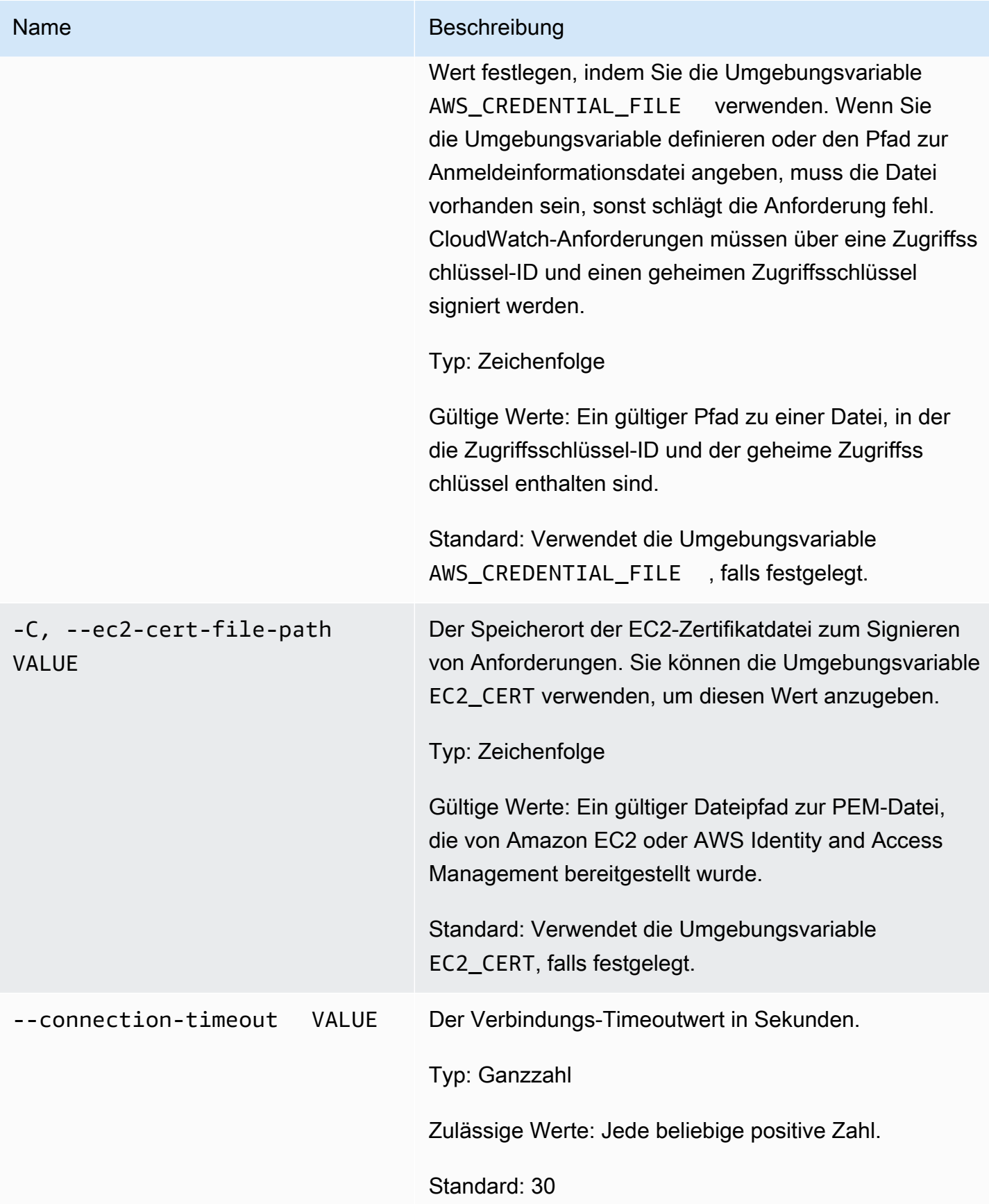

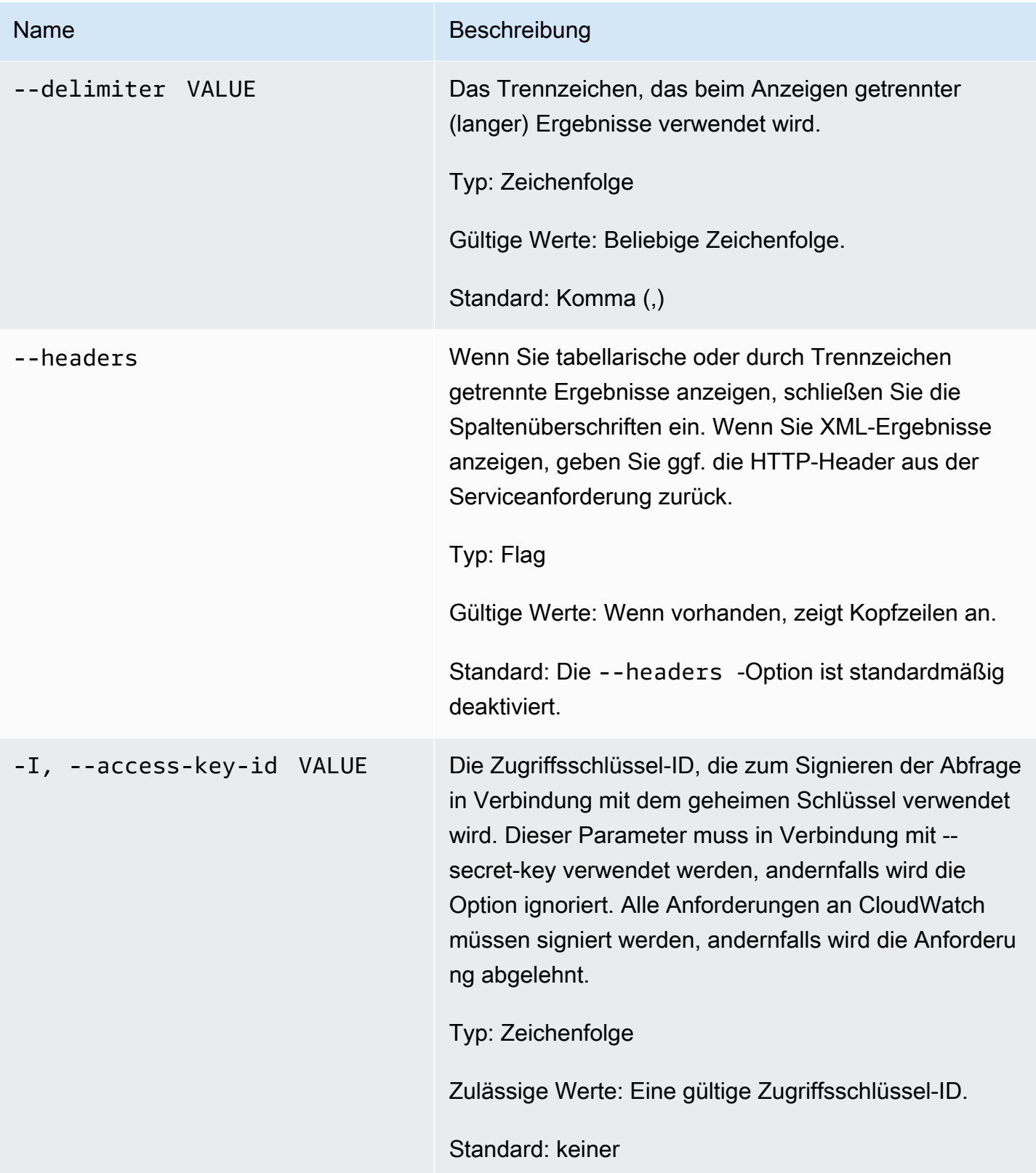

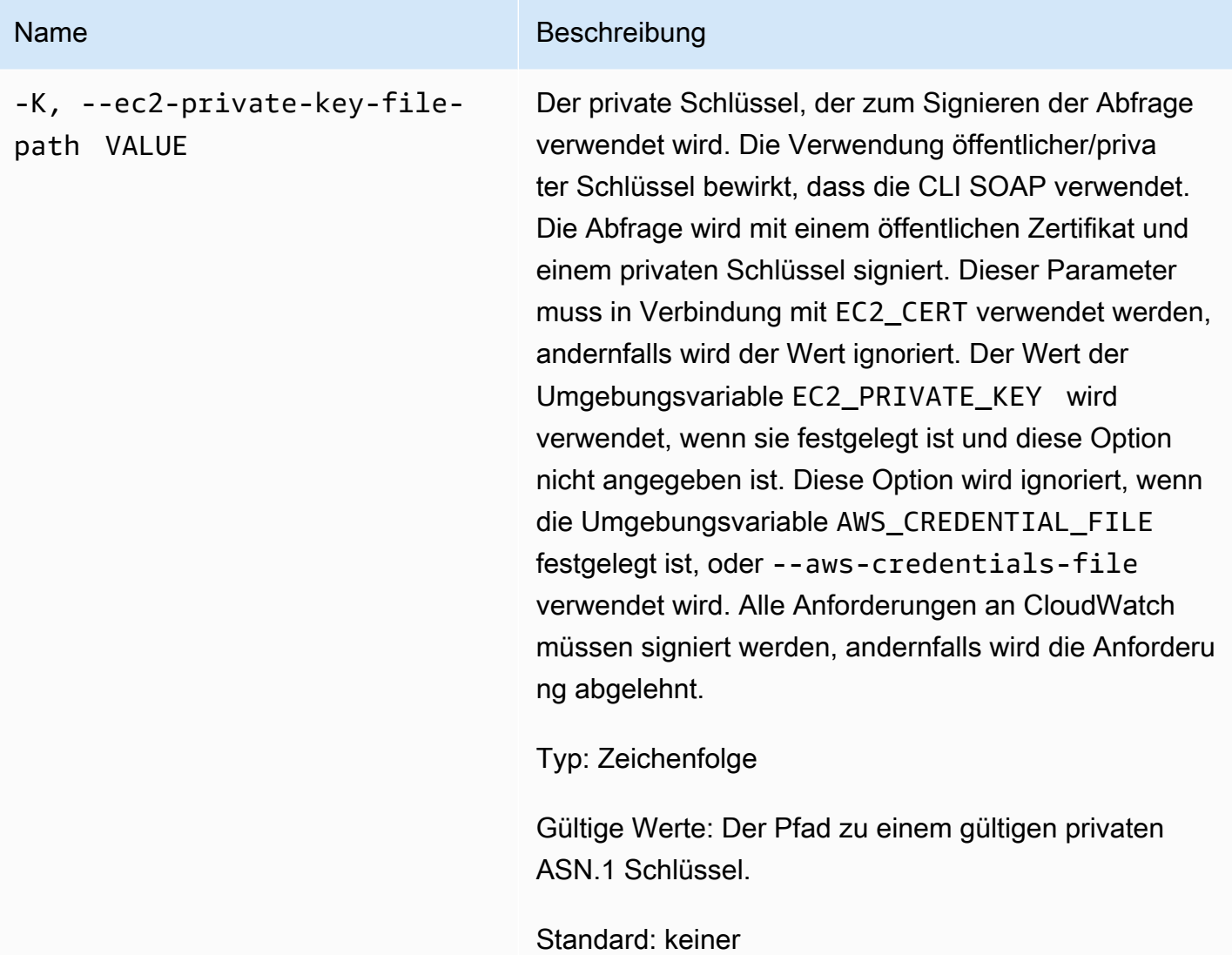

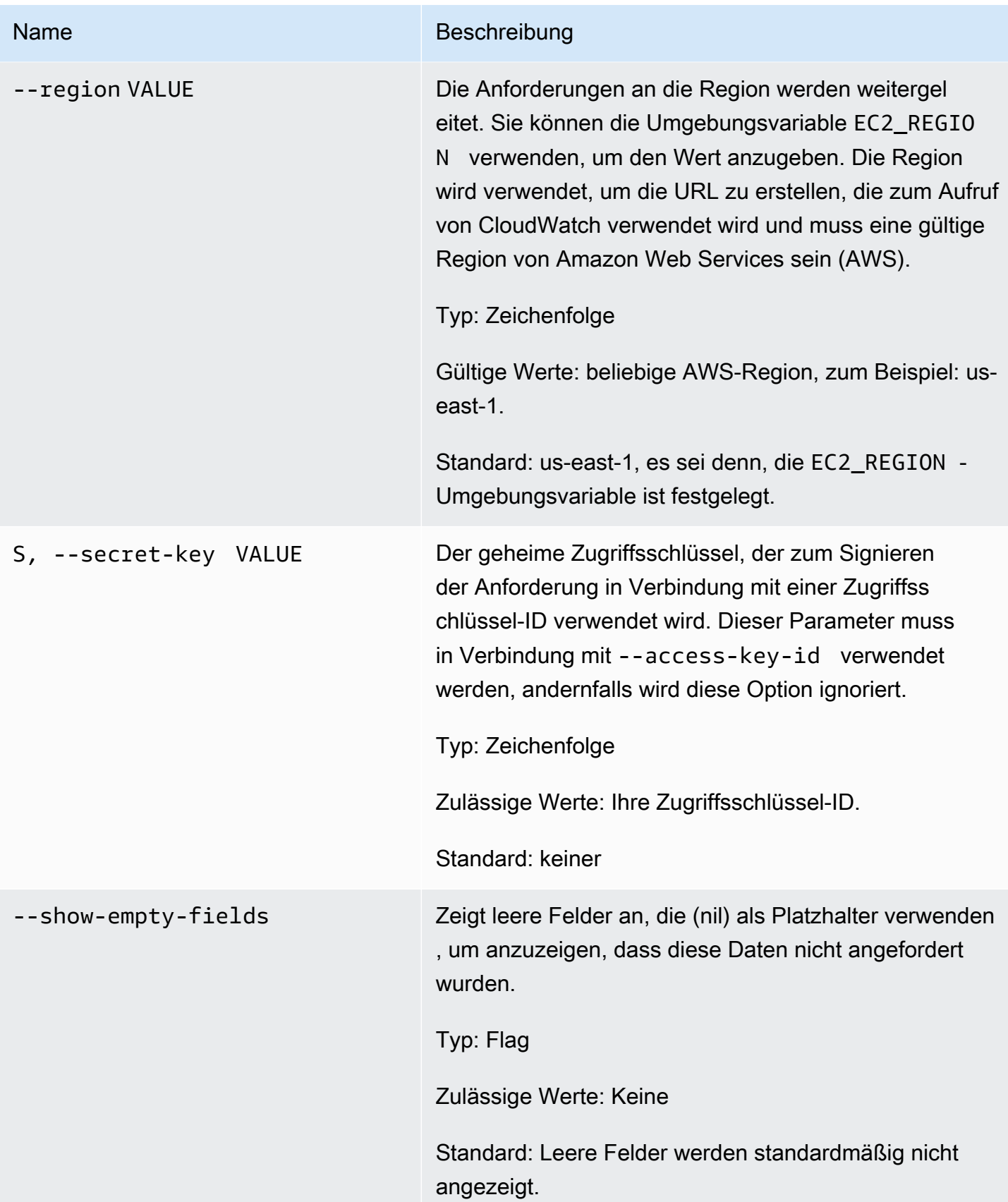

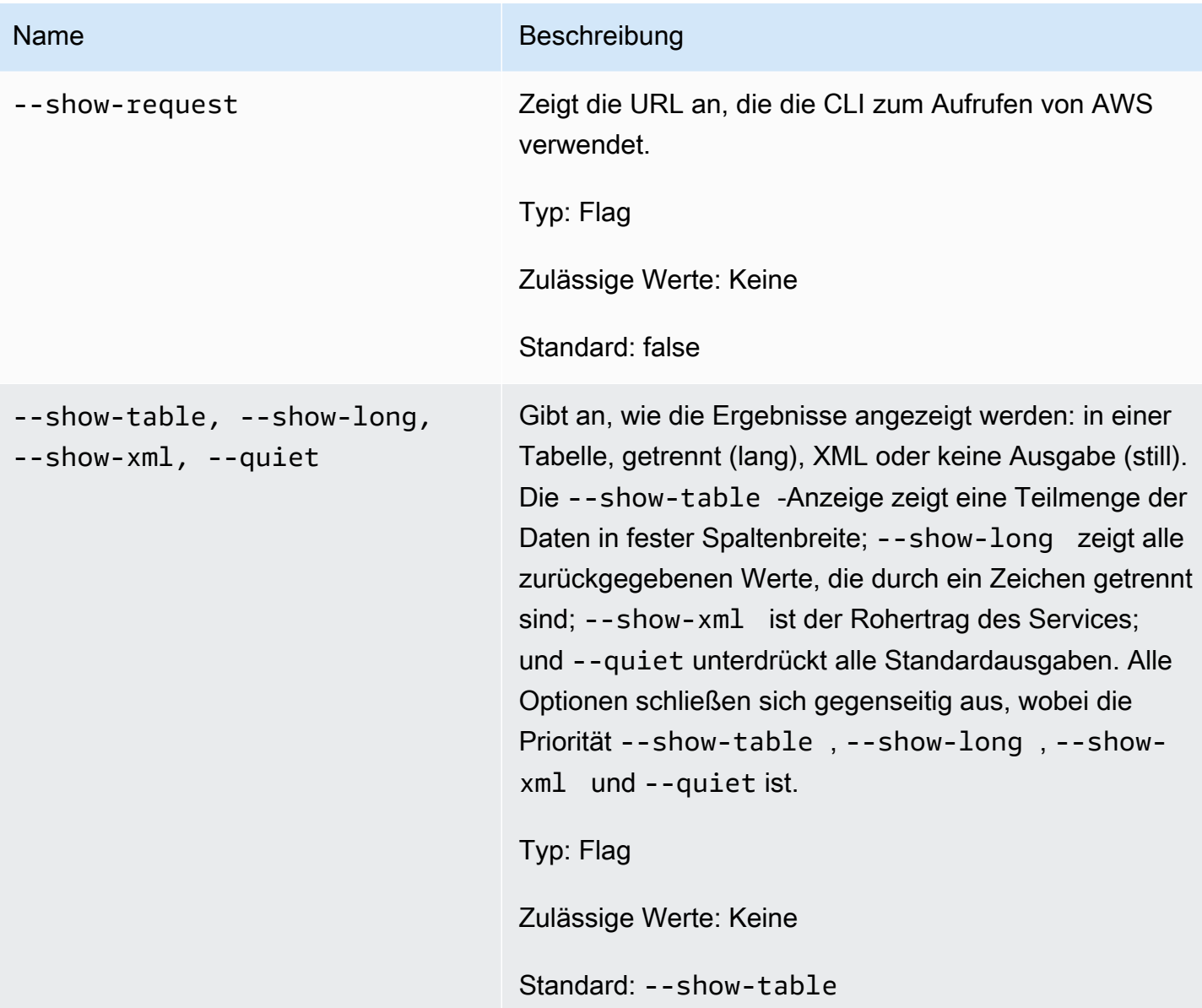

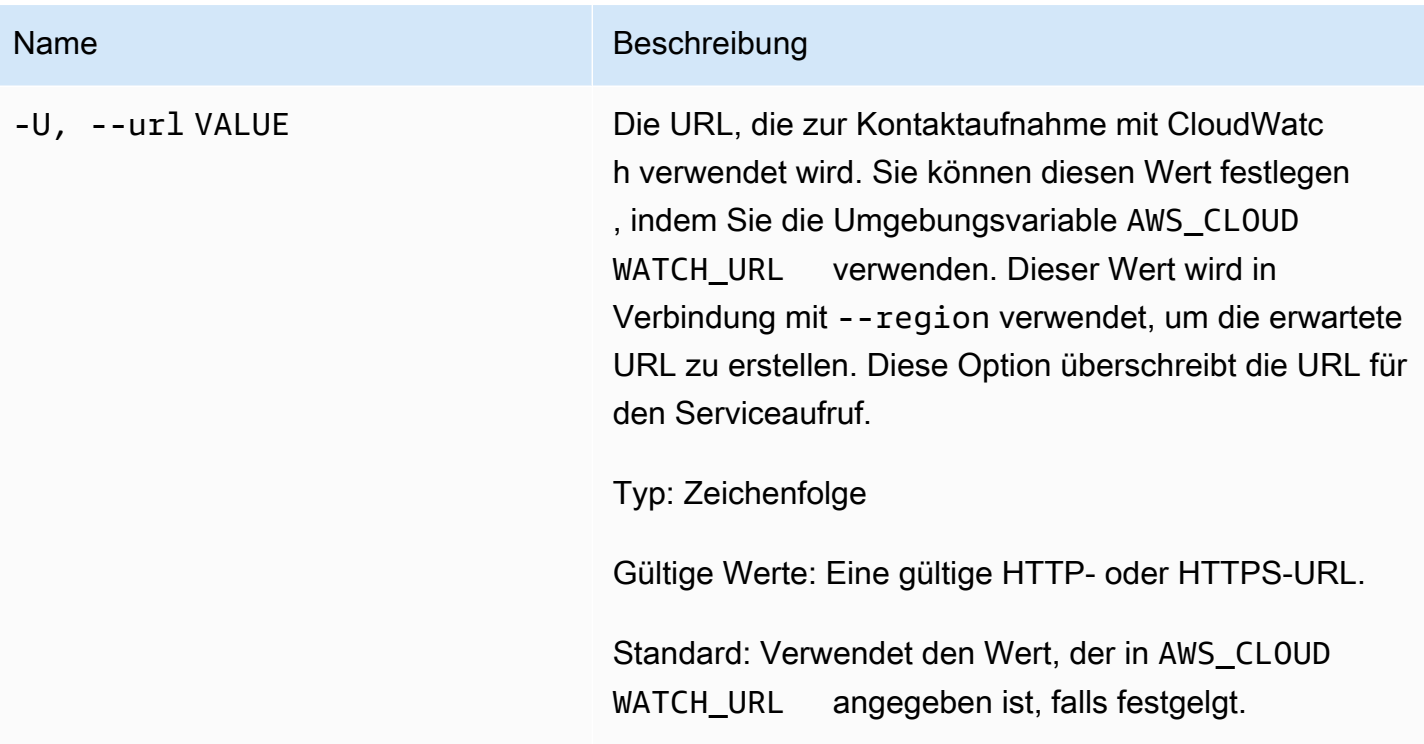

# Ausgabe

Dieser Befehl gibt eine Tabelle zurück, die Folgendes enthält:

- Metrikname Der Name der Metrik, der dieser Metrik zugeordnet ist.
- Namespace Der Namespace, der dieser Metrik zugeordnet ist.
- Dimensionen Die Dimensionsnamen und ‑werte, die dieser Metrik zugeordnet sind.

Die Amazon-CloudWatch-CLI zeigt Fehler auf stderr an.

# Beispiele

#### Beispielanforderung

Dieses Beispiel gibt eine Liste aller Ihrer Metriken zurück.

#### **mon-list-metrics**

Dies ist ein Beispiel für die Ausgabe eines Aufrufs von "mon-list-metrics".

Metric Name **Namespace** Dimensions

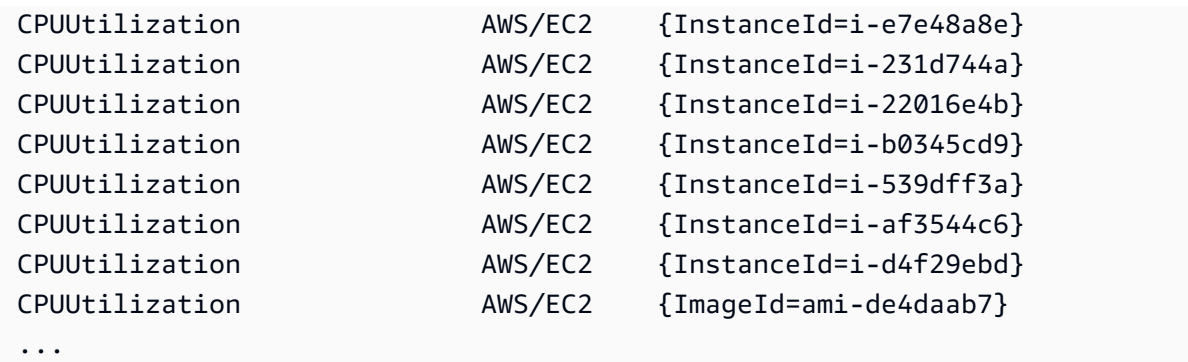

### Beispielanforderung

In diesem Beispiel werden Ihre Metriken mit dem angegebenen Namen aufgelistet.

```
mon-list-metrics --metric-name RequestCount
```
#### Beispielanforderung

In diesem Beispiel werden Ihre Metriken aufgelistet, die zum angegebenen Namespace gehören.

```
mon-list-metrics --namespace MyService
```
## Beispielanforderung

In diesem Beispiel werden Ihre Metriken mit den angegebenen Dimensionsnamen und ‑werten aufgelistet.

**mon-list-metrics --dimensions "User=SomeUser,Stack=Test"**

# Verwandte Themen

#### Herunterladen

• [Einrichtung der Befehlszeilenschnittstelle](#page-6-0)

# Zugehörige Aktion

• [ListMetrics](https://docs.aws.amazon.com/AmazonCloudWatch/latest/APIReference/API_ListMetrics.html)

#### Amazon CloudWatch Befehlszeilenreferenz

## Zugehöriger Befehl

• [mon-describe-alarms](#page-26-0)

# mon-put-data

# Beschreibung

Fügt Metrik-Datenpunkte zu der angegebenen Metrik hinzu. Dieser Aufruf gibt Zeitreihendaten aus, entweder für den Rohwert oder für gültige statistische Werte eines bestimmten Metriknamens. Es unterstützt die Eingabe jeweils eines einzelnen Datenpunktes.

#### **a** Note

Wenn Sie eine neue Metrik mit Hilfe des mon-put-data-Befehls erstellen, kann es bis zu zwei Minuten dauern, bis Sie Statistiken über die neue Metrik mit dem Befehl mon-getstats abrufen können. Es kann jedoch bis zu 15 Minuten dauern, bis die neue Metrik in der Liste der Metriken erscheint, die mit dem Befehl mon-list-metrics abgerufen wurde.

# Syntax

```
mon-put-data --metric-name value[--namespace value [--
dimensions "key1=value1,key2=value2..."] [--statisticValues 
"key1=value1,key2=value2..."] [--timestamp value] [--unit value] [--value
value] [Common Options]
```
# Optionen

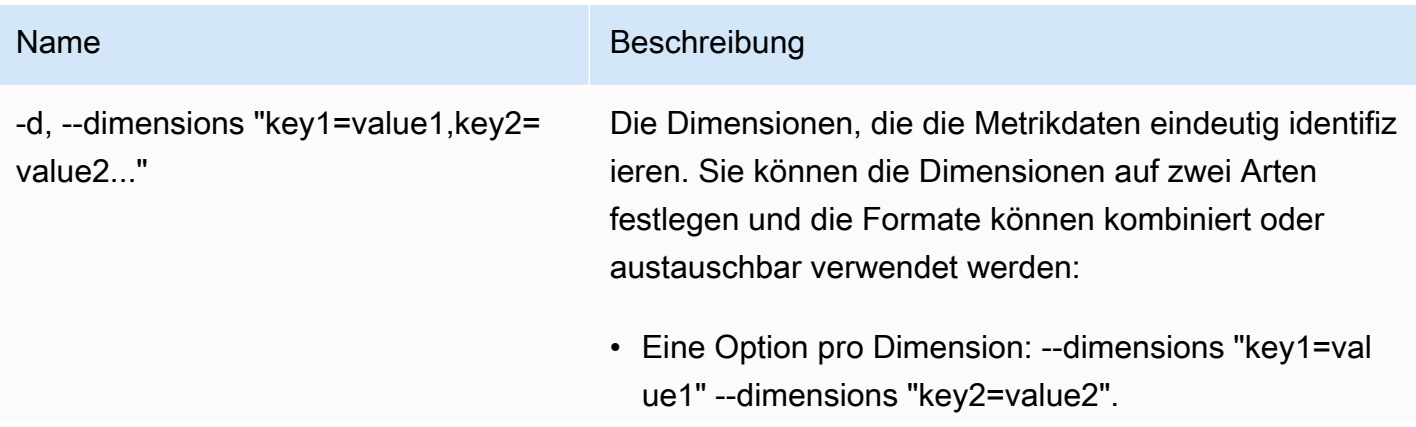

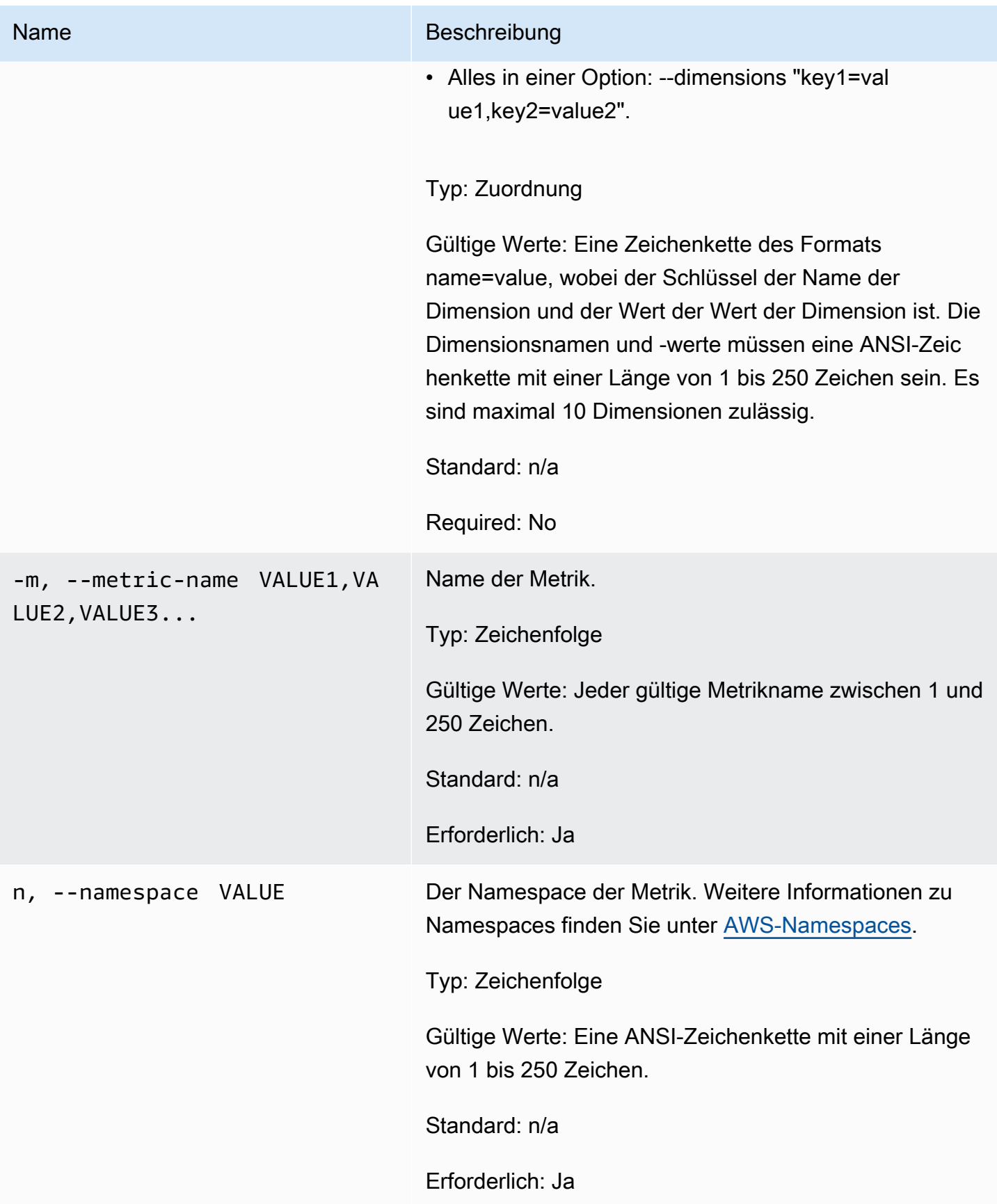

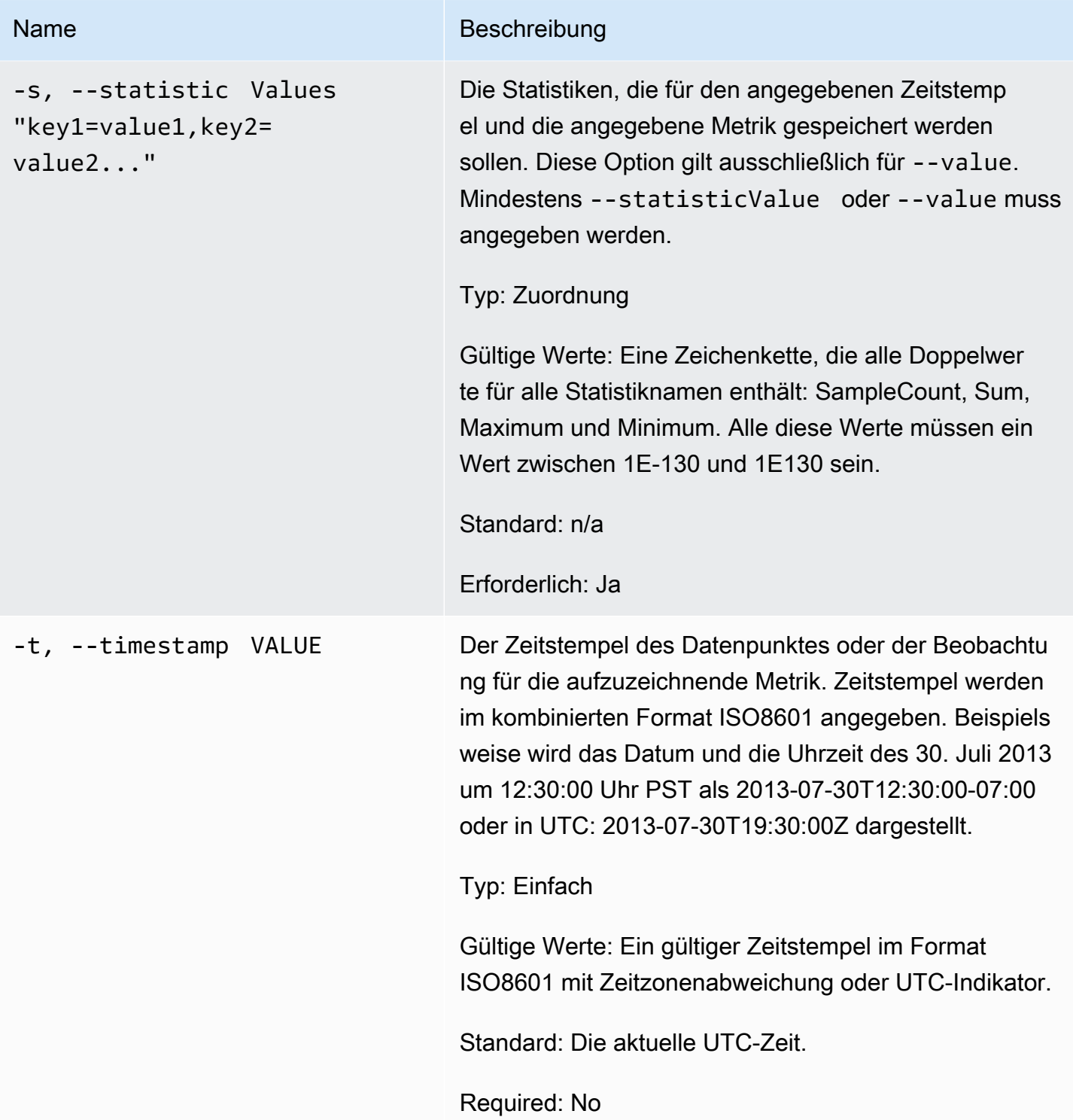

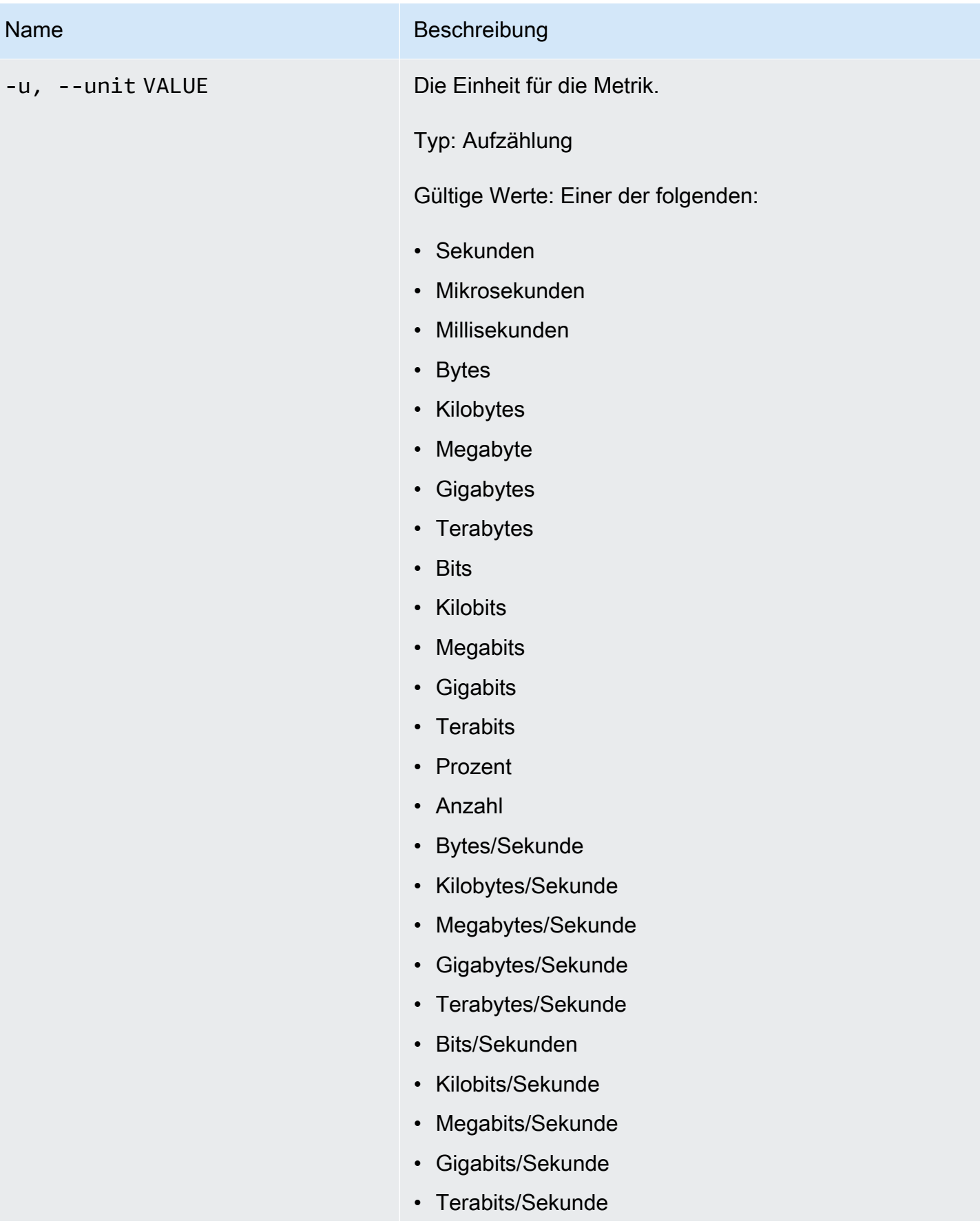

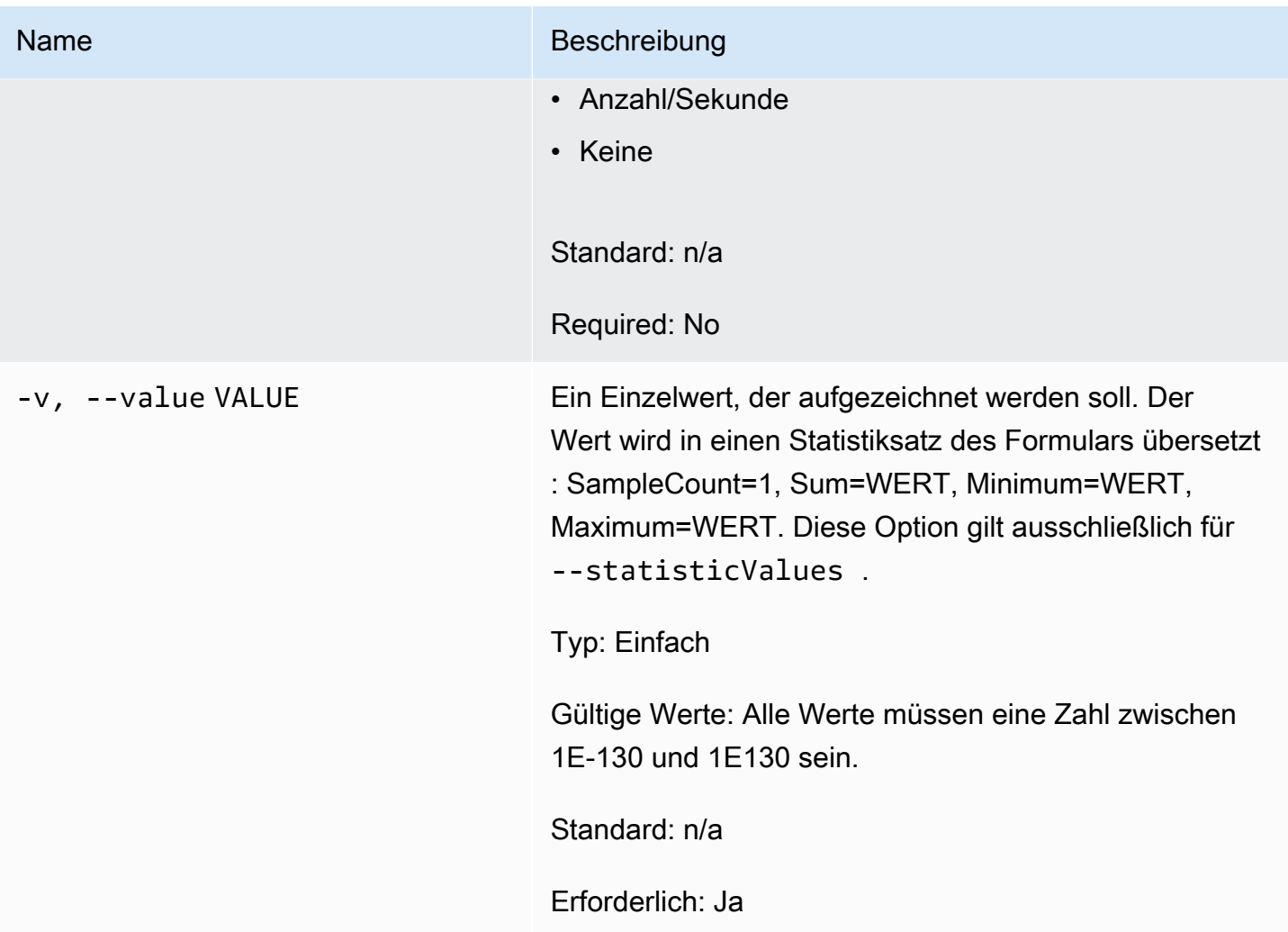

# Allgemeine Optionen

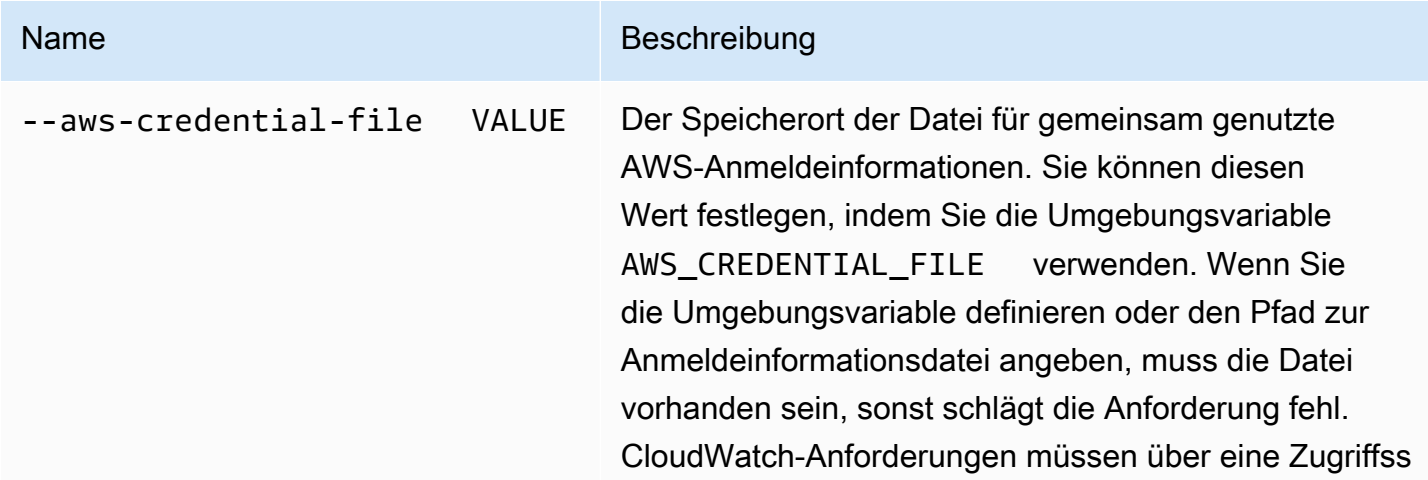

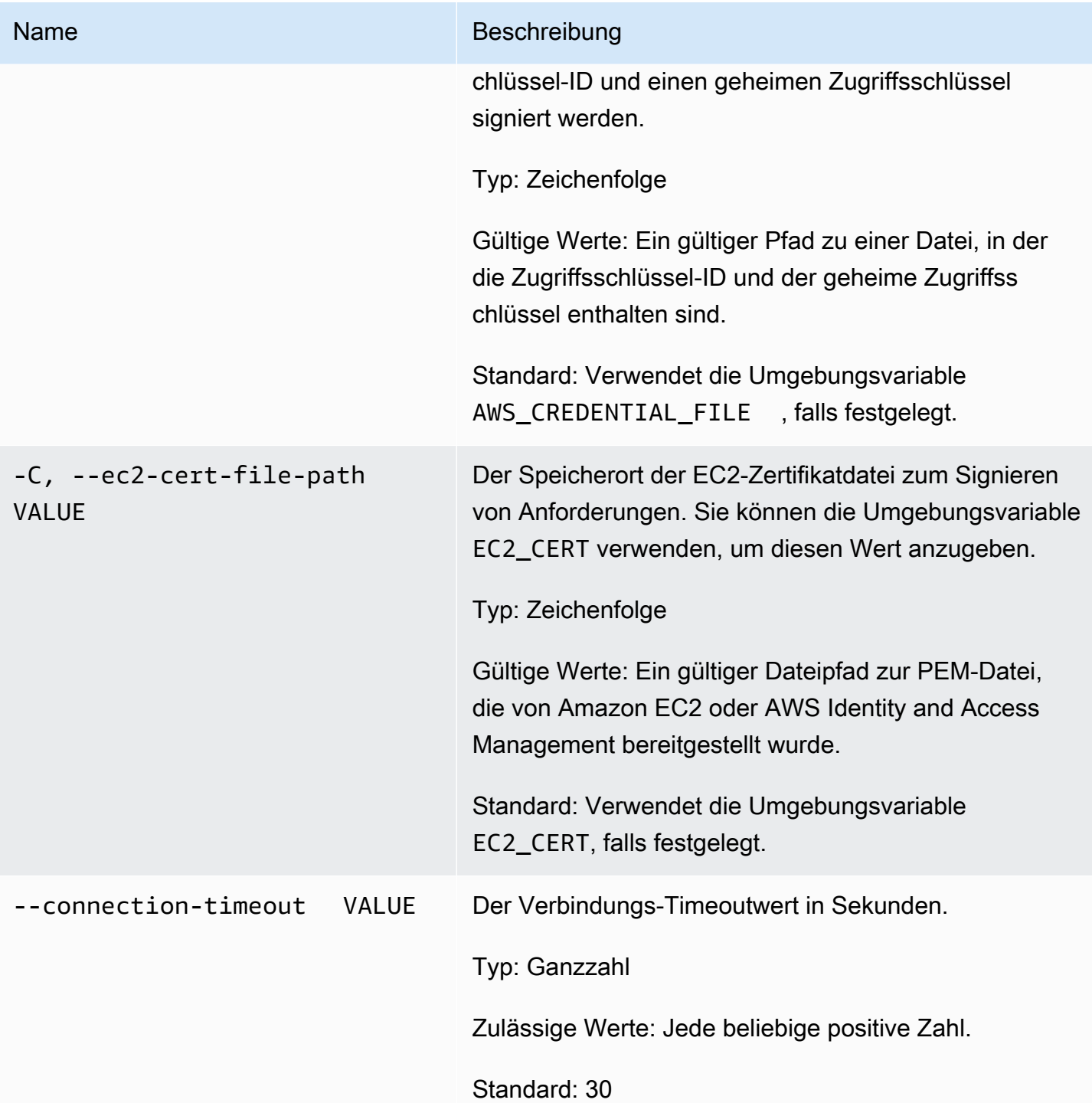

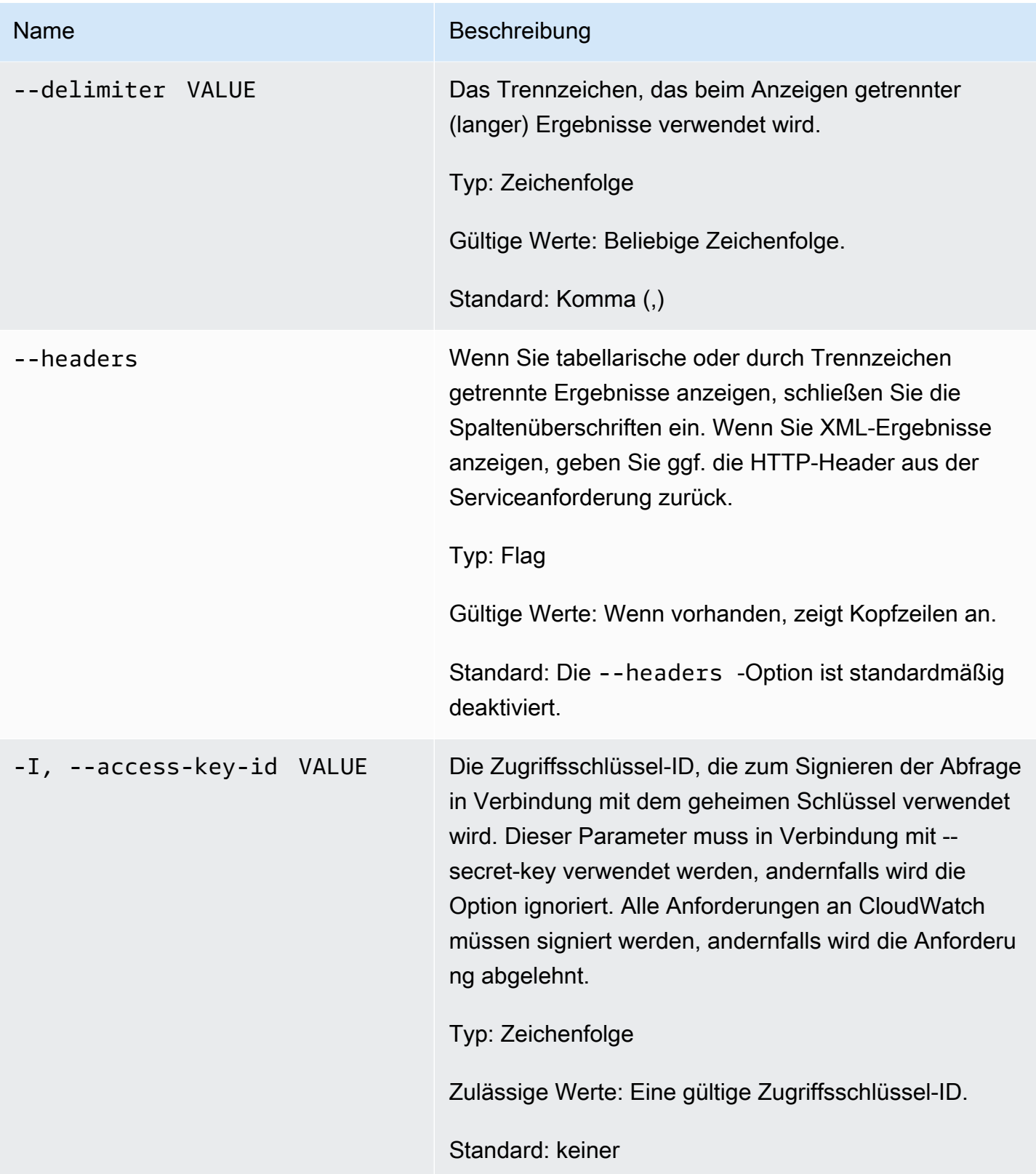

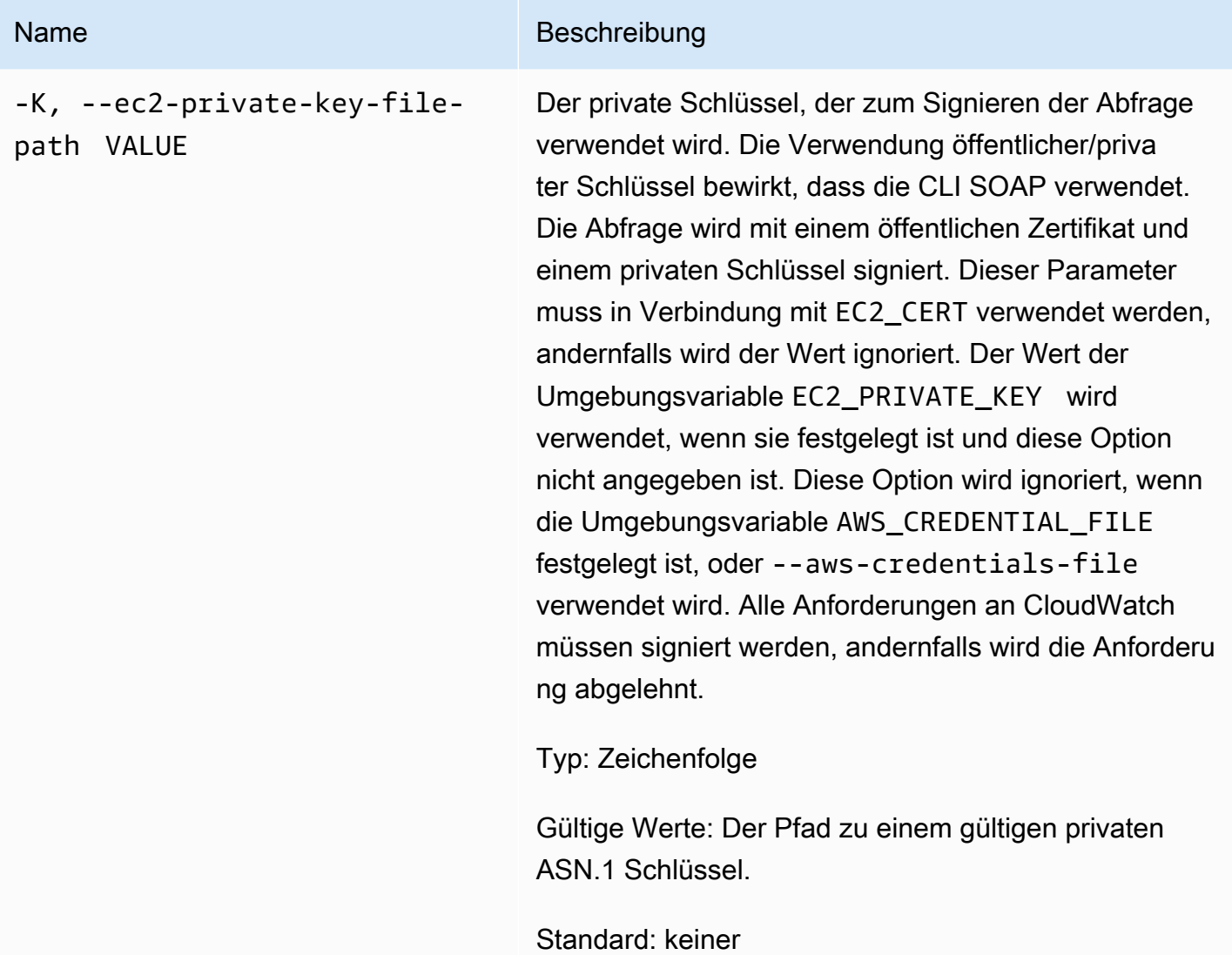

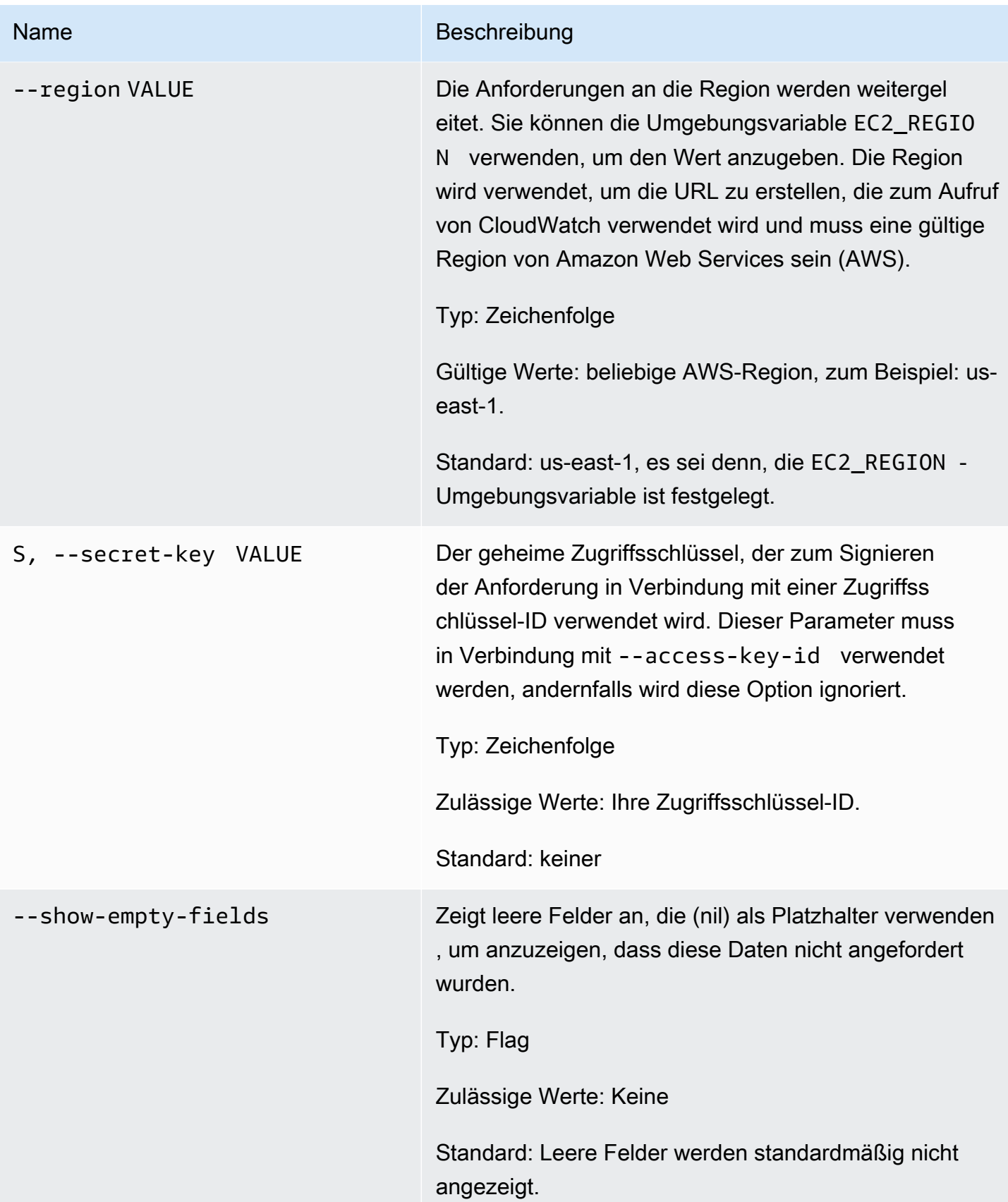

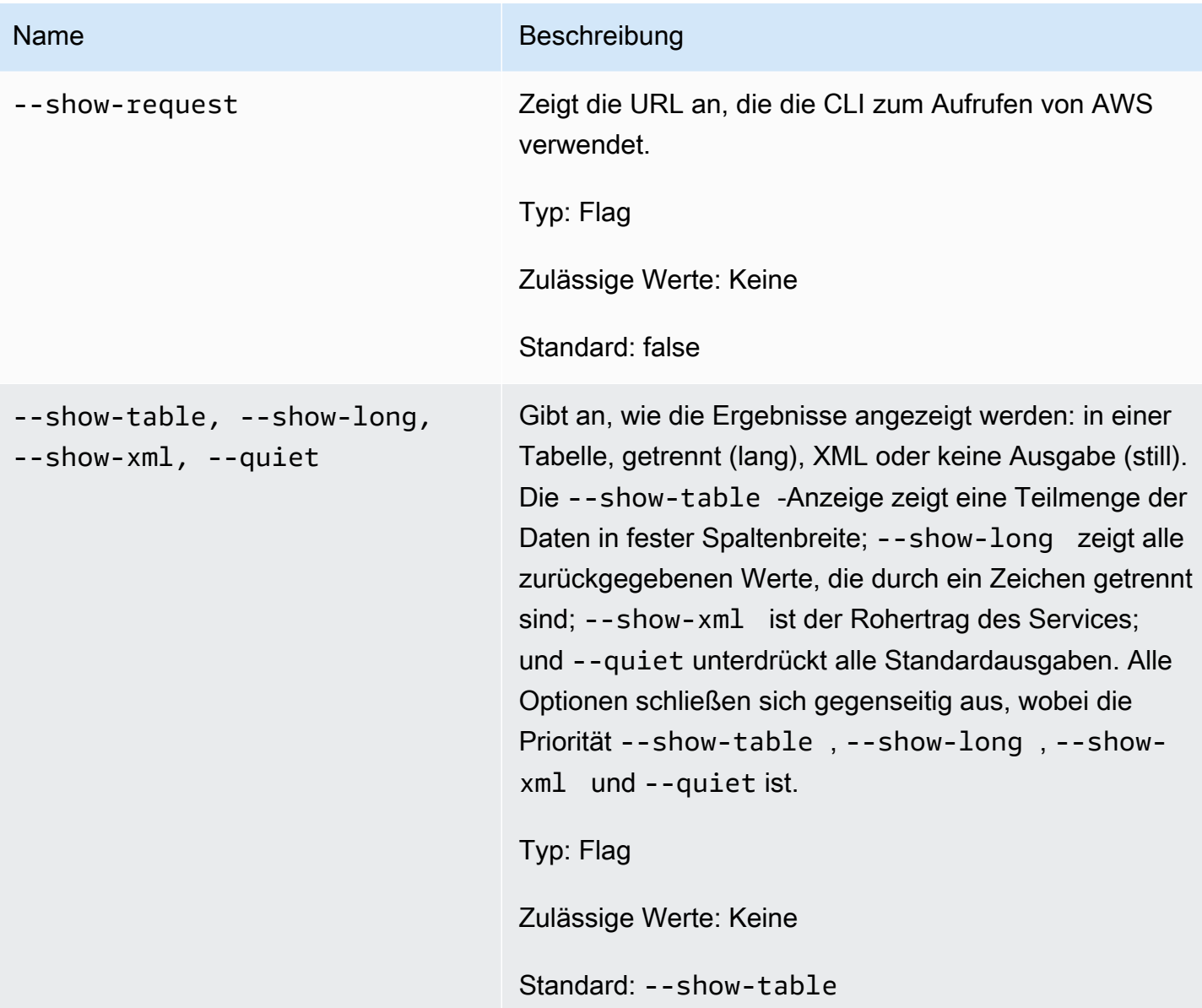

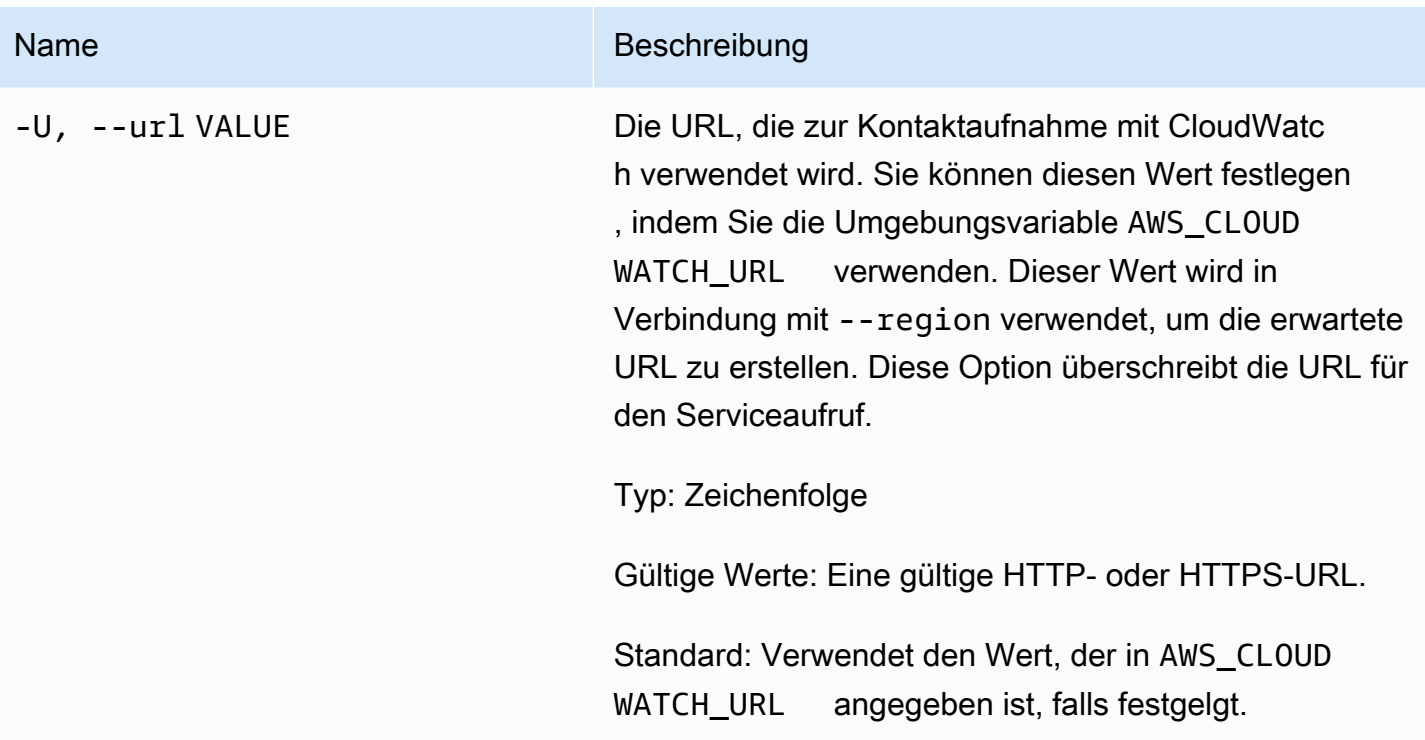

# Ausgabe

Mit diesem Befehl werden Metrik-Datenpunkte zu einer Metrik hinzugefügt.

Die Amazon-CloudWatch-CLI zeigt Fehler auf stderr an.

# Beispiele

### Beispielanforderung

In diesem Beispiel werden Statistikdaten für RequestCount im MyService-Namespace erstellt. Die Metrik enthält keine Dimensionen und stellt somit den gesamten RequestCount über den gesamten Service dar. Die Messung ist ein voraggregierter statistischer Wert, der fünf frühere Messungen darstellt, deren Maximum 70 war, deren Minimum 30 war und deren Summe 250 war.

```
mon-put-data --metric-name RequestCount --namespace "MyService" 
  --timestamp 2013-11-25T00:00:00.000Z --statisticValues 
  "Sum=250,Minimum=30,Maximum=70,SampleCount=5"
```
### Beispielanforderung

In diesem Beispiel werden benutzerspezifische RequestCount-Testdaten im MyService-Namespace erstellt. Der Benutzer- und Stapelname werden als Dimensionen gespeichert, um diese Metrik von der serviceweiten Metrik im obigen Beispiel zu unterscheiden.

**mon-put-data --metric-name RequestCount --namespace "MyService" --dimensions "User=SomeUser,Stack=Test" --timestamp 2013-11-25T00:00:00.000Z --value 50**

# Verwandte Themen

#### Herunterladen

• [Einrichtung der Befehlszeilenschnittstelle](#page-6-0)

### Zugehörige Aktion

• [PutMetricData](https://docs.aws.amazon.com/AmazonCloudWatch/latest/APIReference/API_PutMetricData.html)

### Zugehöriger Befehl

• [mon-put-metric-alarm](#page-97-0)

# <span id="page-97-0"></span>mon-put-metric-alarm

# Beschreibung

Erstellt oder aktualisiert einen Alarm und ordnet ihn der angegebenen CloudWatch-Metrik zu. Sie können diesen Befehl auch verwenden, um einer oder mehreren Ressourcen von Amazon Simple Notification Service (Amazon SNS) einem Alarm zuzuordnen.

Wenn dieser Vorgang einen Alarm auslöst, wird der Alarmzustand sofort auf INSUFFICIENT\_DATA gesetzt. Der Alarm wird ausgewertet und sein StateValue entsprechend eingestellt. Alle mit dem StateValue verbundenen Aktionen werden dann ausgeführt.

#### a Note

Bei der Aktualisierung eines bestehenden Alarms bleibt der StateValue unverändert.

# **Syntax**

**mon-put-metric-alarm AlarmName --comparison-operator** *value* **--evaluationperiods** *value* **--metric-name** *value* **--namespace** *value* **--period** *value* **[- statistic** *value***] [--extendedstatistic** *value***] --threshold** *value* **[- actions-enabled** *value***] [--alarm-actions** *value***[,***value***...] ] [--alarmdescription** *value***] [--dimensions "key1=***value1***,key2=***value2***..."] [--okactions** *value***[,***value***...] ] [--unit** *value***] [--insufficient-data-actions** *value***[,***value***...]] [Common Options]**

# Optionen

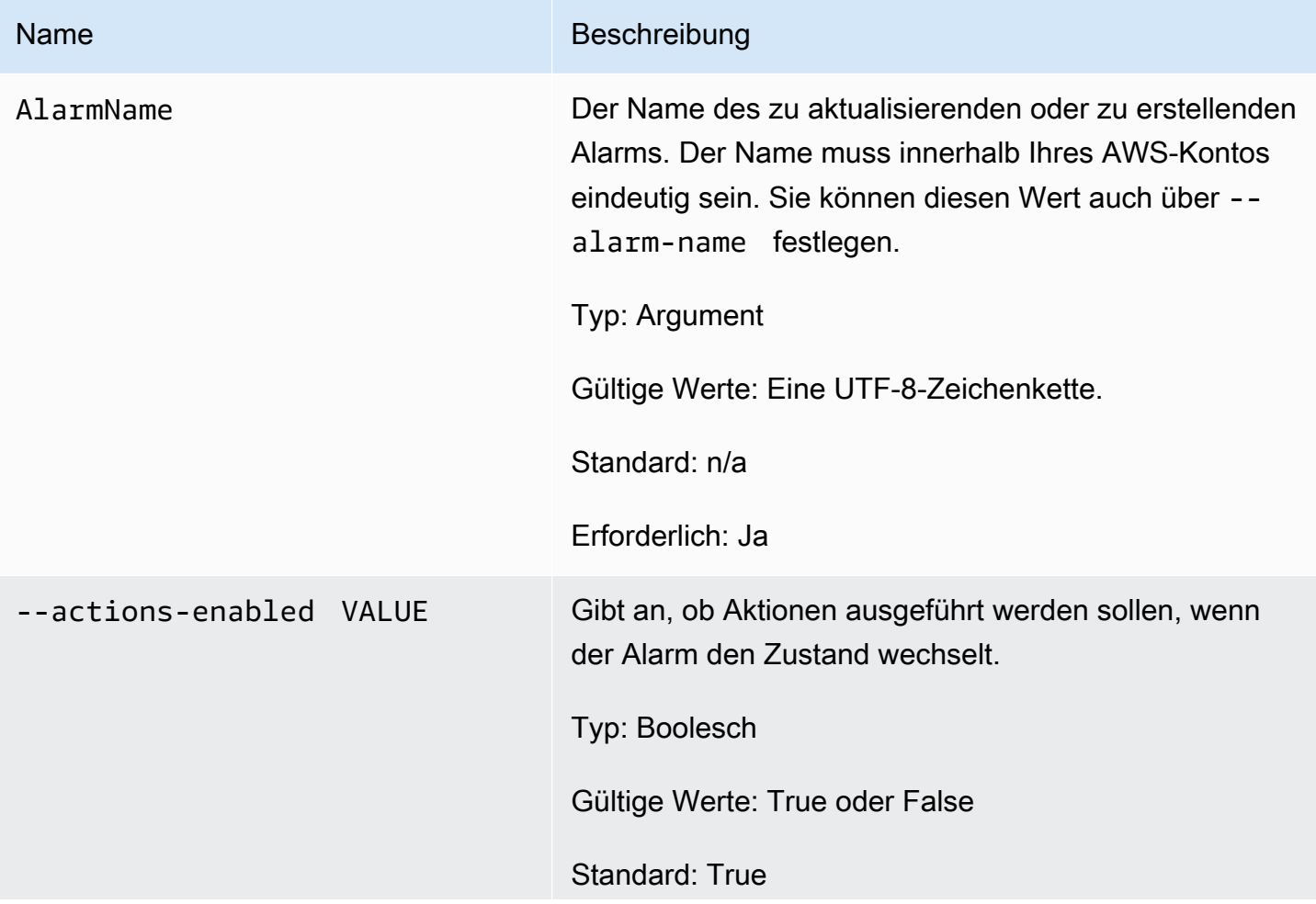

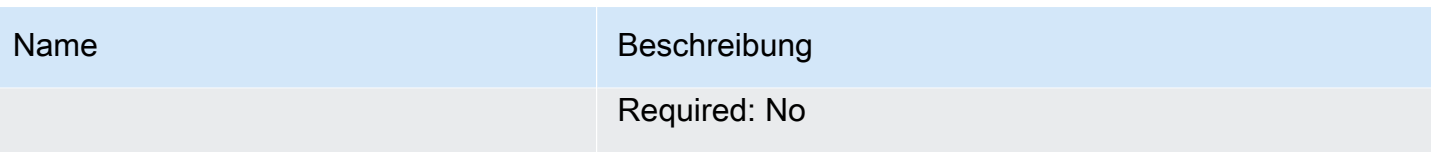

# Name Beschreibung --alarm-actions VALUE1,VA LUE2,VALUE3... Die Aktionen (bis zu 5), die ausgeführt werden sollen,

wenn dieser Alarm von jedem anderen Zustand in einen ALARM-Zustand übergeht. Jede Aktion wird als Amazon-Ressourcenname (ARN) angegeben. Sie können mithilfe von Alarmaktionen in einem Amazon-SNS-Thema veröffentlichen, eine Amazon-EC2-Auto-Scaling-Richtlinie aktivieren oder eine Amazon-EC2- Instance anhalten, beenden oder wiederherstellen.

#### **a** Note

Wenn Sie zum Erstellen oder Ändern eines Alarms ein AWS Identity and Access Management (IAM)-Konto verwenden, müssen Sie die folgenden Amazon-EC2-Berechtigungen besitzen:

- ec2:DescribeInstanceStatus und ec2:DescribeInstances für alle Alarme zu Metriken für den Amazon-EC2- Instance-Status
- ec2:StopInstances für Alarme mit Aktionen zum Anhalten.
- ec2:TerminateInstances für Alarme mit Aktionen zum Beenden.
- ec2:DescribeInstanceRecover yAttribute und ec2:Recov erInstances für Alarme mit Aktionen zum Wiederherstellen.

Wenn Sie über Lese-/Schreibberechtigungen für Amazon CloudWatch, aber nicht für Amazon EC2 verfügen, können Sie zwar nach wie vor einen Alarm erstellen, die Aktionen zum

#### Name Beschreibung

Anhalten oder Beenden werden jedoch nicht auf der Amazon-EC2-Instance ausgeführt. Wenn Ihnen jedoch später eine Berechtigung zur Verwendung der zugeordneten Amazon-EC 2-APIs gewährt wird, werden die von Ihnen zu einem früheren Zeitpunkt erstellten Alarmakti onen durchgeführt. Weitere Informationen zu IAM-Berechtigung finden Sie unter [Berechtig](https://docs.aws.amazon.com/IAM/latest/UserGuide/PermissionsAndPolicies.html)  [ungen und Richtlinien](https://docs.aws.amazon.com/IAM/latest/UserGuide/PermissionsAndPolicies.html) im IAM-Benutzerhandbu ch.

Wenn Sie eine IAM-Rolle (z. B. ein Amazon-EC 2-Instance-Profil) verwenden, können Sie die Instance nicht mit Alarmaktionen anhalten oder beenden. Sie können jedoch nach wie vor den Alarmstatus sehen und alle weiteren Aktionen durchführen, z. B. in Bezug auf Amazon-SNS-Benachrichtigungen oder Amazon-EC2-Auto-Sc aling-Richtlinien.

Wenn Sie temporäre Sicherheitsanmelde informationen verwenden, die über AWS Security Token Service (AWS STS) gewährt wurden, können Sie eine Amazon-EC2- Instance nicht mit Alarmaktionen stoppen oder beenden.

#### Typ: Zeichenfolge

Gültige Werte: Ein ARN für ein Amazon-SNS-Thema, eine Auto-Scaling-Richtlinie oder ein ARN zum Anhalten, Beenden oder Wiederherstellen einer Amazon-EC2-Instance.

Standard: n/a

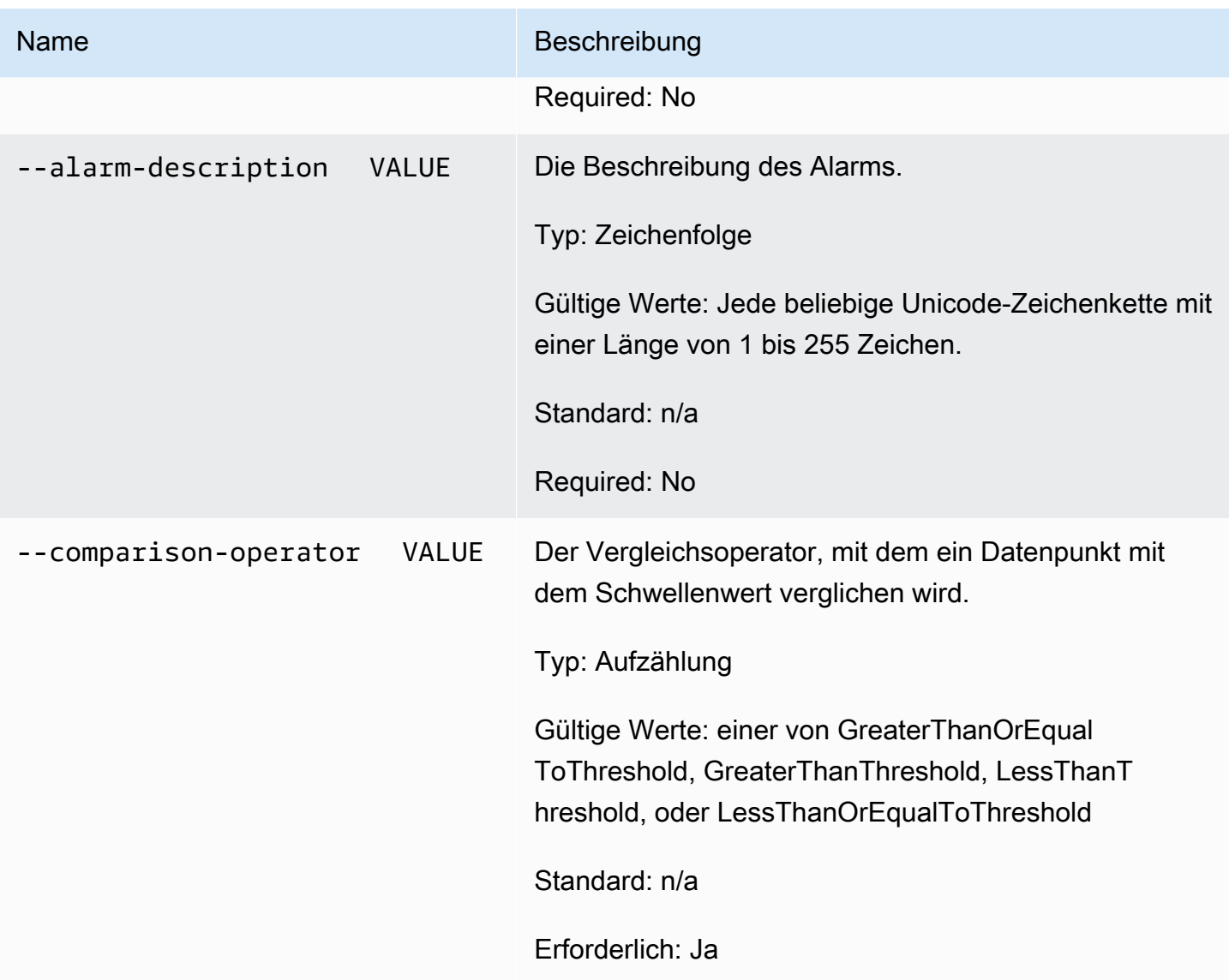

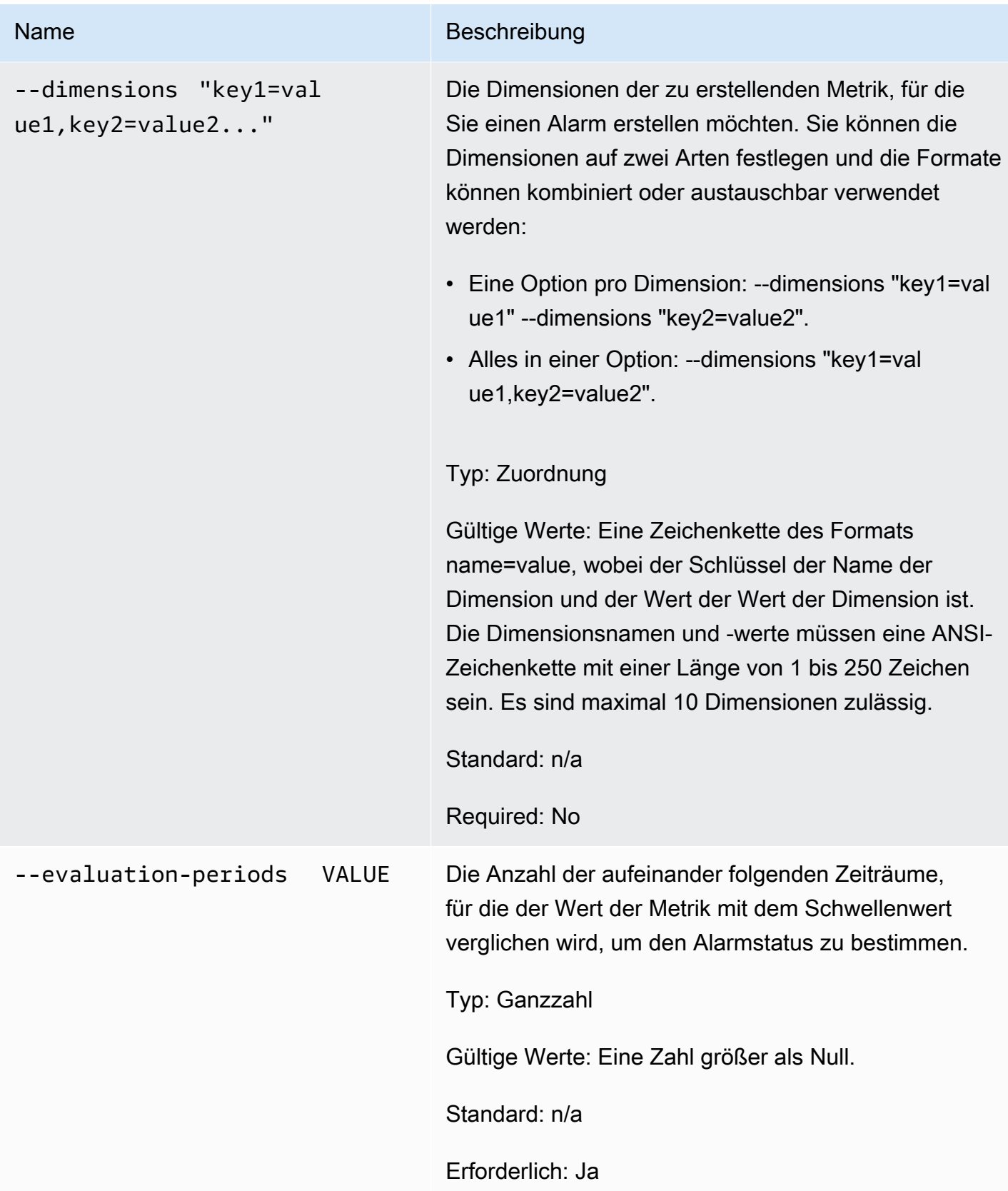

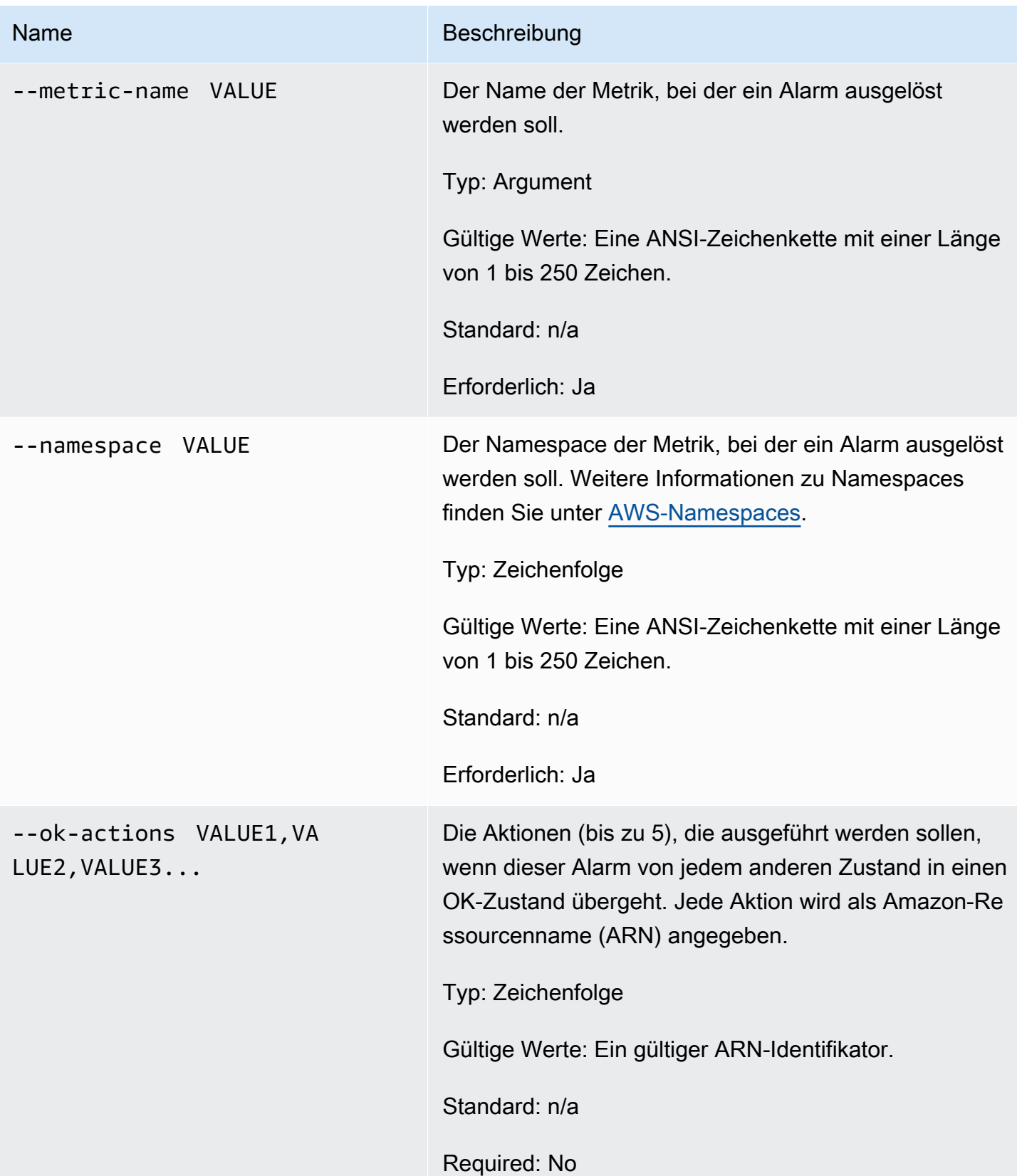

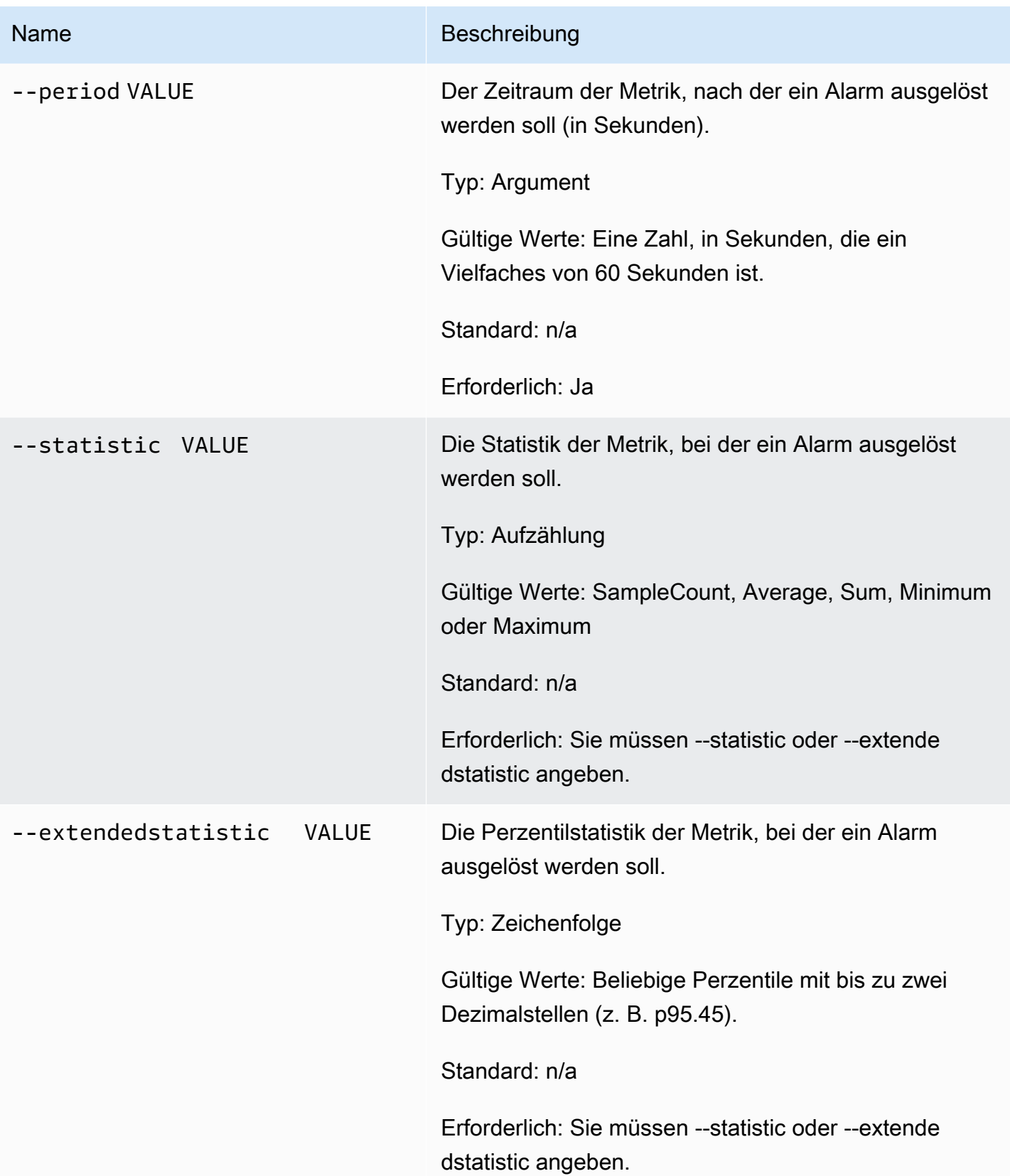

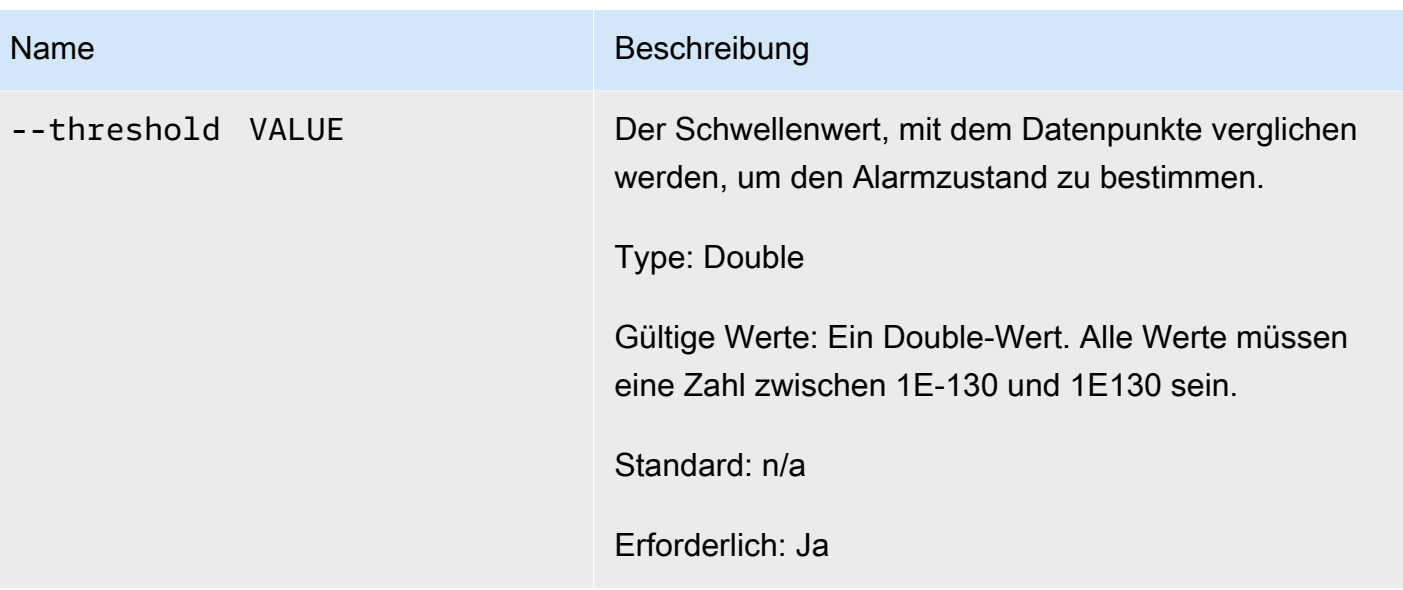

# Name Beschreibung --unit VALUE **Die Einheit der Metrik, bei der ein Alarm** ausgelöst werden soll. Typ: Aufzählung Gültige Werte: Einer der folgenden: • Sekunden • Mikrosekunden • Millisekunden • Bytes • Kilobytes • Megabyte • Gigabytes • Terabytes • Bits • Kilobits • Megabits • Gigabits • Terabits • Prozent • Anzahl • Bytes/Sekunde • Kilobytes/Sekunde • Megabytes/Sekunde • Gigabytes/Sekunde • Terabytes/Sekunde • Bits/Sekunden • Kilobits/Sekunde

- 
- Megabits/Sekunde
- Gigabits/Sekunde
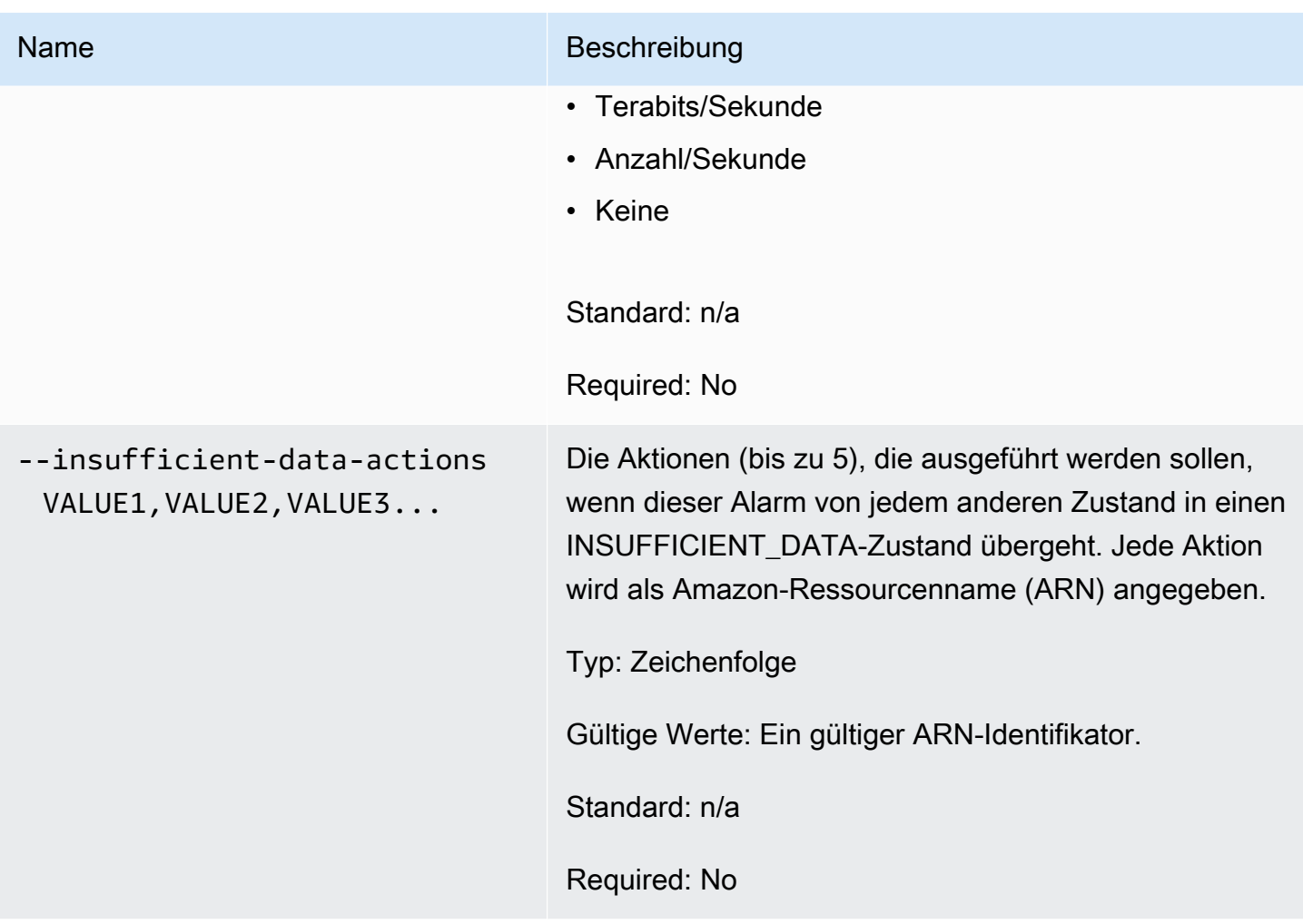

# Allgemeine Optionen

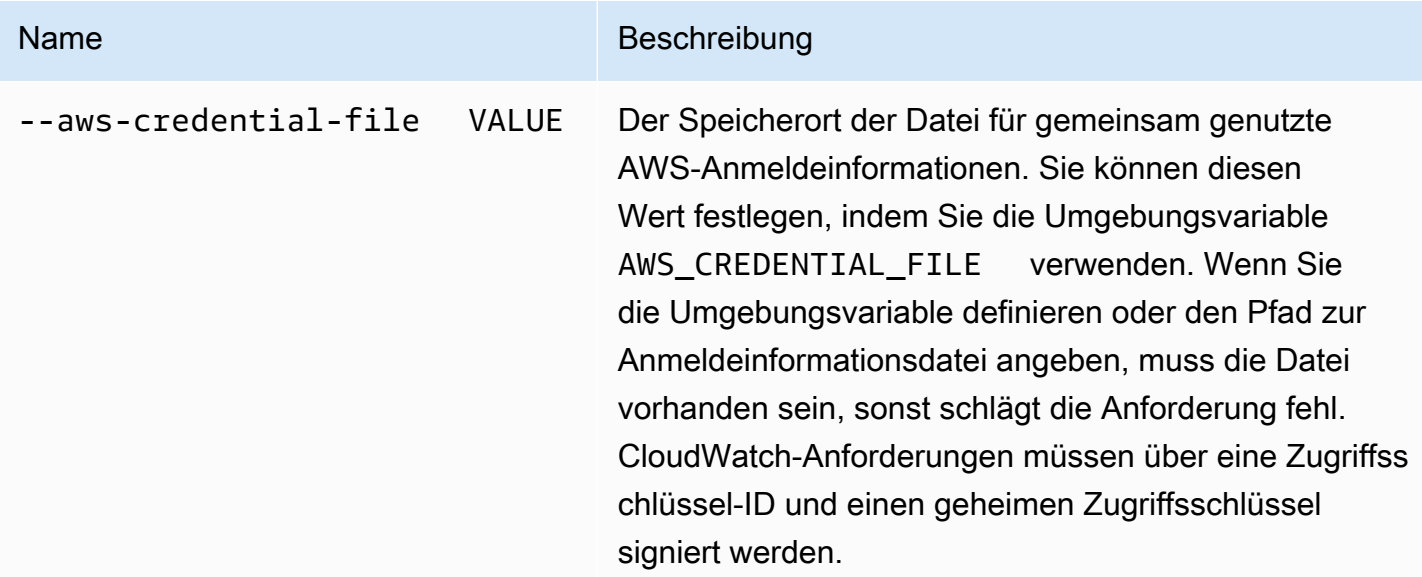

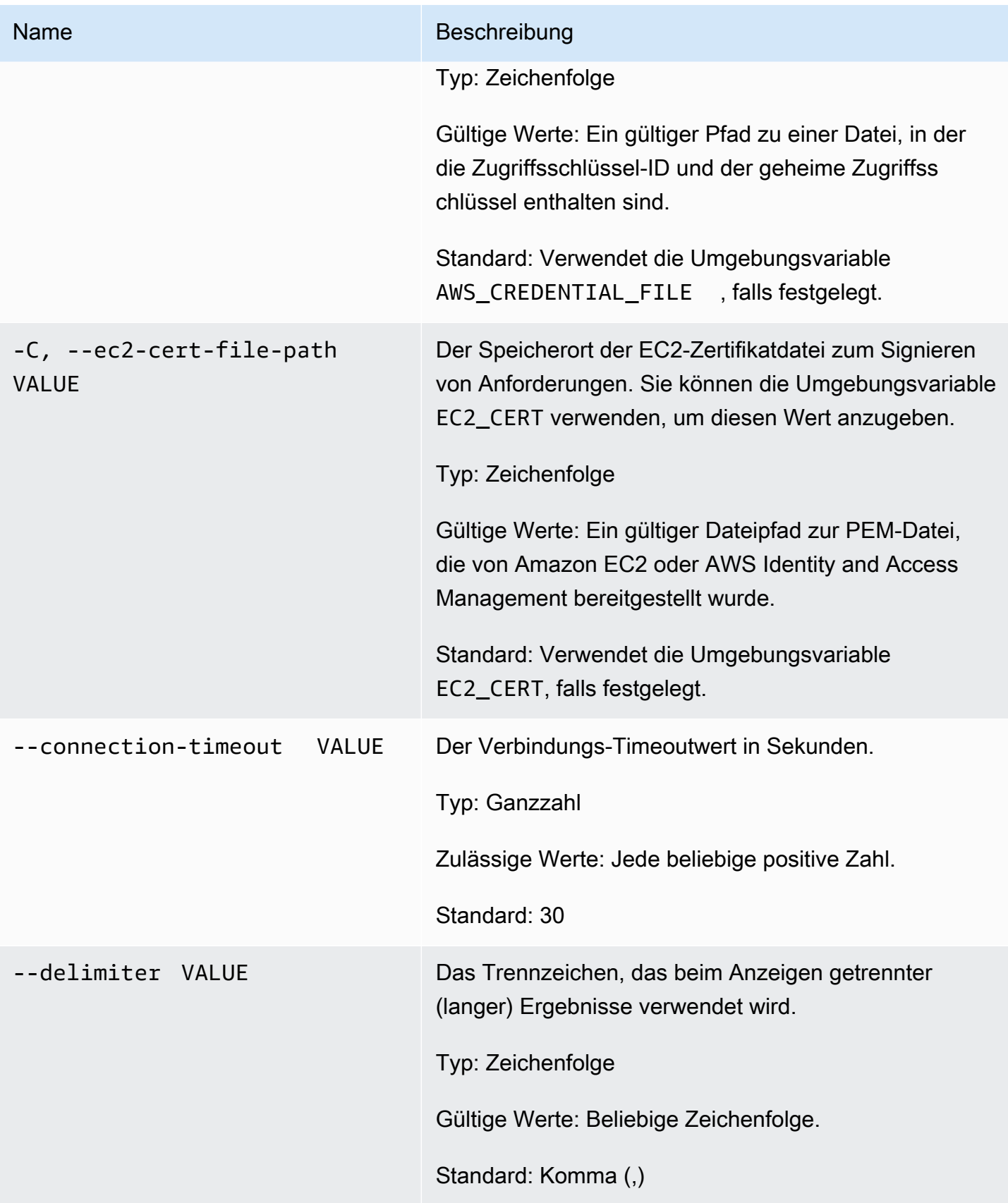

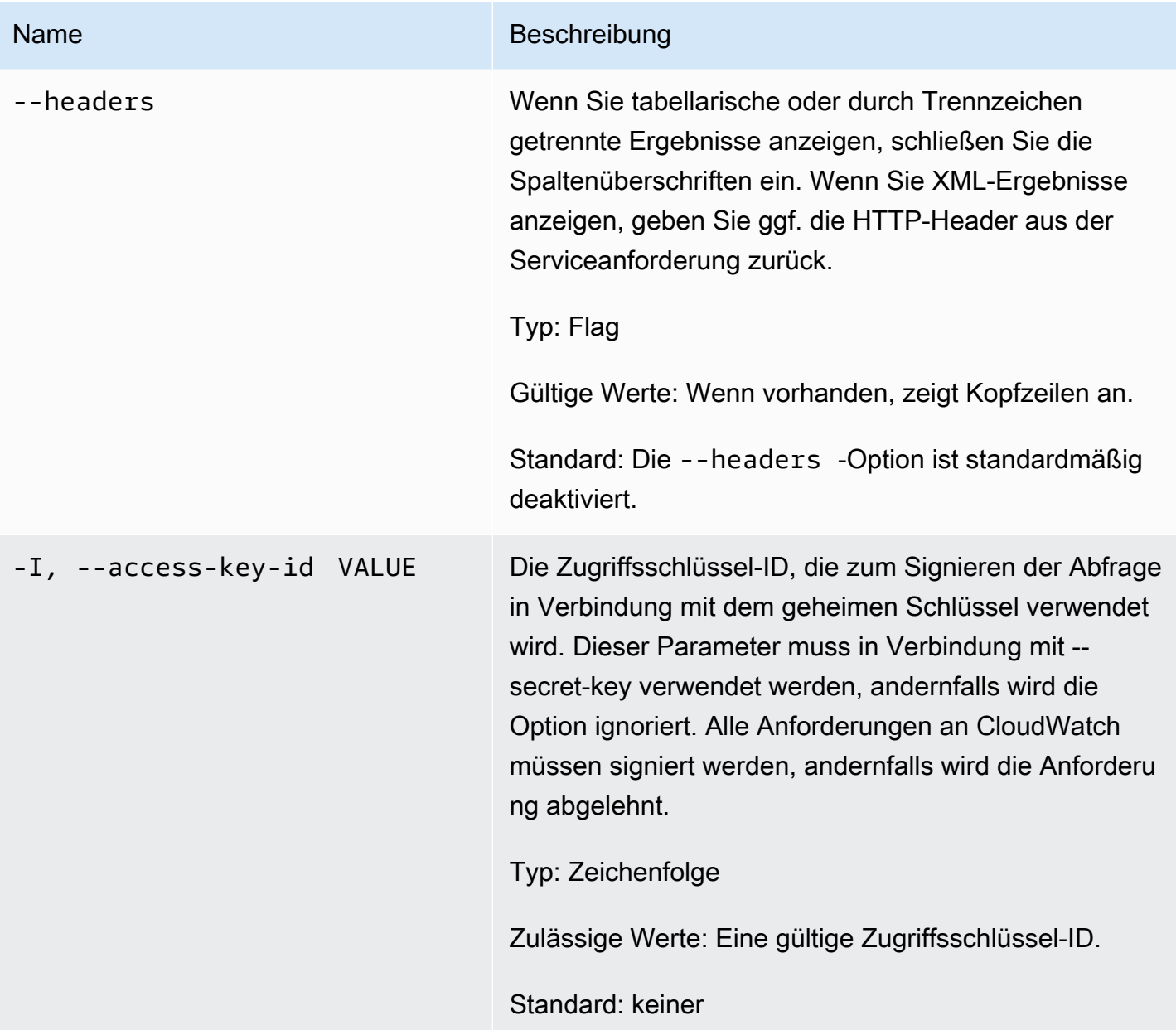

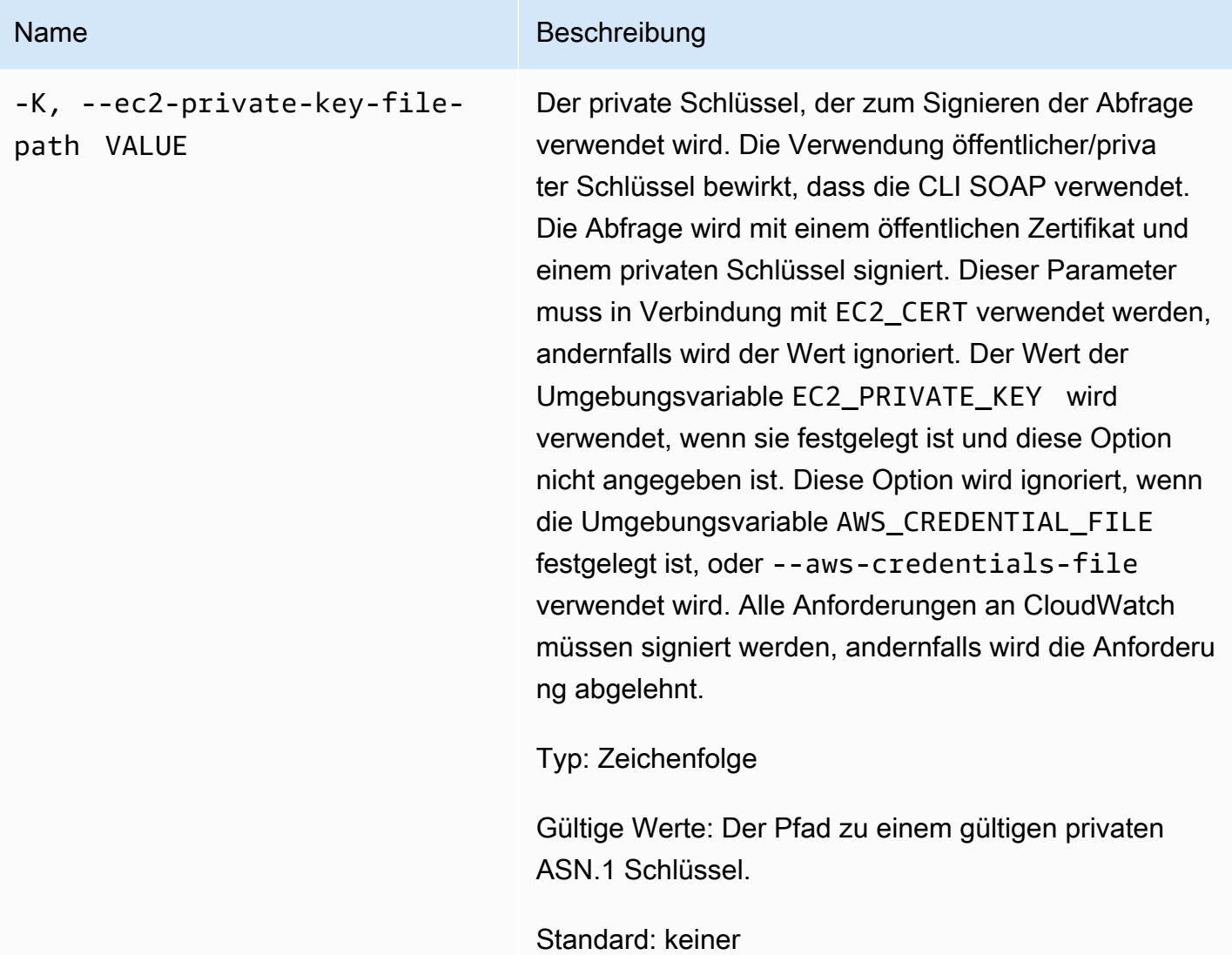

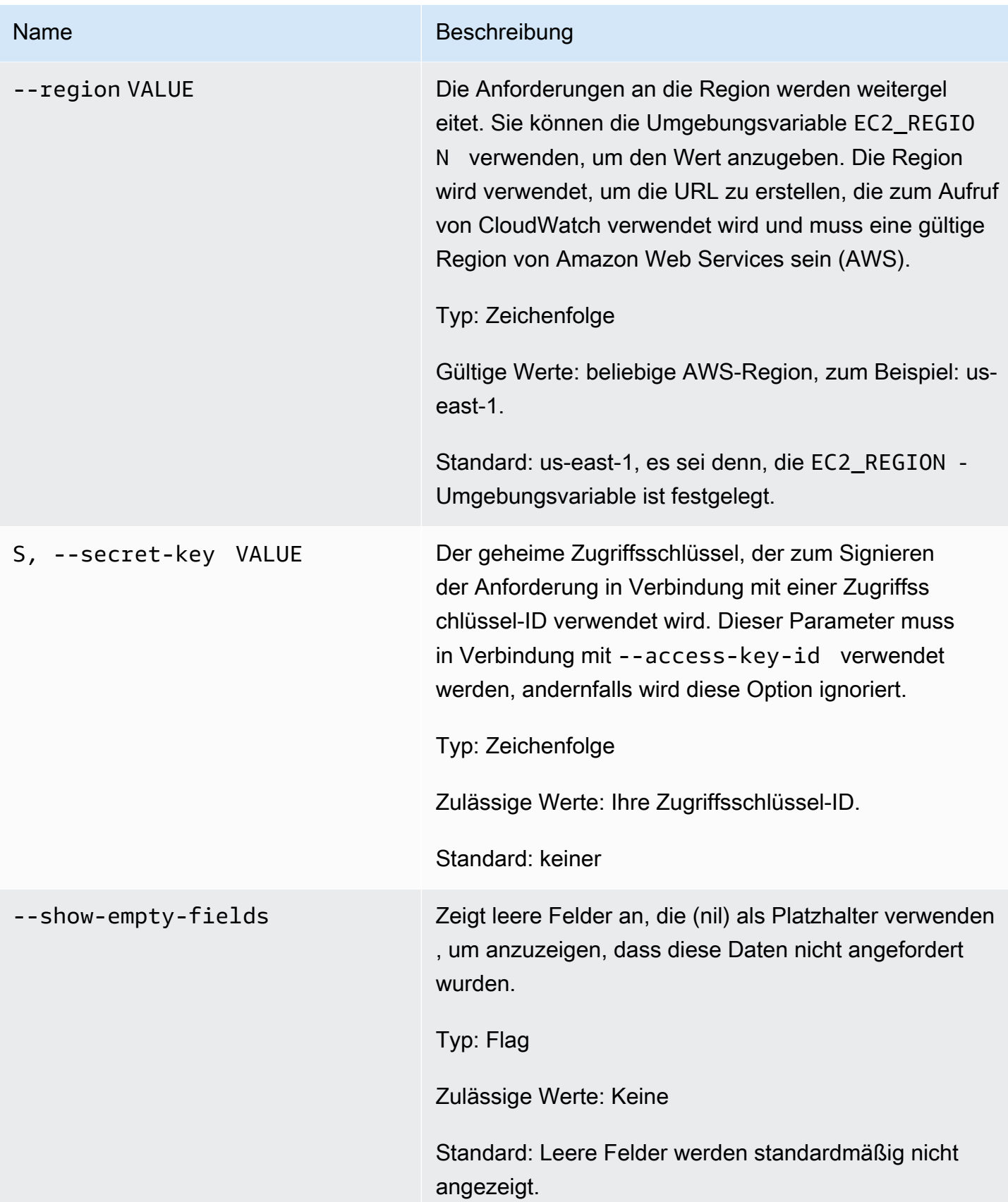

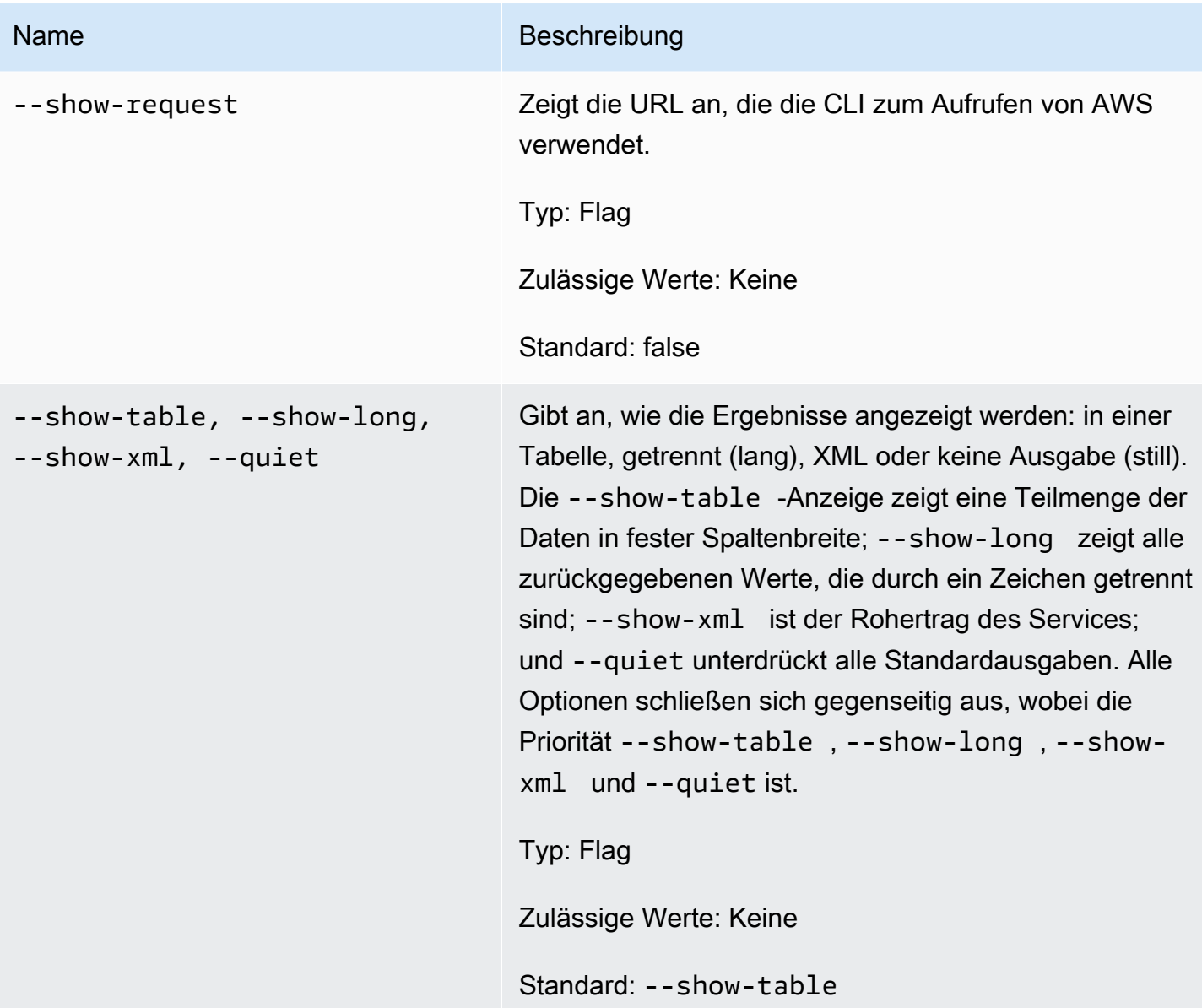

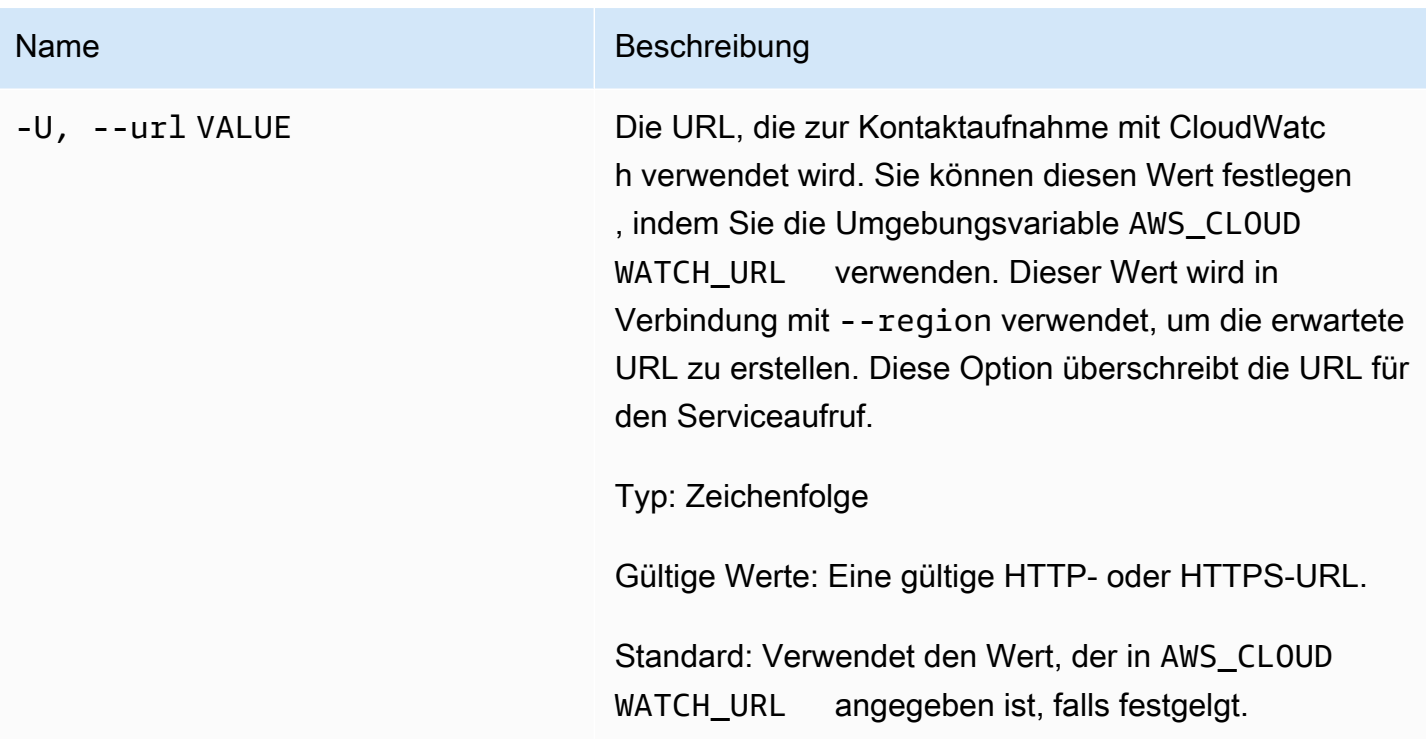

## Ausgabe

Dieser Befehl erstellt oder aktualisiert einen Alarm, der der angegebenen Metrik zugeordnet ist.

Die Amazon-CloudWatch-CLI zeigt Fehler auf stderr an.

### Beispiele

#### Beispielanforderung

Dieses Beispiel erzeugt einen Alarm, der eine Meldung an ein Thema veröffentlicht, wenn die CPU-Auslastung einer EC2-Instance für drei aufeinander folgende einminütige Zeiträume 90 Prozent überschreitet.

```
mon-put-metric-alarm --alarm-name my-alarm --alarm-description "some desc" \
--metric-name CPUUtilization --namespace AWS/EC2 --statistic Average --period 60 --
threshold 90 \
--comparison-operator GreaterThanThreshold --dimensions InstanceId=i-abcdef --
evaluation-periods 3 \
--unit Percent --alarm-actions arn:aws:sns:us-east-1:1234567890:my-topic
```
### Verwandte Themen

#### **Herunterladen**

• [Einrichtung der Befehlszeilenschnittstelle](#page-6-0)

#### Zugehörige Aktion

• [PutMetricAlarm](https://docs.aws.amazon.com/AmazonCloudWatch/latest/APIReference/API_PutMetricAlarm.html)

#### Zugehöriger Befehl

• [mon-put-data](#page-86-0)

# mon-set-alarm-state

### Beschreibung

Ändert vorübergehend den Alarmzustand des angegebenen Alarms. Im nächsten Zeitraum wird der Alarm in den "true"-Zustand versetzt.

### **Syntax**

**mon-set-alarm-state AlarmName --state-reason** *value* **--state-value** *value* **[- state-reason-data** *value***] [Common Options]**

## Optionen

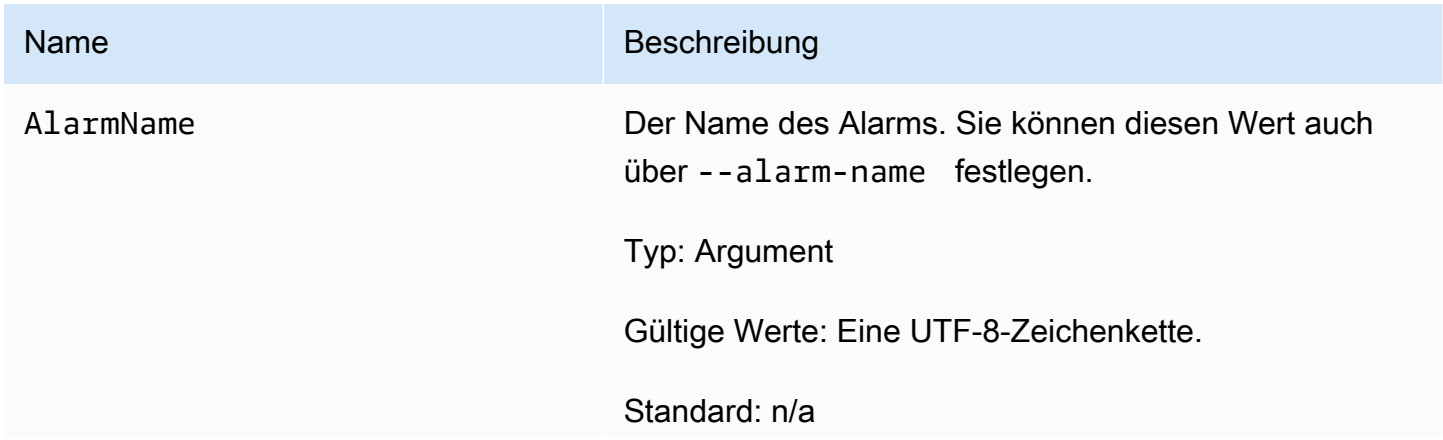

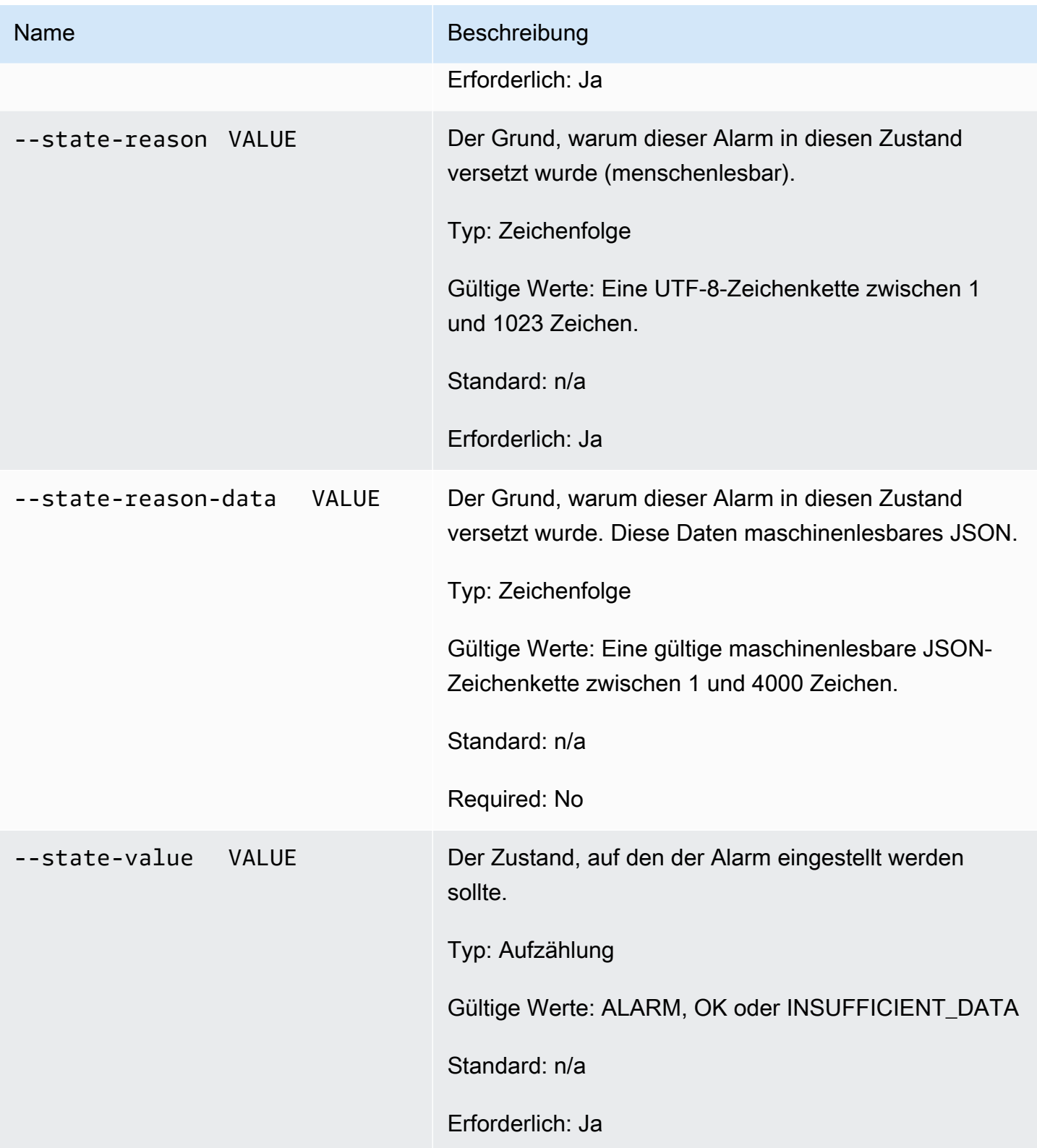

# Allgemeine Optionen

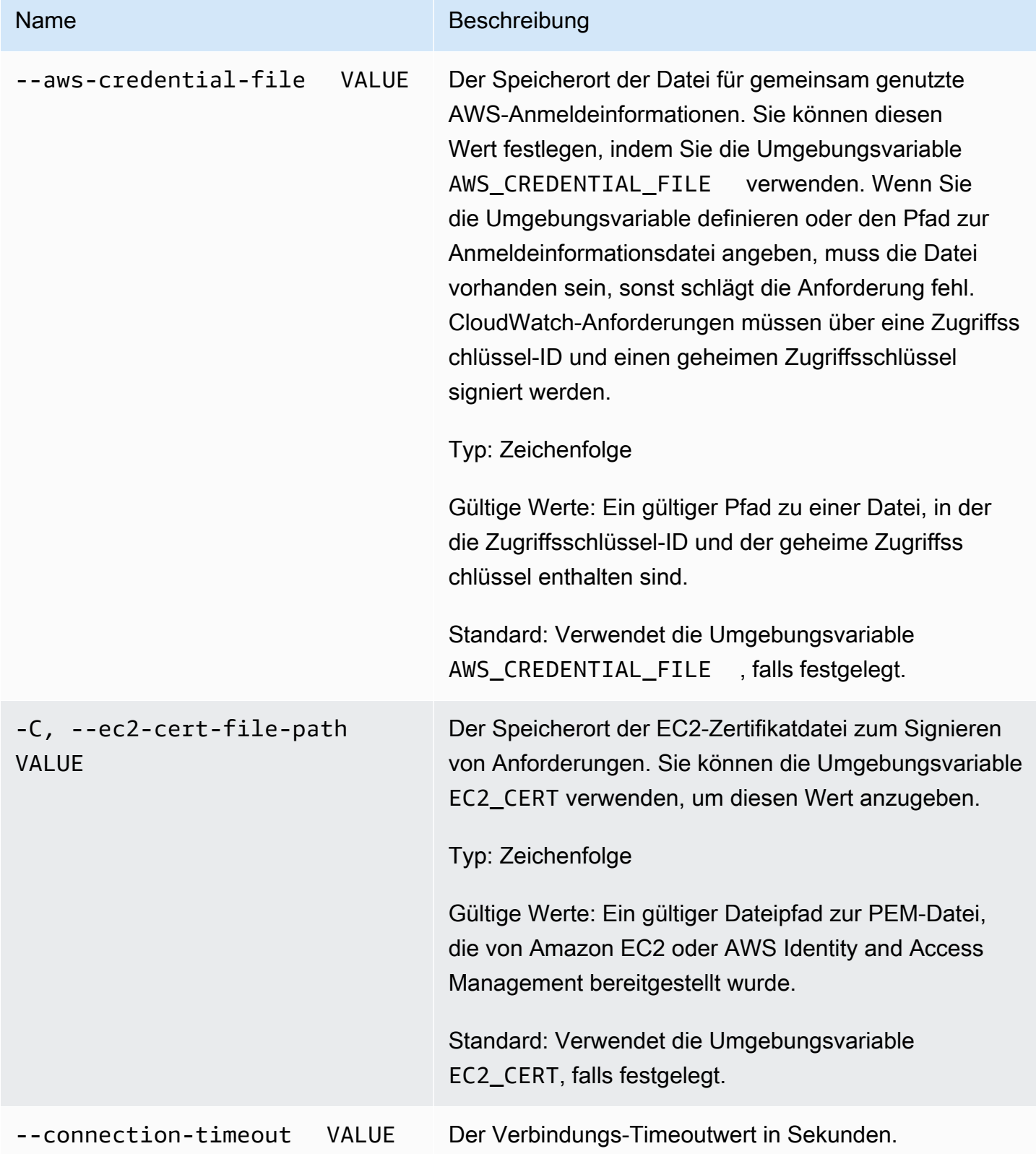

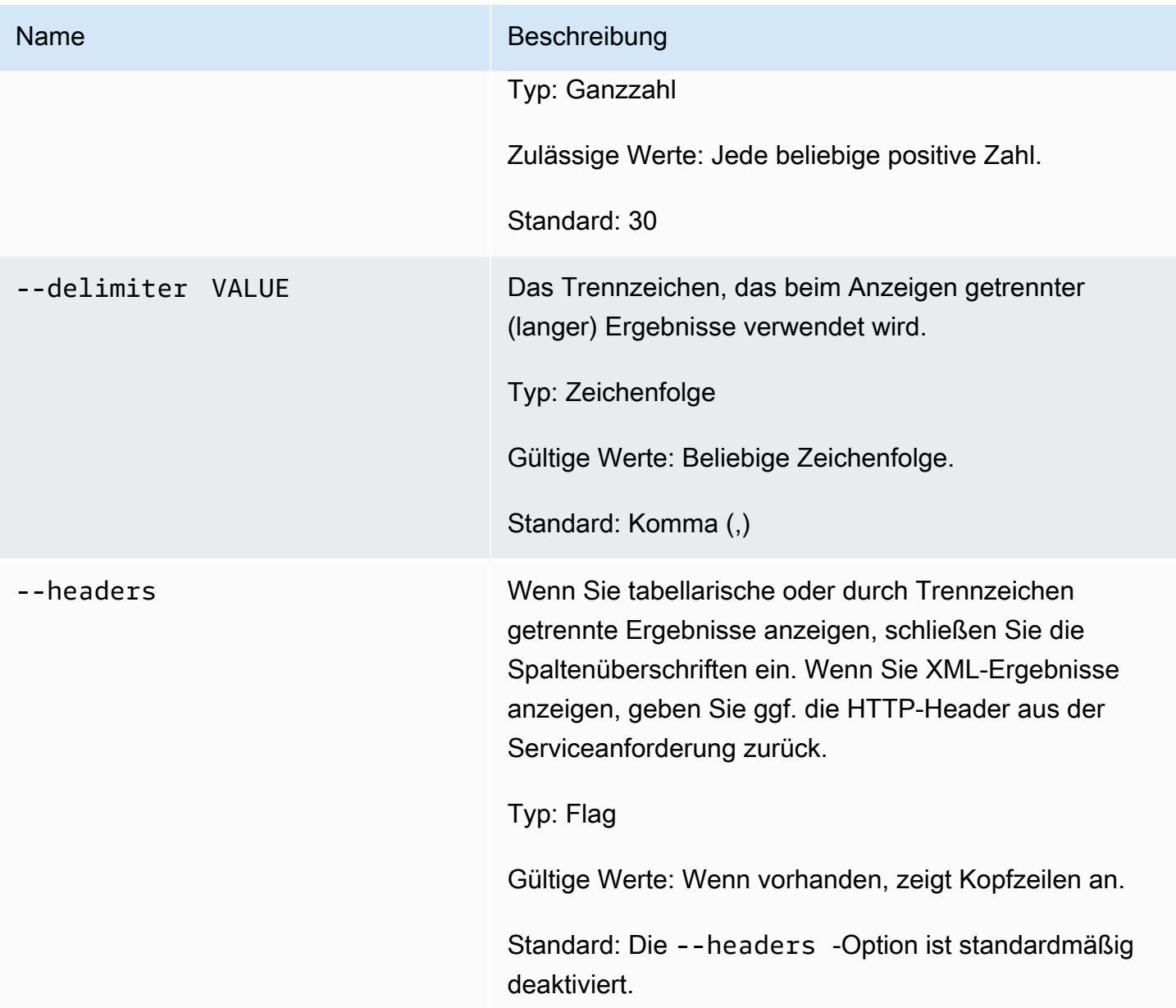

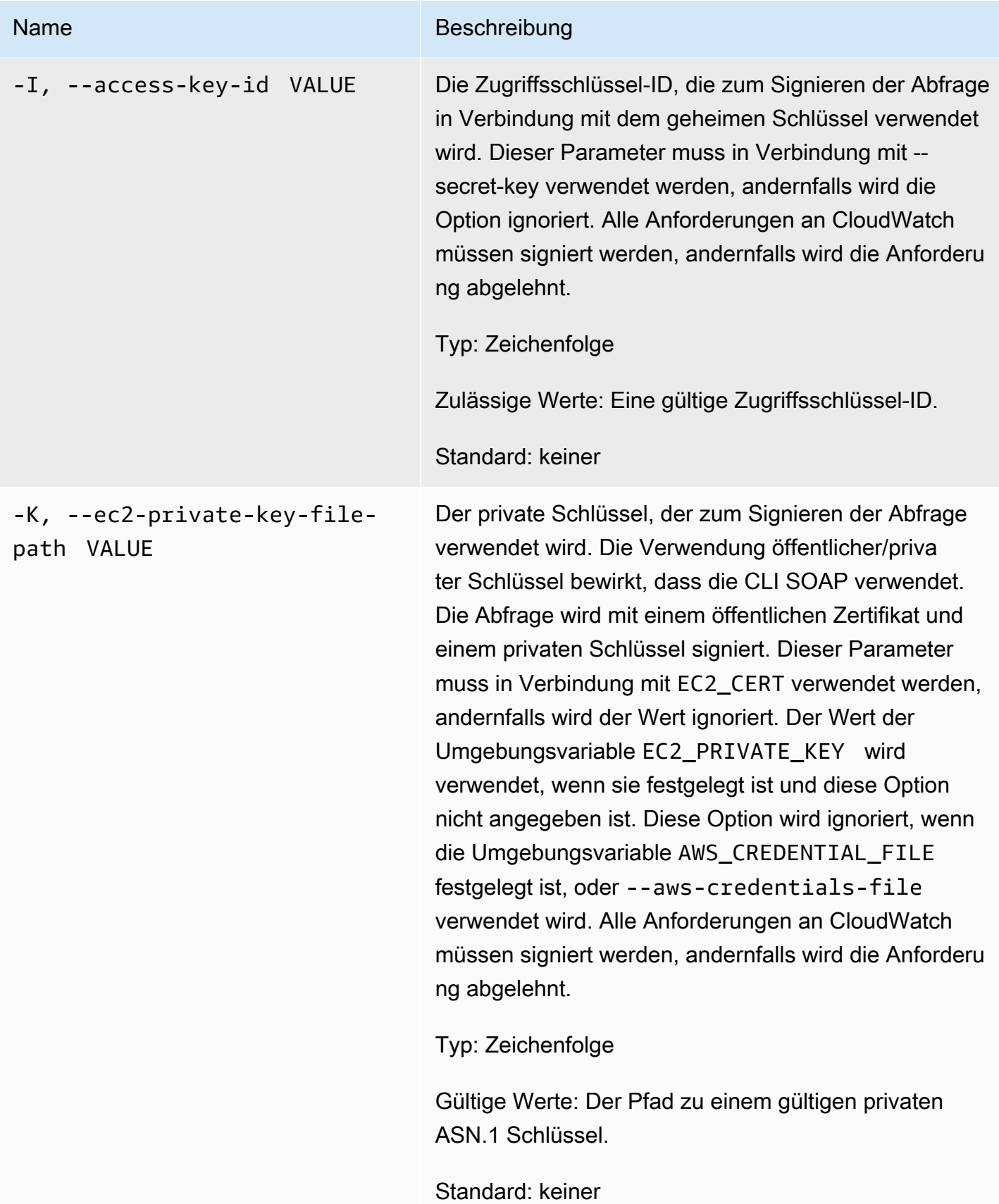

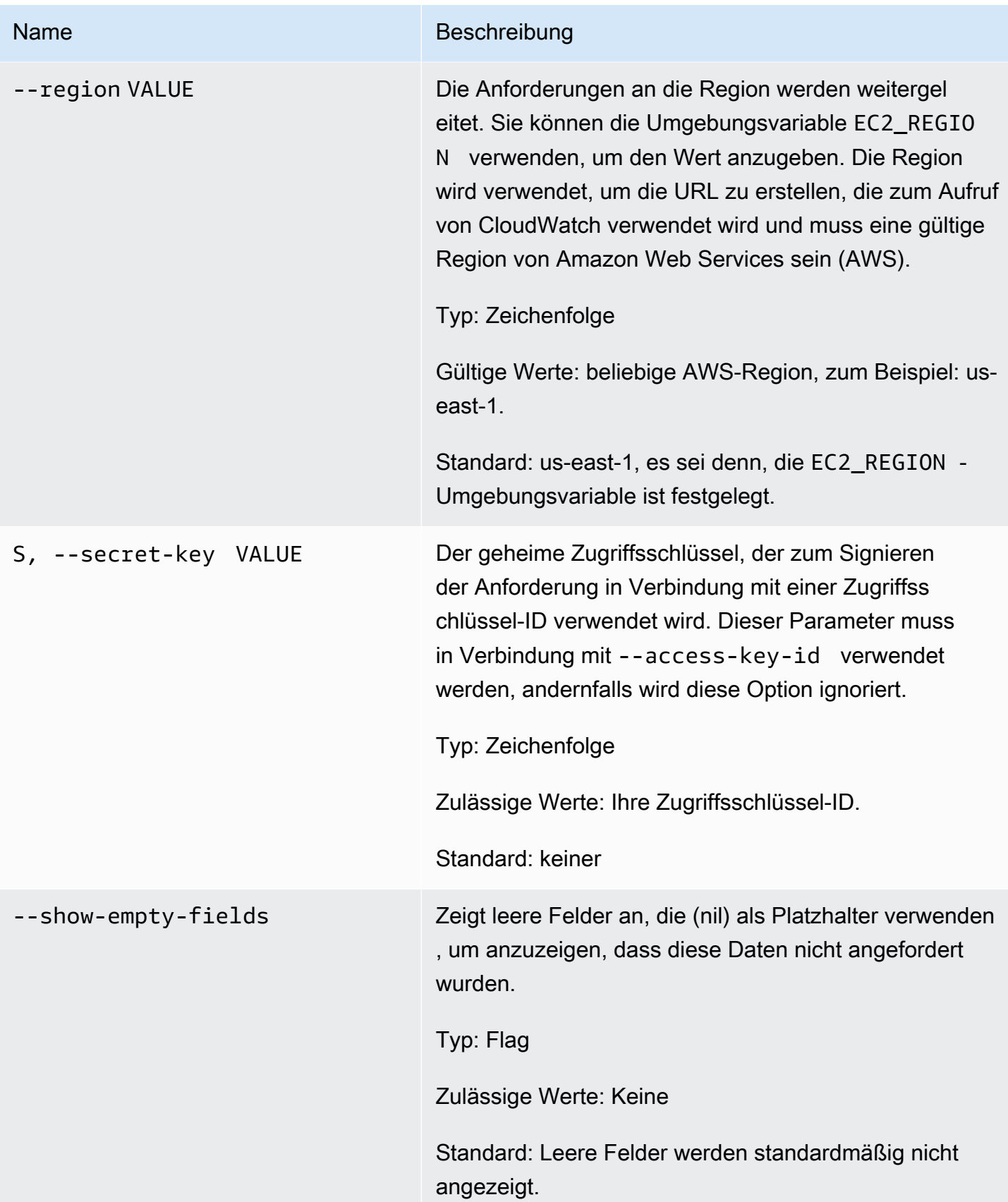

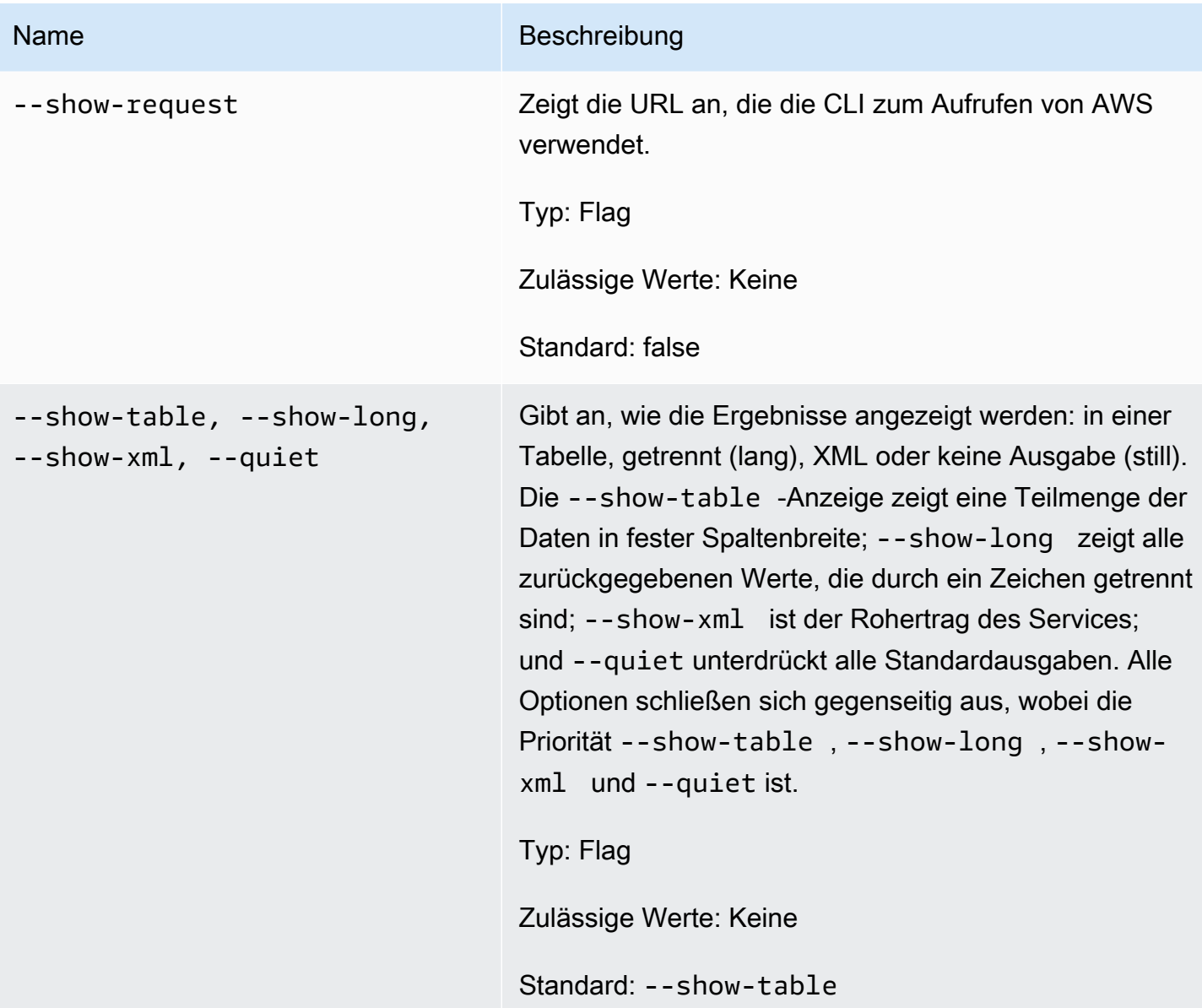

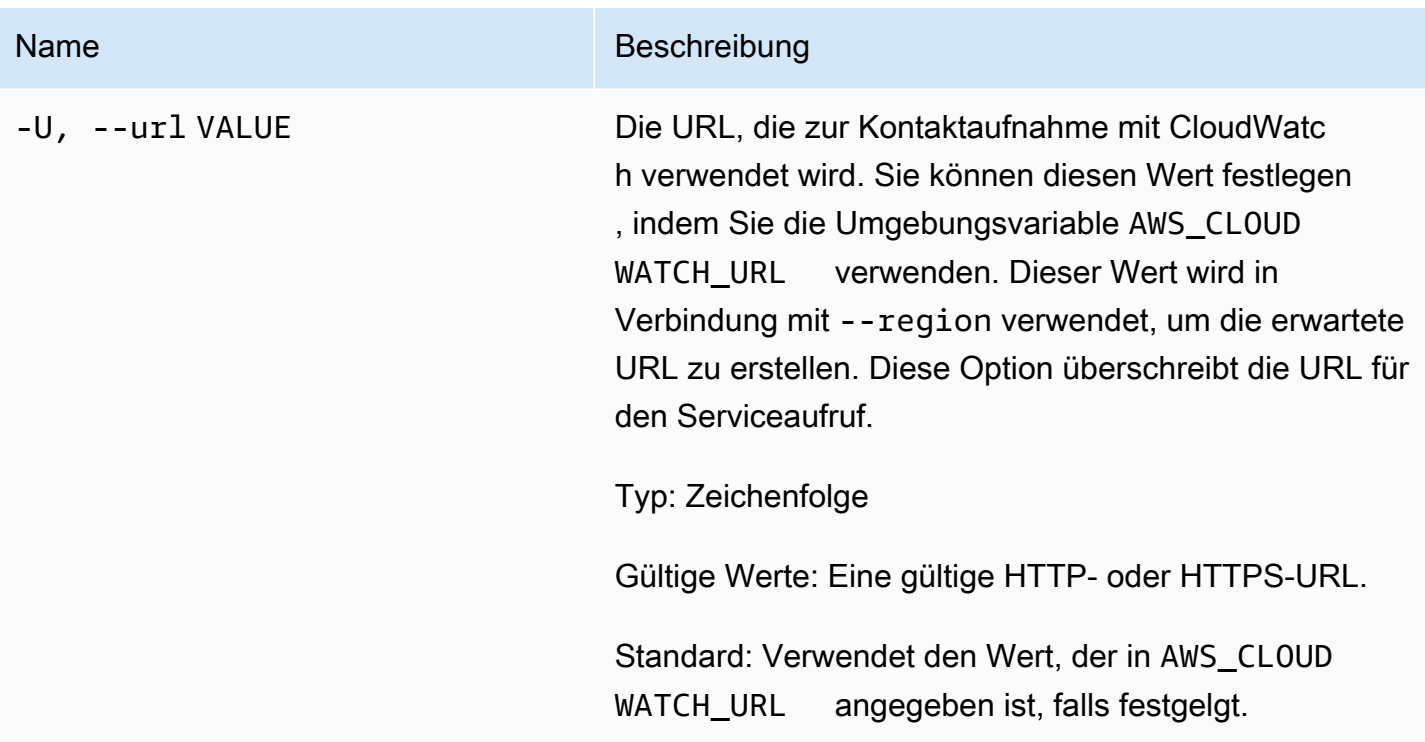

## Ausgabe

Dieser Befehl ändert vorübergehend den Zustand eines Alarms und zeigt OK-Set alarm state value an, wenn die Anforderung erfolgreich ist.

Die Amazon-CloudWatch-CLI zeigt Fehler auf stderr an.

## Beispiele

#### Beispielanforderung

Dieses Beispiel setzt den Zustand des Alarms mit dem Namen my-alarm auf OK.

**mon-set-alarm-state --alarm-name my-alarm --state OK**

# Verwandte Themen

#### **Herunterladen**

• [Einrichtung der Befehlszeilenschnittstelle](#page-6-0)

#### Zugehörige Aktion

• [SetAlarmState](https://docs.aws.amazon.com/AmazonCloudWatch/latest/APIReference/API_SetAlarmState.html)

#### Zugehöriger Befehl

• [mon-describe-alarms](#page-26-0)

## mon-version

### Beschreibung

Gibt die Versionsnummer des CLI und der API für CloudWatch aus.

### **Syntax**

#### **mon-version**

#### Ausgabe

Dieser Befehl zeigt die Version der CloudWatch-CLI und ‑API an.

Die Amazon-CloudWatch-CLI zeigt Fehler auf stderr an.

## Beispiele

#### Beispielanforderung

Dieses Beispiel zeigt die CLI- und API-Version an.

#### **mon-version**

Es folgt eine Beispielausgabe.

Amazon CloudWatch CLI version 1.0.12.1 (API 2010-08-01)

# Verwandte Themen

#### Herunterladen

• [Einrichtung der Befehlszeilenschnittstelle](#page-6-0)

Zugehöriger Befehl (siehe --extendedstatistic-Parameter)

• [mon-cmd](#page-7-0)

# **Dokumentverlauf**

In der folgenden Tabelle werden wichtige Änderungen an der Amazon-CloudWatch-CLI-Referenz. Diese Dokumentation gehört zur Version 2010-08-01 von CloudWatch. Dieses Handbuch wurde zuletzt am 7. November 2017 aktualisiert.

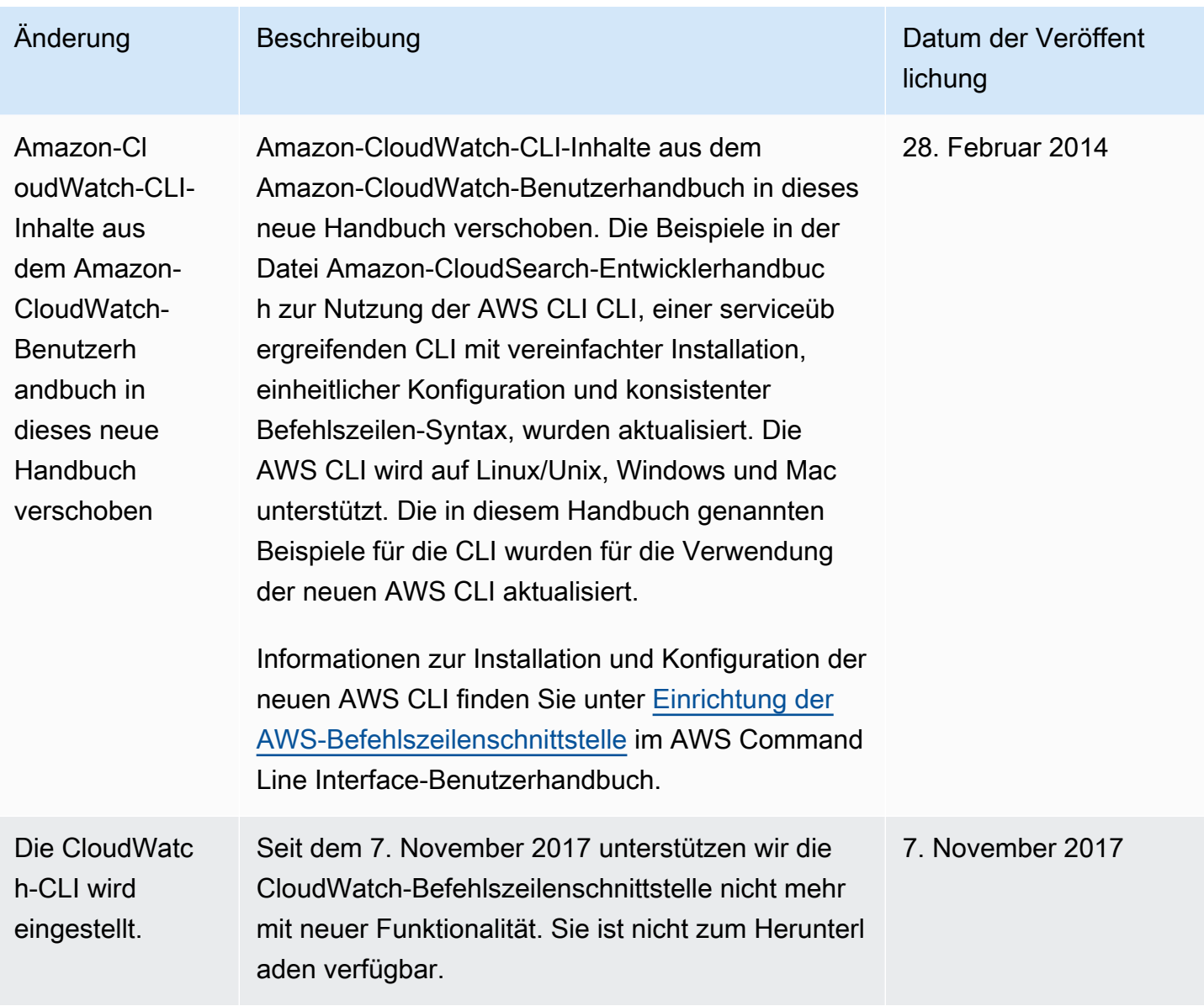

Die vorliegende Übersetzung wurde maschinell erstellt. Im Falle eines Konflikts oder eines Widerspruchs zwischen dieser übersetzten Fassung und der englischen Fassung (einschließlich infolge von Verzögerungen bei der Übersetzung) ist die englische Fassung maßgeblich.